# Dell™ PowerEdge™ 840 Systems

# Getting Started With Your System

Začínáme se systémem Guide de mise en route Erste Schritte mit dem System Τα πρώτα βήµατα Με το σύστηµά σας Rozpoczęcie pracy z systemem Начало работы с системой Procedimientos iniciales con el sistema תחילת העבודה עם המערכת

Model MVT01

Dell™ PowerEdge™ 840 Systems Getting Started With Your System

### Notes, Notices, and Cautions

 $\mathbb Z$  NOTE: A NOTE indicates important information that helps you make better use of your computer.

**NOTICE:** A NOTICE indicates either potential damage to hardware or loss of data and tells you how to avoid the problem.

 $\sqrt{\phantom{a}}\phantom{a}$  CAUTION: A CAUTION indicates a potential for property damage, personal injury, or death.

Other trademarks and trade names may be used in this document to refer to either the entities claiming the marks and names or their products. Dell Inc. disclaims any proprietary interest in trademarks and trade names other than its own.

Model MVT01

May 2006 P/N HJ031 Rev. A00

\_\_\_\_\_\_\_\_\_\_\_\_\_\_\_\_\_\_\_\_

**Information in this document is subject to change without notice. © 2006 Dell Inc. All rights reserved.**

Reproduction in any manner whatsoever without the written permission of Dell Inc. is strictly forbidden.

Trademarks used in this text: *Dell*, the *DELL* logo, *PowerEdge,* and *OpenManage* are trademarks of Dell Inc.; *Intel, Pentium,* and *Celeron*  are registered trademarks and *Core* is a trademark of Intel Corporation; *Microsoft, Windows,* and *Windows Server* are registered trademarks of Microsoft Corporation; *Red Hat* is a registered trademark of Red Hat, Inc.; *SUSE* is a registered trademark of Novell, Inc.

### System Features

This section describes the major hardware and software features of your system. It also provides information about other documents you may need when setting up your system and how to obtain technical assistance.

Major hardware and software features of your system include:

- One of the following processors:
	- One Intel® Core™ 2 Duo
	- One Intel Celeron® D, 300 sequence
	- One Intel Pentium® 4, 600 sequence

#### **NOTE:** Use the System Setup program to view processor information. See "Using the System Setup Program" in your Hardware Owner's Manual.

- A minimum of 512 MB of 533- or 667-MHz DDRII SDRAM memory, upgradable to a maximum of 8 GB by installing combinations of 512-MB, 1-GB, or 2-GB unbuffered ECC memory modules in four memory module sockets on the system board, single or dual rank.
- The following expansion slots:
	- One PCIe x1 (3.3-V) slot
	- One PCIe x8 (3.3-V) slot
	- One 32-bit, 33-MHz PCI (5-V) slot
	- Two 64-bit, 133-MHz PCI-X (3.3-V) slots
- An integrated Gigabit Ethernet NIC, capable of supporting 10-Mbps, 100-Mbps, or 1000-Mbps data rates, with support for IPMI 1.5 and Wake-on-LAN.
- Four USB 2.0-compliant connectors (two on the front and two on the back) capable of supporting a diskette drive, CD-ROM drive, keyboard, mouse, or USB flash drive.
- An integrated ATI ES1000 SVGA video controller supporting True-color graphics in the following resolutions: 640 x 480, 800 x 600, 1024 x 768, 1280 x 1024, and 1600 x 1200.
- Systems management circuitry that monitors critical system voltages and fan speeds. The systems management circuitry works in conjunction with the systems management software.
- Standard baseboard management controller with serial access.
- Back-panel connectors include PS/2 mouse and keyboard, serial, video, two USB connectors, and one NIC connector.

• One 3.5-inch CD, DVD, or combination CD-RW/DVD in a peripheral drive bay.

### $\mathscr{D}$  **NOTE:** DVD devices are data only.

- Support for the following internal hard-drive configurations:
	- Up to four internal, 1-inch, SATA hard drives with integrated drive controllers.
	- Up to four internal, 1-inch, Serial-Attached SCSI (SAS) hard drives with an optional SAS controller card or backplane.

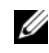

#### $\mathscr O$  **NOTE:** Hot-plug capability is supported only when SATA or SAS drives are connected to the optional SAS controller card or backplane.

- Optional remote access controller (DRAC 4) for remote systems management. This option requires a dedicated PCI slot.
- One 420-W power supply.

For more information about specific features, see "Technical Specifications."

The following software is included with your system:

- A System Setup program for quickly viewing and changing system configuration information. For more information on this program, see "Using the System Setup Program" in the Hardware Owner's Manual.
- Enhanced security features, including a system password and a setup password, available through the System Setup program.
- System diagnostics for evaluating system components and devices. For information about using the system diagnostics, see "Running the System Diagnostics" in your Hardware Owner's Manual.
- Video drivers for displaying many popular application programs in high-resolution modes.
- SATA or SAS device drivers that allow the operating system to communicate with devices attached to the integrated SATA or SAS subsystem. For more information about these drivers, see "Installing Drives" in your Hardware Owner's Manual.
- Systems management software and documentation CDs.

# Supported Operating Systems

Your system supports the following operating systems:

- Microsoft Windows Server™ 2003, Standard Edition and Web Edition
- Microsoft Windows Server 2003, Standard Edition 64-Bit
- Red Hat<sup>®</sup> Enterprise Linux ES (version 3) for Intel  $x86$
- Red Hat Enterprise Linux ES (version 4) for Intel x86
- Red Hat Enterprise Linux ES (version 4) for Intel Extended Memory 64 Technology (Intel EM64T)
- SUSE<sup>®</sup> Linux Enterprise Server 9 (Service Pack 2 or later) for Intel EM64T
- SUSE Linux Enterprise Server 10 for Intel EM64T

# Other Information You May Need

#### $\bigwedge$  CAUTION: The *Product Information Guide* provides important safety and regulatory information. Warranty information may be included within this document or as a separate document.

- The Hardware Owner's Manual provides information about system features and describes how to troubleshoot the system and install or replace system components. The Hardware Owner's Manual is available on the CDs that came with your system or on support.dell.com.
- CDs included with your system provide documentation and tools for configuring and managing your system.
- Systems management software documentation describes the features, requirements, installation, and basic operation of the software.
- Operating system documentation describes how to install (if necessary), configure, and use the operating system software.
- Documentation for any components you purchased separately provides information necessary to configure and install these options.
- Updates are sometimes included with the system to describe changes to the system, software, and/or documentation.

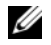

 $\mathscr{U}_\blacktriangle$  NOTE: Always check for updates on support.dell.com and read the updates first because they often supersede information in other documents.

• Release notes or readme files may be included to provide last-minute updates to the system or documentation or advanced technical reference material intended for experienced users or technicians.

### Obtaining Technical Assistance

If you do not understand a procedure in this guide or if the system does not perform as expected, see your Hardware Owner's Manual.

Dell Enterprise Training and Certification is available; see www.dell.com/training for more information. This service may not be offered in all locations.

# Installation and Configuration

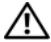

 $\bigwedge$  CAUTION: Before performing the following procedure, read and follow the safety instructions and important regulatory information in your Product Information Guide.

This section describes the steps to set up your system for the first time.

 $/$  CAUTION: Installing the feet on a stand-alone tower system is necessary to provide a stable foundation for the system. Failure to install the feet poses the risk of having the system tip over, possibly causing bodily injury or damage to the system.

CAUTION: Whenever you need to lift the system, get others to assist you. To avoid injury, do not attempt to lift the system by yourself.

### Unpacking the System

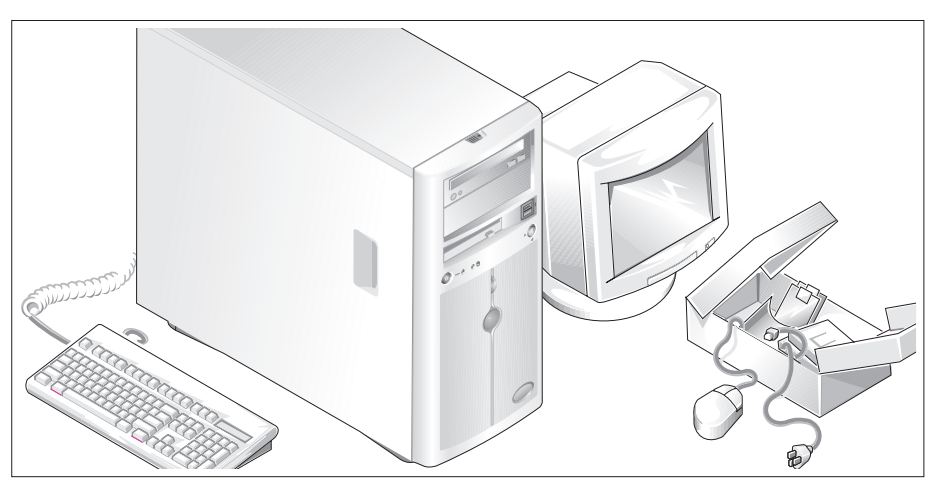

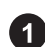

Unpack your system and identify each item.

Keep all shipping materials in case you need them later.

See the documentation included with your system on installing the system stabilizer feet.

### Connecting the Keyboard, Mouse, and Monitor

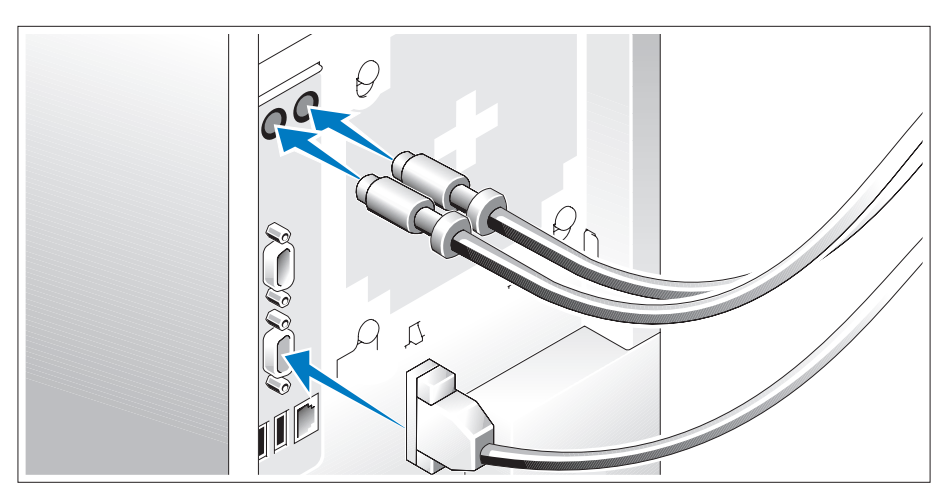

Connect the keyboard, mouse, and monitor (optional).

The connectors on the back of your system have icons indicating which cable to plug into each connector. Be sure to tighten the screws (if any) on the monitor's cable connector.

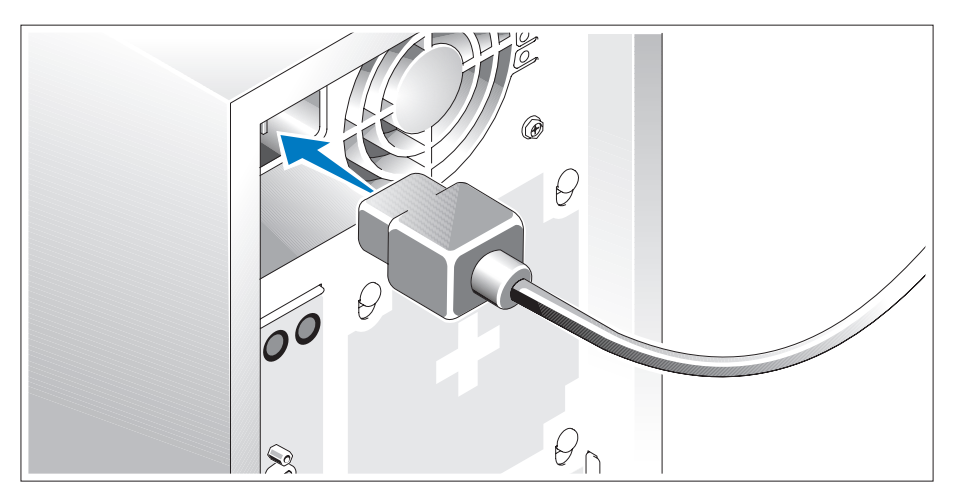

### Connecting the Power

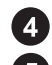

Connect the system's power cable(s) to the system.

Plug the other end of the cable into a grounded electrical outlet or a separate power source such as an uninterrupted power supply (UPS) or a power distribution unit (PDU).

### Turning on the System

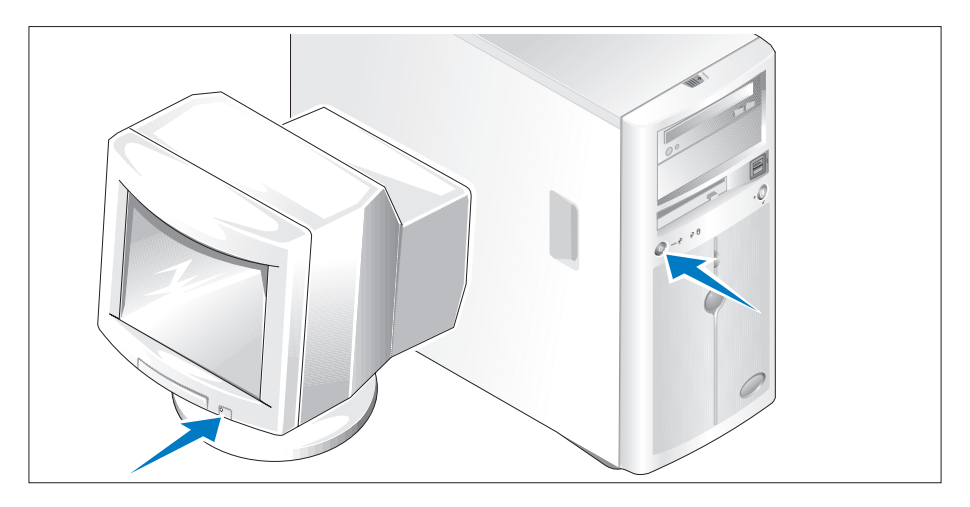

Turn on the system and monitor (optional).

Press the power button on the system and the monitor. The power indicators should light. Adjust the monitor's controls until the displayed image is satisfactory.

### Complete the 0perating System Setup

If you purchased a preinstalled operating system, see the operating system documentation that ships with your system. To install an operating system for the first time, see the Quick Installation Guide. Be sure the operating system is installed before installing hardware or software not purchased with the system.

# Technical Specifications

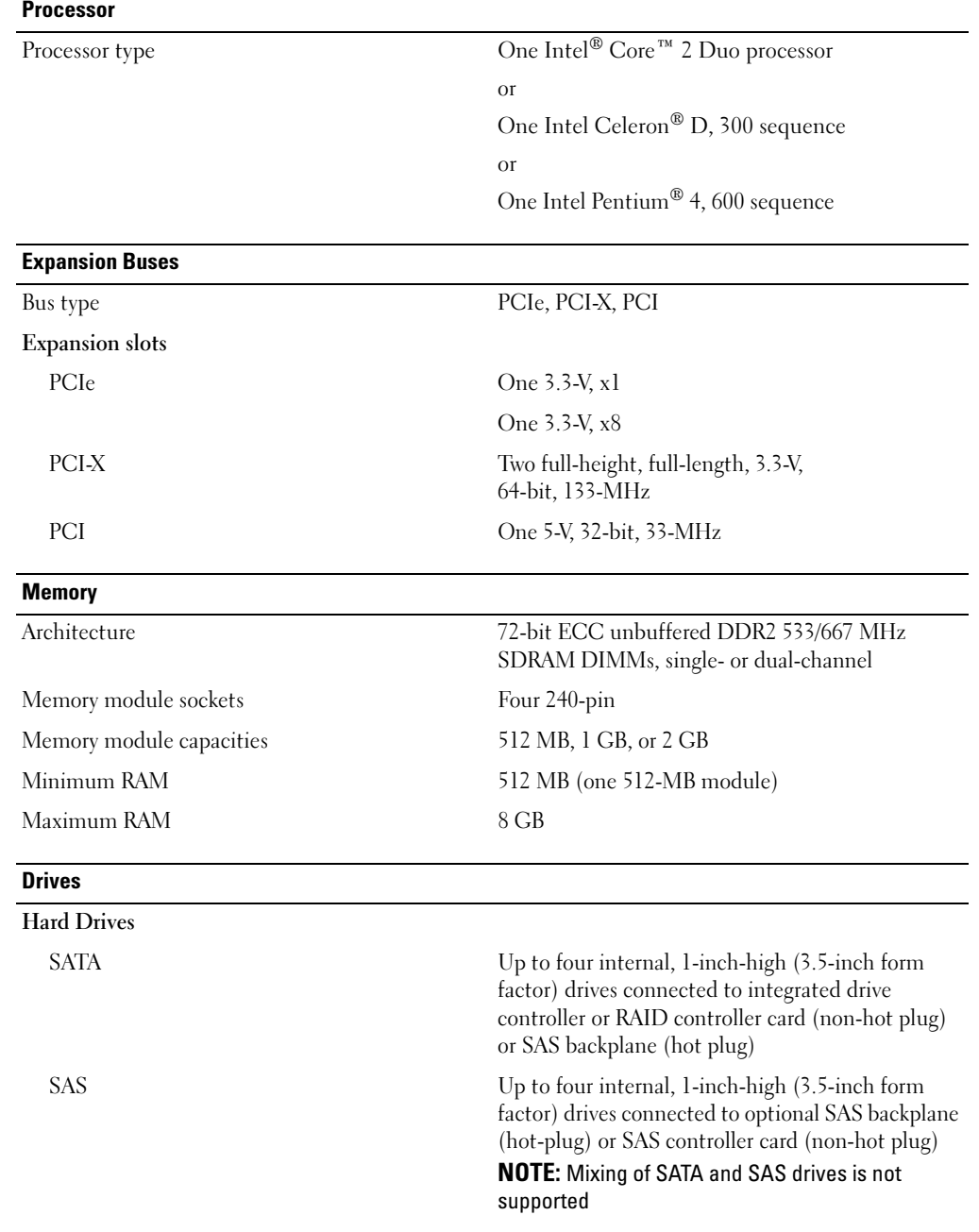

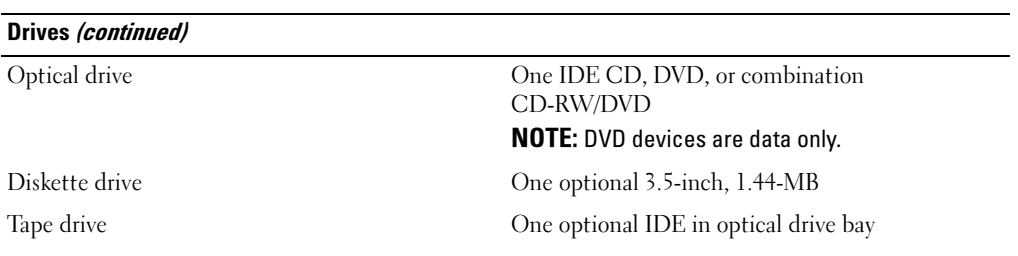

#### **Connectors**

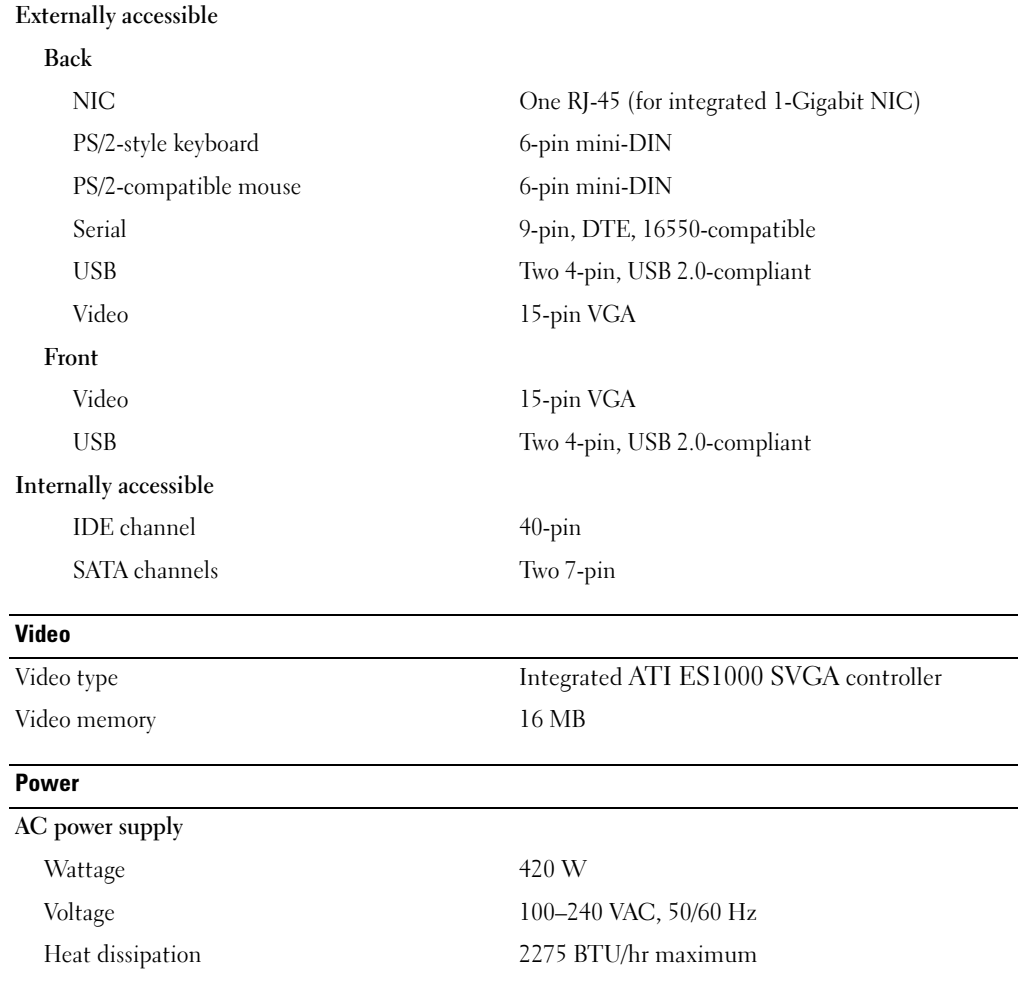

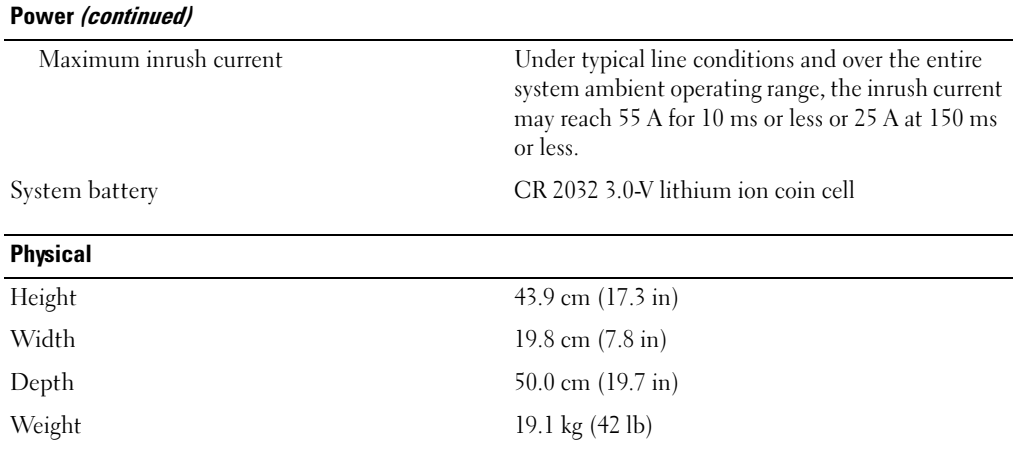

#### **Environmental**

NOTE: For additional information about environmental measurements for specific system configurations, see www.dell.com/environmental\_datasheets.

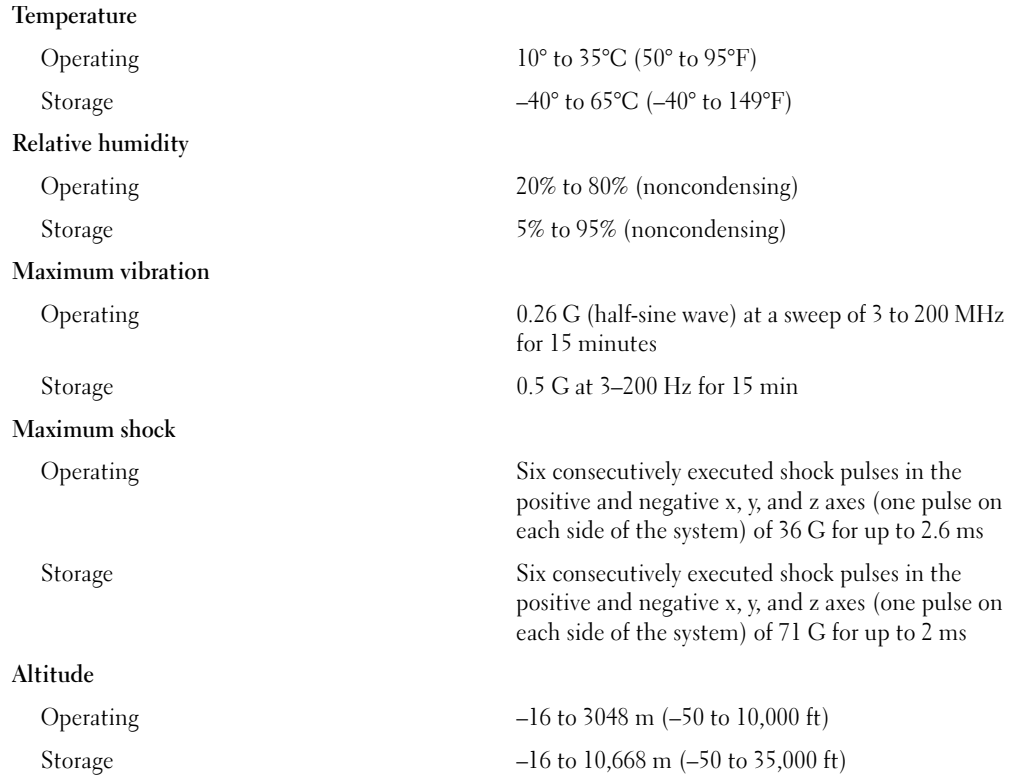

Dell™ PowerEdge™ 840 Systems

# Začínáme se systémem

www.dell.com | support.dell.com

# Poznámky, upozornění a výstrahí

**24 POZNÁMKA:** POZNÁMKA označuje důležitou informaci, s jejíž pomocí lépe využijete svůj počítač.

UPOZORNĚNÍ: UPOZORNĚNÍ poukazuje na možnost poškození hardwaru nebo ztráty dat a poskytuje návod, jak se danému problému vyhnout.

 $\triangle$  POZOR: Výstraha ("POZOR") poukazuje na riziko poškození majetku, poranění nebo smrtelného úrazu.

V tomto dokumentu mohou být použity další ochranné známky a obchodní názvy odkazující na subjekty, kterým tyto známky či názvy patří, nebo na jejich výrobky. Společnost Dell Inc. se zříká jakýchkoli vlastnických zájmů o jiné než vlastní ochranné známky a obchodní názvy.

Model MVT01

Květen 2006 P/N HJ031 Rev. A00

\_\_\_\_\_\_\_\_\_\_\_\_\_\_\_\_\_\_\_\_ Informace obsažené v tomto dokumentu podléhají změnám bez předchozího upozornění. © 2006 Dell Inc. Všechna práva vyhrazena.

Reprodukce jakýmkoli způsobem bez písemného povolení společnosti Dell Inc. je přísně zakázána.

Ochranné známky použité v tomto textu: Dell, logo DELL, PowerEdge a OpenManage jsou ochranné známky společnosti Dell Inc.; Intel, Pentium a Celeron jsou registrované ochranné známky a Core je ochranná známka společnosti Intel Corporation; Microsoft, Windows a Windows Server jsou registrované ochranné známky společnosti Microsoft Corporation; Red Hat je registrovaná ochranná známka společnosti Red Hat, Inc.; SUSE je registrovaná ochranná známka společnosti Novell, Inc.

# Systémové funkce

V této části jsou popsány hlavní hardwarové a softwarové funkce vašeho systému. Jsou v ní obsaženy i informace o doplňujících dokumentech, které příp. potřebujete při instalaci systému, a informace k odborné pomoci.

Hlavní hardwarové a softwarové funkce systému jsou:

- • Jeden z následujících procesorů:
	- –jeden Intel® Core™ 2 Duo
	- jeden Intel Celeron® D, řada 300
	- jeden Intel Pentium® 4, řada 600

 $\mathbb Z$  POZNÁMKA: Použijte Program nastavení systému pro zobrazení informací o procesoru. Více informací naleznete v "Používání programu nastavení systému" v Uživatelské příručce k hardwaru.

- • Minimálně 512 MB paměti DDRII SDRAM s frekvencí 533 nebo 667 MHz, s možností rozšíření až na 8 GB instalací příslušných kombinací ECC unbuffered pamět'ových modulů o velikostech 512 MB, 1 GB nebo 2 GB do čtyř slotů na systémové desce, jednoduchá nebo duální řada.
- • Následující rozšiřovací sloty:
	- –jeden slot PCIe x1 (3,3 V)
	- jeden slot PCIe x8 (3,3 V)
	- jeden slot 32 bit, 33 MHz PCI (5 V)
	- dva sloty 64 bit, 133 MHz PCI-X (3,3 V)
- • Integrovaná sít'ová karta Gigabit Ethernet podporující datový přenos rychlostí 10 Mbps, 100 Mbps nebo 1000-Mbps, s podporou IPMI 1.5 a Wake-on-LAN.
- Čtyři konektory USB 2.0 (dva na přední a dva na zadní straně) podporující disketovou mechaniku, CD-ROM mechaniku, klávesnici, myš nebo USB flash disk.
- Integrovaný ATI ES1000 SVGA grafický adaptér podporující grafiky true color v následujících rozlišeních: 640 x 480, 800 x 600, 1024 x 768, 1280 x 1024 a 1600 x 1200.
- Okruhy systémové správy monitorující kritická napětí v systému a rychlost ventilátorů. Okruhy systémové správy spolupracují se softwarem systémové správy.
- •Standardní BMC (baseboard managment controller) se sériovým přístupem.
- Konektory na zadním panelu PS/2 pro myš a klávesnici, jeden sériový port, jeden video, dva USB konektory a jeden sít'ový konektor.

•Jedna 3,5 palcová CD, DVD mechanika nebo CD-RW/DVD kombo v periferní přihrádce disku.

**22 POZNÁMKA:** DVD zařízení jsou určena pouze pro data.

- • Podpora pro následující interní konfigurace pevných disků:
	- až čtyři interní, 1 palec vysoké, SATA pevné disky s integrovanými diskovými ovladači
	- až čtyři interní, 1 palec vysoké, v sérii zapojené SCSI (SAS) pevné disky s volitelnou kartou SAS řadiče nebo zadní plochou.

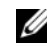

**POZNÁMKA:** Možnost výměny za provozu (hot-plug) je podporována pouze v případě, že jsou SATA nebo SAS disky připojeny k volitelné kartě SAS řadiče nebo zadní ploše.

- • Volitelný ovladač pro vzdálený přístup (DRAC 4) umožňující vzdálenou správu systému. Tato opce vyžaduje dedikovaný PCI slot.
- •Jeden napájecí zdroj 420 W.

Více informací o specifických funkcích naleznete v části "Technická specifikace".

Váš systém obsahuje následující software:

- • Program nastavení systému pro rychlý přehled a změnu informací o konfiguraci systému. Více informací o tomto programu naleznete v "Používání programu nastavení systému" v Uživatelské příručce k hardwaru.
- Zlepšené bezpečnostní funkce, včetně systémového hesla a hesla pro nastavení, dostupné prostřednictvím Programu nastavení systému.
- Diagnostika systému pro hodnocení součástí systému a zařízení. Informace o používání diagnostiky systému naleznete v "Používání diagnostiky systému" v Uživatelské příručce k hardwaru.
- Ovladače videa pro zobrazování mnoha populárních aplikací v režimu vysokého rozlišení.
- Ovaladače SATA nebo SAS zařízení, které umožňují komunikaci operačního systému se zařízeními připojenými k integrovaným SATA nebo SAS subsystémům. Více informací o těchto zařízeních naleznete v části "Instalace disků" v Uživatelské příručce k hardwaru.
- •CD se softwarem a dokumentací pro správu systému.

### Podporované operační systémy

Váš systém podporuje následující operační systémy:

- •Microsoft Windows Server™ 2003, Standard Edition a Web Edition
- •Microsoft Windows Server 2003, Standard Edition 64 bit
- •Red Hat<sup>®</sup> Enterprise Linux ES (verze 3) pro Intel  $x86$
- •Red Hat Enterprise Linux ES (verze 4) pro Intel x86
- •Red Hat Enterprise Linux ES (verze 4) pro Intel Extended Memory 64 Technology (Intel EM64T)
- •SUSE® Linux Enterprise Server 9 (Service Pack 2 nebo vyšší) pro Intel EM64T
- •SUSE Linux Enterprise Server 10 pro Intel EM64T

# Další užitečné informace

#### $\sqrt{\phantom{a}}\phantom{a}$ POZOR: Informační příručka výrobku obsahuje důležité bezpečnostní a právní informace. Informace o záruce je součástí tohoto dokumentu nebo je přiložena samostatně.

- Uživatelská příručka k hardwaru obsahuje informaci o funkcích systému a popisuje řešení problémů se systémem a instalaci nebo výměnu systémových komponent. Uživatelská příručka k hardwaru je k dispozici na CD, která byla dodána s vaším systémem, nebo na adrese support.dell.com.
- •CD dodaná se systémem obsahují dokumentaci a nástroje pro konfiguraci a správu vašeho systému.
- • Dokumentace k software pro správu systému popisuje funkce, požadavky, instalaci a základní provoz software.
- Dokumentace operačního systému popisuje proces instalace (v nezbytném případě), konfigurace a používání softwaru operačního systému.
- Dokumentace pro jakékoli komponenty zakoupené odděleně poskytuje informace pro konfiguraci a instalaci těchto komponent.
- • S počítačem jsou případně dodány také aktualizace, které popisují změny v počítači, softwaru a/nebo v dokumentaci.

**22 POZNÁMKA:** Vždy nejprve zkontrolujte a pročtěte aktualizace uvedené na adrese support.dell.com, protože tyto aktualizace často nahrazují informace v ostatních dokumentech.

•Poznámky a soubory "readme" mohou být také součástí dodávky a obsahují poslední aktualizace k systému nebo dokumentaci, příp. rozšířené technické materiály určené zkušeným uživatelům a technikům.

# Odborná pomoc

Nerozumíte-li některému z postupů popsaných v této příručce nebo nepracuje-li systém podle očekávání, nahlédněte do Uživatelské příručky k hardwaru.

Společnosti Dell rovněž nabízí trénink a certifikaci (Dell Enterprise Training and Certification); pro více informací navštivte www.dell.com/training. Tato služba nemusí být nabízena ve všech regionech.

# Instalace a konfigurace

POZOR: Před provedením následujícího postupu si pročtěte a postupujte podle bezpečnostních pokynů a důležitých předpisů uvedených v Informační příručce výrobku.

V této části jsou popsány kroky, které je nutné provést při první instalaci vašeho systému.

 $\sqrt{N}$  POZOR: Instalace stabilizačních noh je u samostatně stojícího tower systému nutná, jen tak lze zajistit stabilní základnu celého systému. Neprovedete-li instalaci stabilizačních noh, hrozí nebezpečí převrácení systému a následného zranění osob nebo poškození systému.

 $\bigwedge$  POZOR: Při každém zvedání systému požádejte o asistenci. Systém nezvedejte sami, vyvarujete se tak možného zranění.

### Rozbalení systému

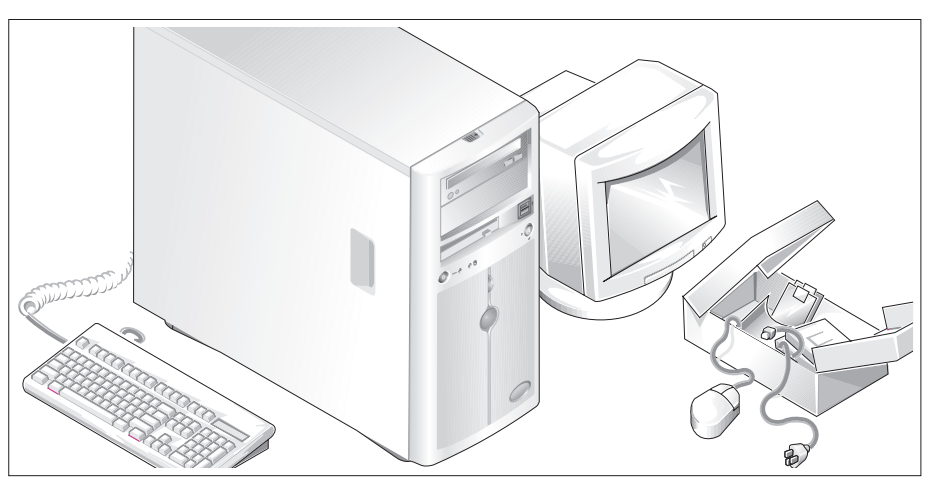

Rozbalte systém a identifikujte jeho jednotlivé součásti.

Veškerý obalový materiál uschovejte pro případ pozdější potřeby.

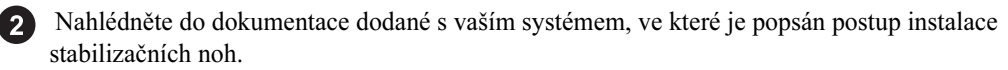

### Připojení klávesnice, myši a monitoru

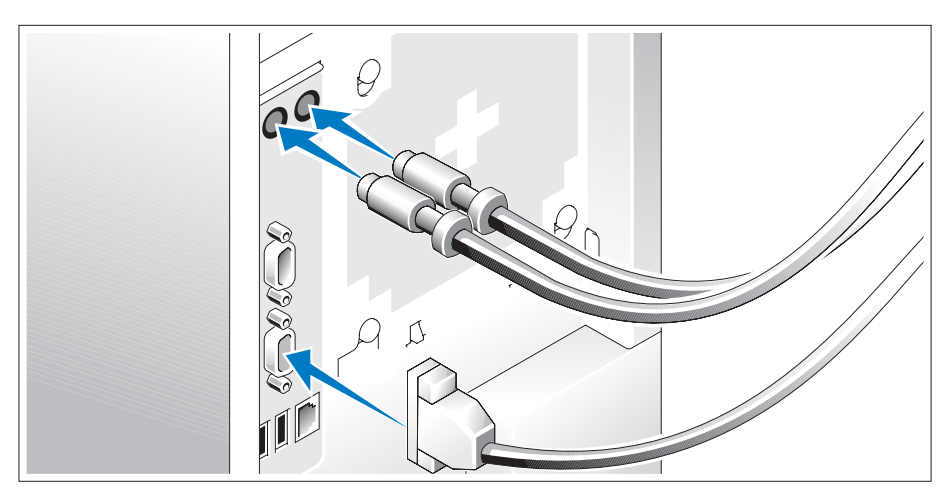

Připojte klávesnici, myš a monitor (volitelné).

Konektory na zadní straně systému mají ikony znázorňující, který kabel připojit ke kterému konektoru. Zajistěte, aby šrouby na konektoru kabelu monitoru byly dobře dotaženy (je-li jimi konektor vybaven).

### Připojení ke zdroji napětí

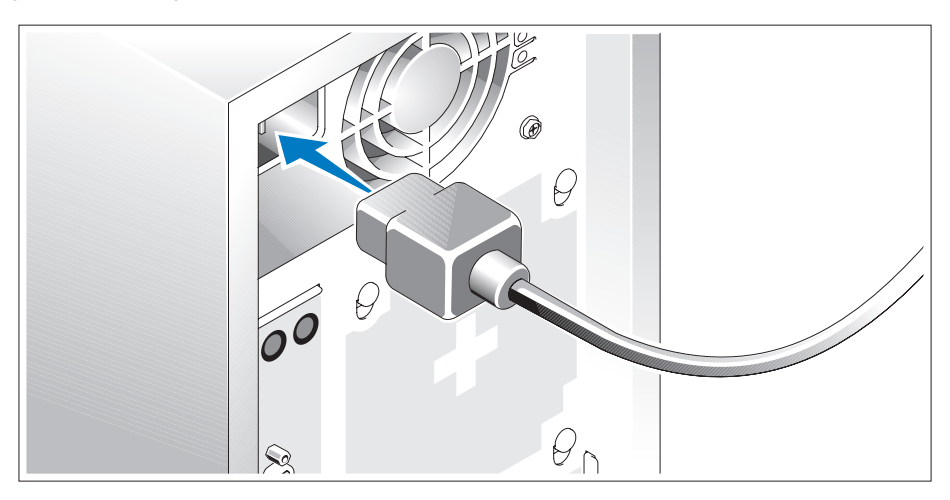

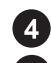

Připojte napájecí kabel(y) systému do systému.

5) Poté zasuňte druhý konec kabelu do uzemněné elektrické zásuvky nebo ho připojte k samostatnému zdroji napájení, například k UPS (Uninterruptible Power Supply - zdroj nepřerušitelného napájení) nebo jednotce rozvaděče (PDU).

### Zapnutí systému

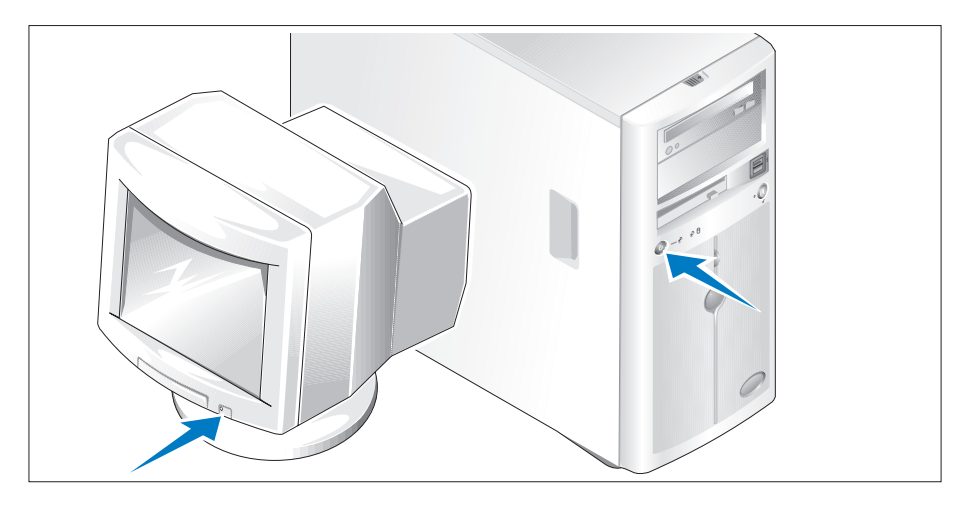

Zapněte systém a monitor (volitelný).

Stiskněte vypínač na systému a na monitoru. Kontrolky napájení by se měly rozsvítit. Upravte ovládací prvky monitoru tak, aby byl obraz uspokojivý.

### Dokončení nastavení operačního systému

Jestliže jste zakoupili systém s předinstalovaným operačním systémem, nahlédněte do dokumentace k operačnímu systému, která byla se systémem dodána. Pokyny k první instalaci operačního systému viz Příručka rychlé instalace. Dříve než začnete s instalací hardwaru či softwaru, který nebyl zakoupen společně se systémem, se ujistěte, že máte nainstalovaný operační systém.

# Technická specifikace

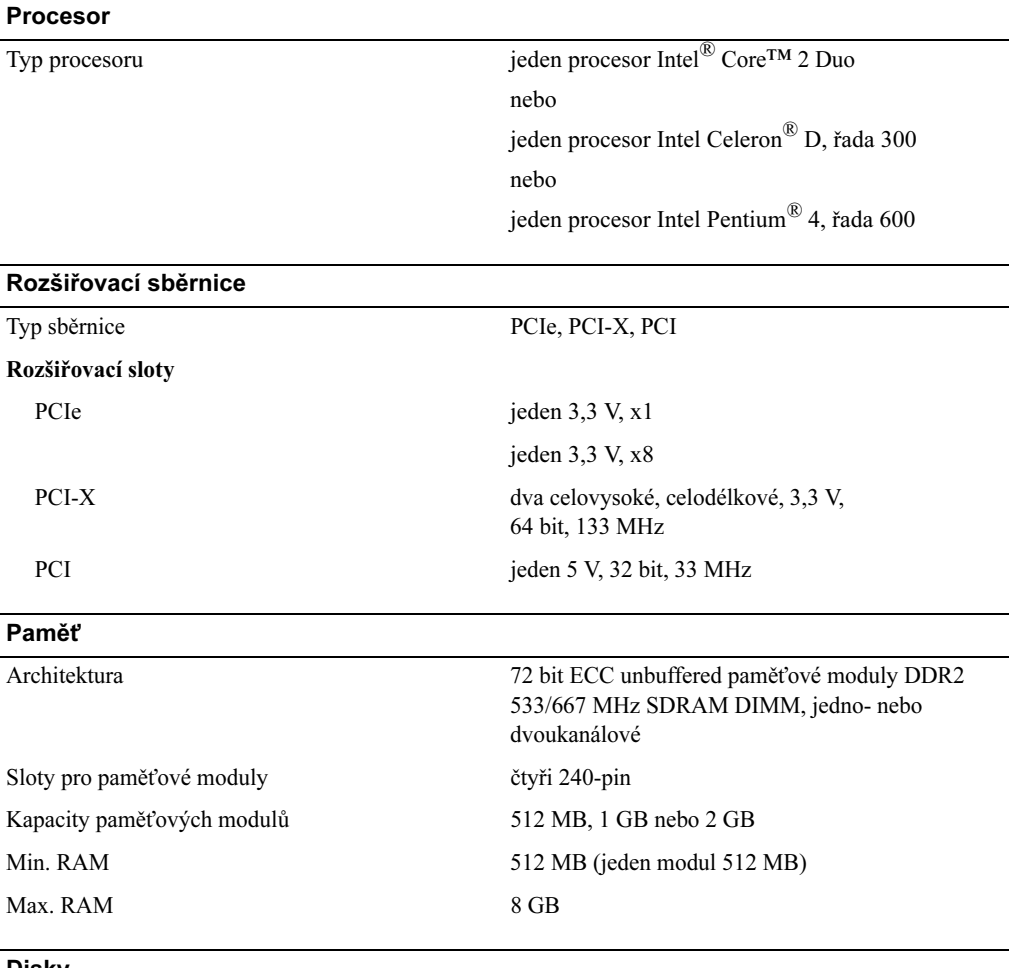

#### Disky

Pevné disky

SATA až čtyři interní, 1 palec vysoké, 3,5 palcové disky připojené k integrovanému diskovému řadiči nebo ke kartě RAID řadiče (bez možnosti výměny za provozu) nebo SAS zadní ploše (s možností výměny za provozu)

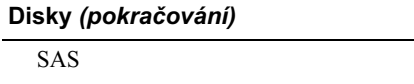

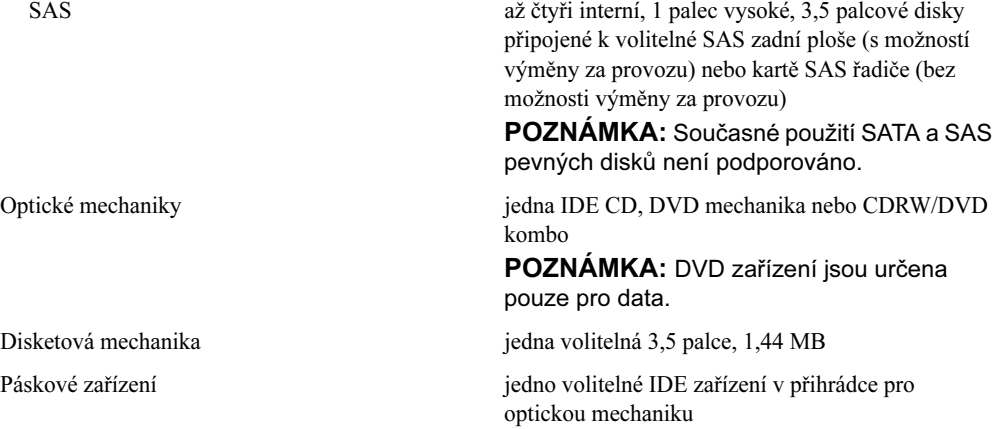

### Konektory

### Externě přístupné

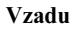

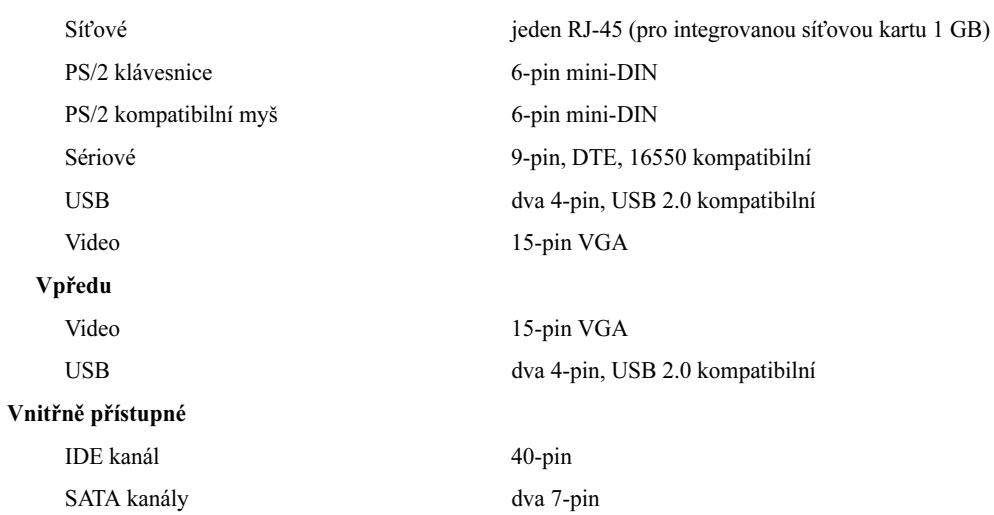

### Grafika

Grafická pamět' 16 MB

Typ grafiky integrovaný ATI ES1000 SVGA adaptér

### Napájení

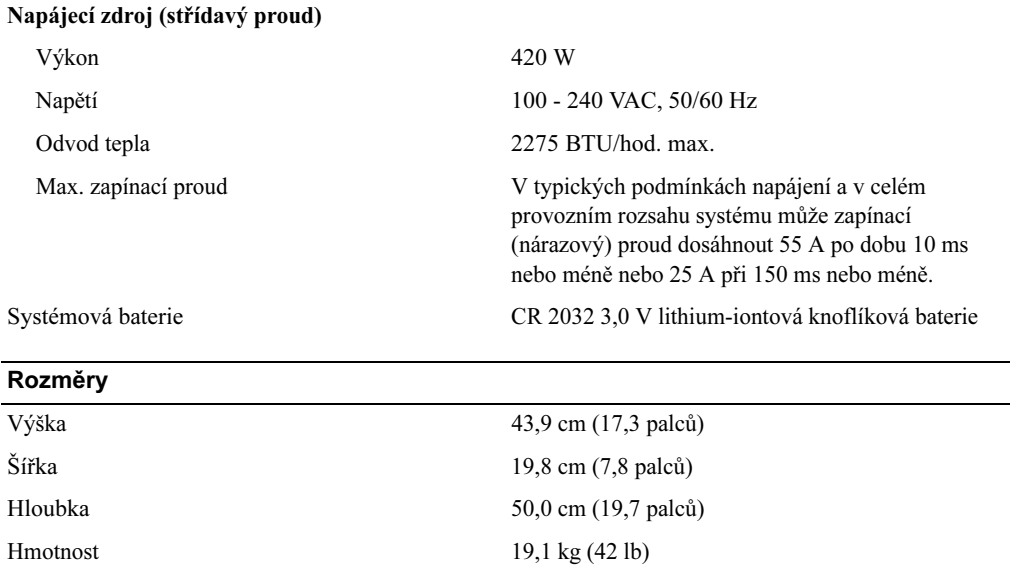

#### Prostředí

POZNÁMKA: Další informace o měřených údajích prostředí najdete pro jednotlivé systémové konfigurace na adrese www.dell.com/environmental\_datasheets.

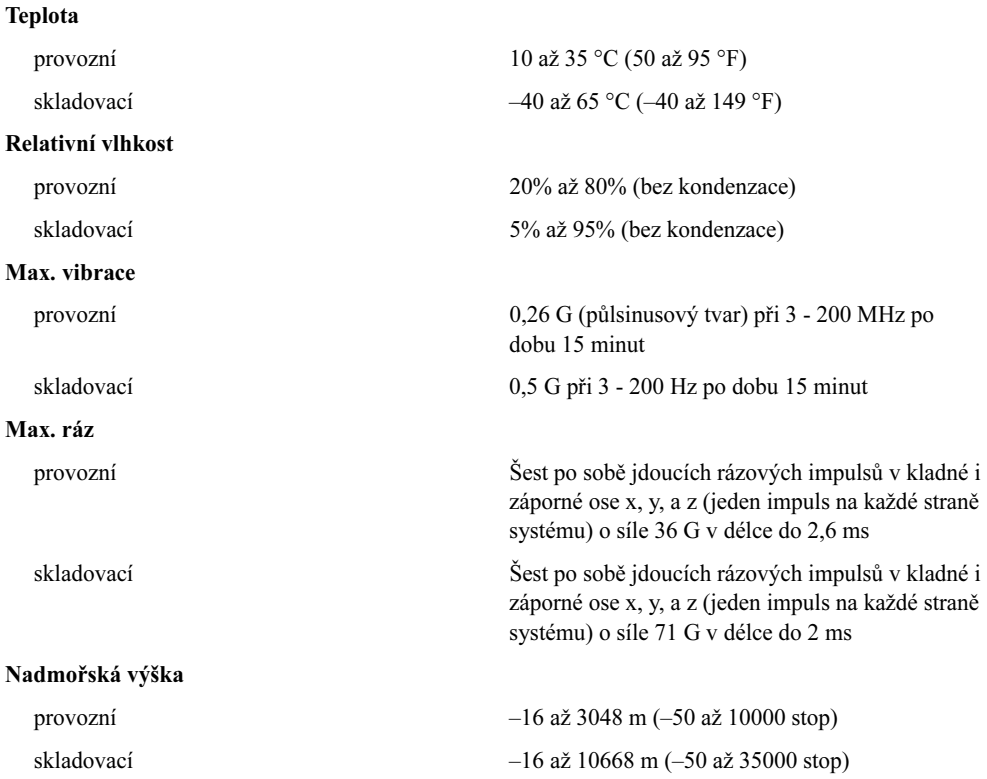

# Systèmes Dell™ PowerEdge™ 840 Guide de mise en route

### Remarques, avis et précautions

 $\mathscr{Q}_A$  REMARQUE : une REMARQUE indique des informations importantes qui peuvent vous aider à mieux utiliser votre ordinateur.

AVIS : un AVIS vous avertit d'un risque de dommage matériel ou de perte de données et vous indique comment éviter le problème.

 $\bigwedge$  PRÉCAUTION : une PRÉCAUTION indique un risque potentiel d'endommagement du matériel, de blessure corporelle ou de mort.

Tous les autres noms de marques et marques commerciales utilisés dans ce document se rapportent aux sociétés propriétaires des marques et des noms de ces produits. Dell Inc. décline tout intérêt dans l'utilisation des marques déposées et des noms de marques ne lui appartenant pas.

Modèle MVT01

\_\_\_\_\_\_\_\_\_\_\_\_\_\_\_\_\_\_\_\_

**Les informations contenues dans ce document peuvent être modifiées sans préavis. © 2006 Dell Inc. Tous droits réservés.**

La reproduction de ce document de quelque manière que ce soit sans l'autorisation écrite de Dell Inc. est strictement interdite.

Marques utilisées dans ce document : *Dell*, le logo *DELL*, *PowerEdge* et *OpenManage* sont des marques de Dell Inc. ; *Intel*, *Pentium* et *Celeron*  sont des marques déposées de Intel Corporation ; *Core* est une marque de Intel Corporation ; *Microsoft*, *Windows* et *Windows Server* sont des marques déposées de Microsoft Corporation ; *Red Hat* est une marque déposée de Red Hat, Inc. ; *SUSE* est une marque déposée de Novell, Inc.

### Caractéristiques du système

Cette section décrit les principales caractéristiques du système sur le plan matériel et logiciel. Elle contient également des informations sur les autres documents utiles à la configuration du système et sur l'obtention d'assistance technique.

Les caractéristiques matérielles et logicielles principales du système sont les suivantes :

- L'un des processeurs suivants est installé :
	- Intel® Core™ 2 Duo
	- Intel Celeron® D, séquence 300
	- Intel Pentium® 4, séquence 600

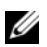

**REMARQUE**: utilisez le programme de configuration du système pour visualiser les informations concernant le processeur. Voir "Utilisation du programme de configuration du système", dans le document Hardware Owner's Manual (Manuel du propriétaire).

- Mémoire SDRAM DDRII à 533 ou 667 MHz. Minimum : 512 Mo, Maximum : 8 Go. L'extension est effectuée via l'installation, dans les quatre emplacements de la carte système, de barrettes de mémoire ECC sans tampon (à une ou deux rangées de connexions) de 512 Mo, 1 Go ou 2 Go.
- Logements d'extension :
	- Un logement PCIe x1 (3,3 V)
	- Un logement PCIe x8 (3,3 V)
	- Un logement PCI 32 bits à 33 MHz (5 V)
	- Deux logements PCI-X 64 bits à 133 MHz (3,3 V)
- Un NIC Ethernet Gigabit intégré prenant en charge des débits de 10, 100 ou 1000 Mbps et les fonctions IPMI 1.5 et Wake-on-LAN.
- Quatre connecteurs USB 2.0 (deux à l'avant et deux à l'arrière) pour la connexion d'un lecteur de disquette, un lecteur de CD, un clavier, une souris ou un lecteur flash USB.
- Un contrôleur vidéo SVGA ATI ES1000 intégré prenant en charge les graphiques True-color dans les résolutions suivantes : 640 x 480, 800 x 600, 1024 x 768, 1280 x 1024 et 1600 x 1200.
- Circuit de gestion des systèmes pour contrôler les tensions et les vitesses de ventilateurs critiques. Ces circuits de surveillance fonctionnent de pair avec les logiciels de gestion de systèmes.
- Un contrôleur BMC standard avec accès série.
- Le panneau arrière contient le port série, les connecteurs PS/2 de la souris et du clavier, ainsi qu'un connecteur vidéo, deux connecteurs USB et un connecteur de NIC.

• Un lecteur 3,5 pouces de CD, DVD ou CD-RW/DVD dans une baie de périphérique

**EXEMARQUE** : les périphériques DVD sont uniquement des périphériques de données.

- Prise en charge des configurations suivantes pour disques durs internes :
	- Jusqu'à quatre disques durs SATA internes de 1 pouce, avec contrôleurs de lecteur intégrés.
	- Jusqu'à quatre disques durs SAS internes de 1 pouce, avec carte contrôleur ou fond de panier SAS (tous deux en option).

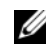

**EXTIBEMARQUE :** la fonction d'enfichage à chaud est prise en charge uniquement lorsque des lecteurs SATA ou SAS sont connectés à une carte contrôleur ou à un fond de panier SAS (tous deux en option).

- Un contrôleur d'accès à distance (DRAC 4, en option) pour la gestion de systèmes à distance. Cette option nécessite un logement PCI dédié.
- Une alimentation 420 W.

Pour plus d'informations sur certaines fonctions, voir "Spécifications techniques".

Les logiciels suivants sont livrés avec le système :

- Programme de configuration du système permettant de consulter et de modifier rapidement les informations sur la configuration du système. Pour plus d'informations, voir "Utilisation du programme de configuration du système", dans le document Hardware Owner's Manual (Manuel du propriétaire).
- Fonctions de sécurité améliorées, disponibles dans le programme de configuration du système, permettant de définir un mot de passe système et un mot de passe de configuration.
- Diagnostics permettant de tester les composants et les périphériques du système. Pour plus d'informations sur l'utilisation des diagnostics, voir "Exécution des diagnostics du système", dans le document Hardware Owner's Manual (Manuel du propriétaire).
- Des pilotes vidéo permettant d'afficher les programmes d'application les plus courants en modes haute résolution.
- Des pilotes de périphérique SATA ou SAS permettant au système d'exploitation de communiquer avec les périphériques connectés au sous-système SATA ou SAS intégré. Pour plus d'informations sur ces pilotes, voir "Installation de lecteurs", dans le document Hardware Owner's Manual (Manuel du propriétaire).
- Les CD du logiciel de gestion de systèmes et de la documentation.

### Systèmes d'exploitation pris en charge

Le système prend en charge les systèmes d'exploitation suivants :

- Microsoft Windows Server™ 2003, Standard Edition et Web Edition
- Microsoft Windows Server 2003, Standard Edition 64 bits
- Red Hat<sup>®</sup> Enterprise Linux ES (version 3) pour Intel  $x86$
- Red Hat Enterprise Linux ES (version 4) pour Intel x86
- Red Hat Enterprise Linux ES (version 4) pour Intel EM64T
- SUSE<sup>®</sup> Linux Enterprise Server 9 avec Service Pack 2 ou suivant pour Intel EM64T
- SUSE Linux Enterprise Server 10 pour Intel EM64T

# Autres informations utiles

- **PRÉCAUTION** : le document Product Information Guide (Guide d'informations sur le produit) contient d'importantes informations se rapportant à la sécurité et aux réglementations. Les informations sur la garantie se trouvent soit dans ce document, soit à part.
- Le document Hardware Owner's Manual (Manuel du propriétaire) contient des informations sur les caractéristiques du système, ainsi que des instructions relatives au dépannage et à l'installation ou au remplacement de composants. Il se trouve sur les CD fournis avec le système et sur le site support.dell.com.
- Les CD fournis avec le système contiennent des documents et des outils relatifs à la configuration et à la gestion du système.
- La documentation du logiciel de gestion de systèmes comprend des renseignements sur les fonctionnalités, les spécifications, l'installation et le fonctionnement de base du logiciel.
- La documentation du système d'exploitation indique comment installer (au besoin), configurer et utiliser le système d'exploitation.
- La documentation fournie avec les composants achetés séparément contient des informations nécessaires à la configuration et à l'installation de ces options.
- Des mises à jour sont parfois fournies avec le système. Elles décrivent les modifications apportées au système, aux logiciels ou à la documentation.

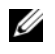

**REMARQUE** : vérifiez toujours si des mises à jour sont disponibles sur le site support.dell.com et lisez-les en premier, car elles remplacent souvent les informations contenues dans les autres documents.

• Des notes de version ou des fichiers lisez-moi (readme) sont parfois fournis ; ils contiennent des mises à jour de dernière minute apportées au système ou à la documentation, ou des documents de référence technique avancés destinés aux utilisateurs expérimentés ou aux techniciens.

# Obtention d'une assistance technique

Si vous ne comprenez pas une procédure décrite dans ce guide ou si le système ne réagit pas comme prévu, consultez le document Hardware Owner's Manual (Manuel du propriétaire).

Des formations et certifications Dell Enterprise sont disponibles. Pour plus d'informations, consultez le site www.dell.com/training. Ce service n'est disponible que dans certains pays.

# Installation et configuration

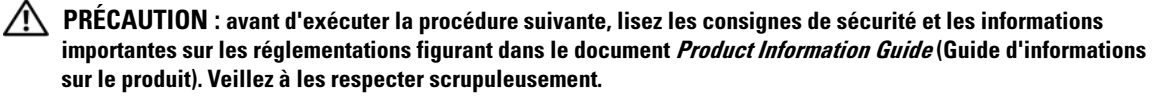

Cette section décrit les étapes à exécuter lors de la configuration initiale du système.

 $\sqrt{N}$  PRÉCAUTION : l'installation des pieds stabilisateurs sur un système autonome configuré en tour est indispensable. Sans ces pieds, l'ordinateur risque de basculer, ce qui pourrait l'endommager ou occasionner des blessures corporelles.

 $\bigwedge$  PRÉCAUTION : demandez toujours de l'aide avant de soulever le système. N'essayez pas de le soulever seul car vous risqueriez de vous blesser.

#### Déballage du système

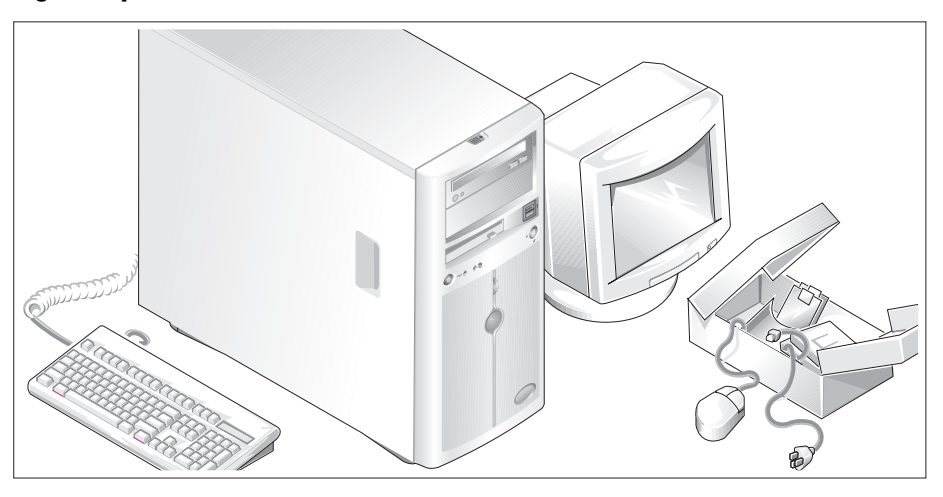

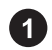

Sortez le système de son emballage et identifiez chaque élément fourni.

Conservez les matériaux d'emballage au cas où vous en auriez besoin ultérieurement.

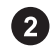

Consultez la documentation fournie avec le système pour obtenir les instructions d'installation relatives aux pieds stabilisateurs.

### Connexion du clavier, de la souris et du moniteur

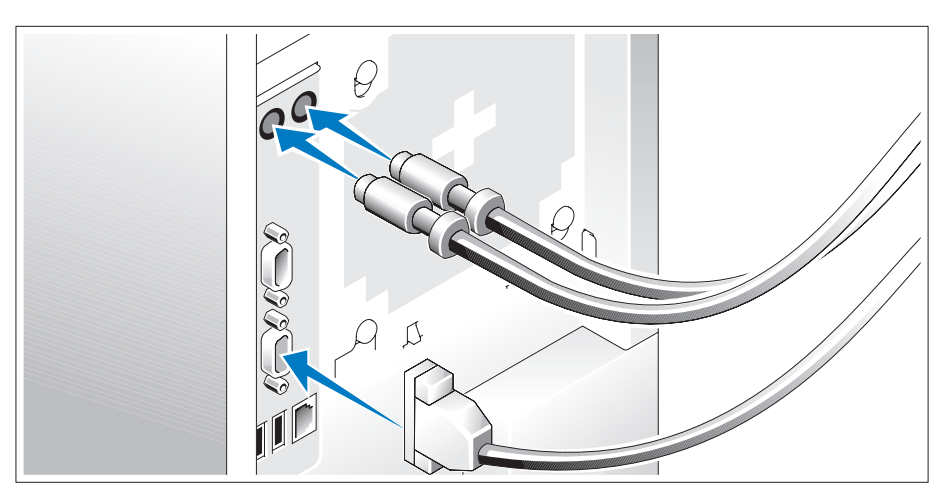

Connectez le clavier, la souris et le moniteur (facultatif).

À l'arrière du système, des icônes indiquent quel câble doit être inséré dans chaque connecteur. N'oubliez pas de serrer les vis situées sur le connecteur du câble du moniteur, s'il en est équipé.

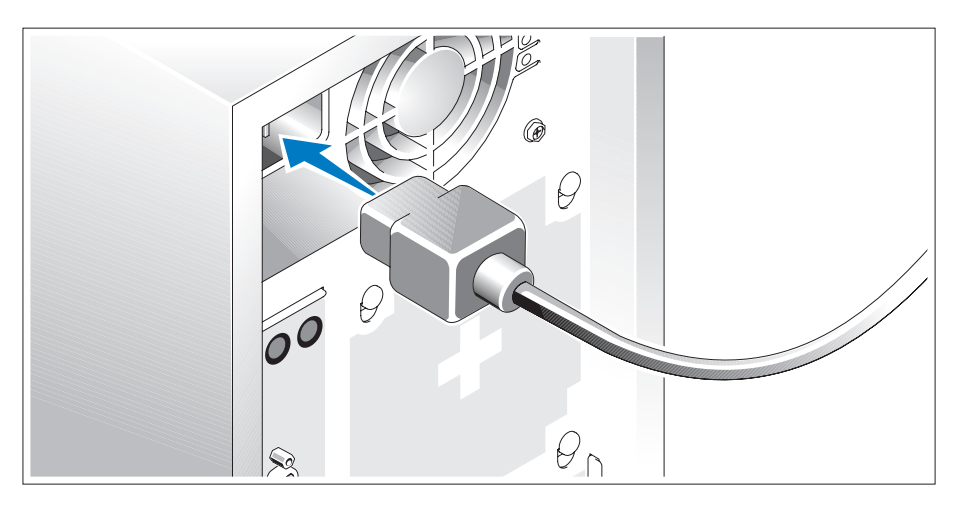

#### Branchement des cordons d'alimentation

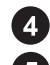

Branchez le(s) cordon(s) d'alimentation sur le système.

Branchez ensuite l'autre extrémité du cordon sur une prise de courant mise à la terre ou sur une source d'alimentation autonome (onduleur ou unité de distribution de l'alimentation).

#### Mise sous tension du système

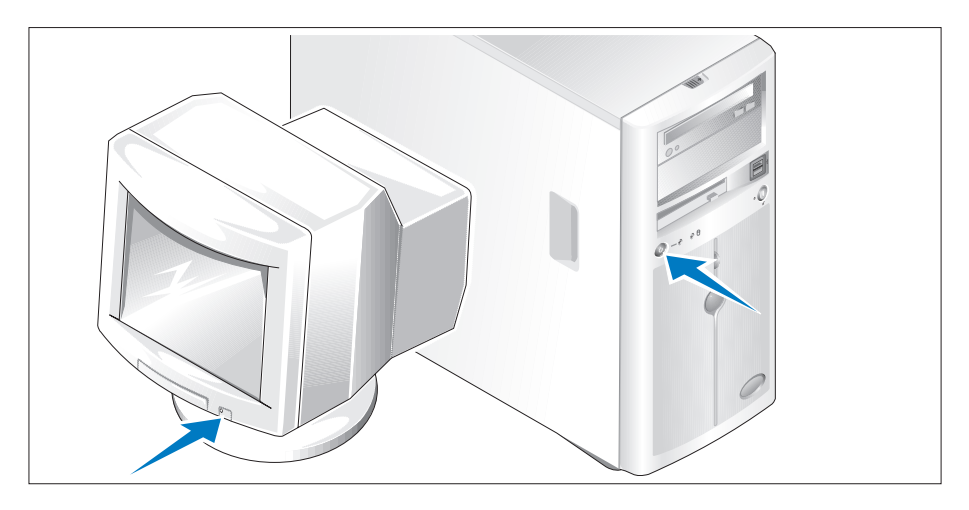

Mettez le système sous tension, ainsi que le moniteur, si nécessaire.

Appuyez sur le bouton d'alimentation du système et sur celui du moniteur. Les voyants d'alimentation doivent s'allumer. Réglez le moniteur jusqu'à ce que l'image soit correctement affichée.

### Finalisation de l'installation du système d'exploitation

Si vous avez acheté un système d'exploitation préinstallé, consultez tout d'abord la documentation correspondante, qui vous a été fournie avec le système. Si vous installez un système d'exploitation pour la première fois, consultez le document Quick Installation Guide (Guide d'installation rapide). Veillez à installer le système d'exploitation avant tout élément matériel ou logiciel acheté séparément.

### Spécifications techniques

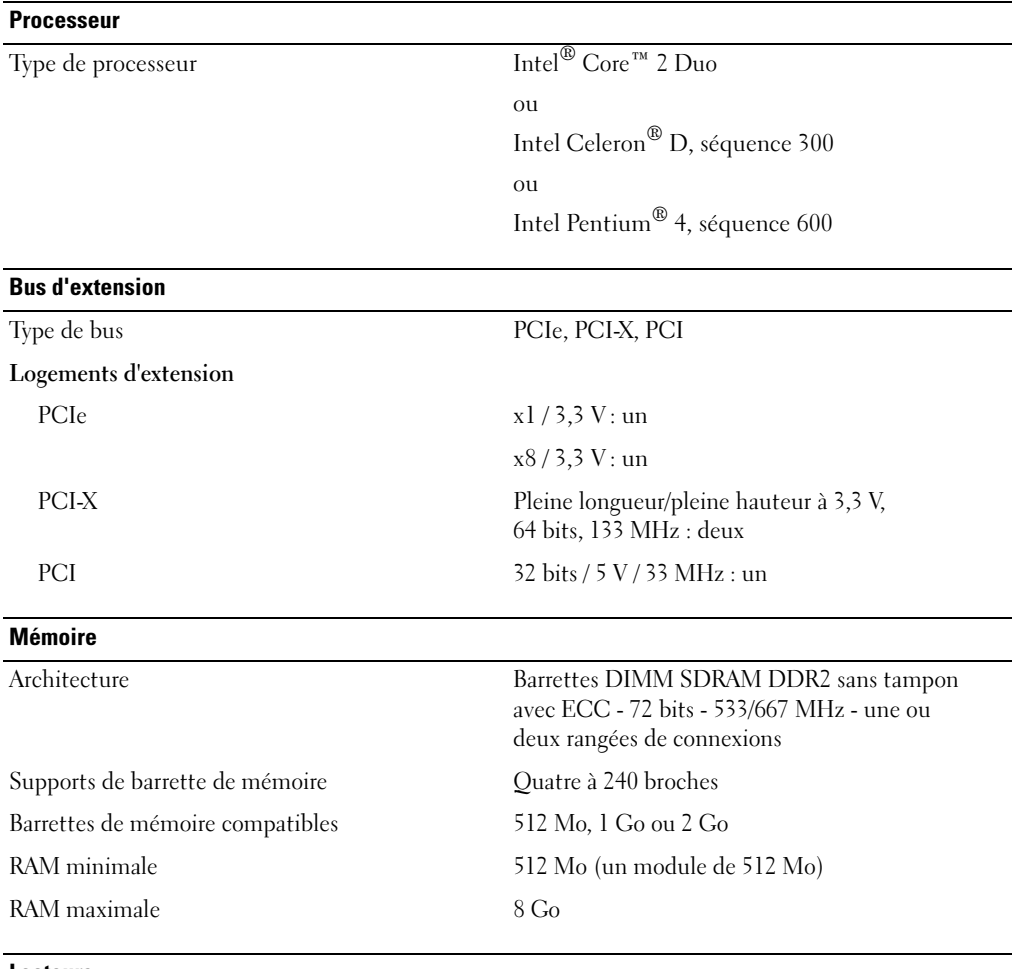

Lecteurs

Disques durs

SATA Jusqu'à quatre lecteurs internes de 1 pouce de hauteur (format 3,5 pouces) connectés à un contrôleur de lecteur intégré, à une carte contrôleur RAID (non enfichable à chaud) ou à un fond de panier SAS (enfichable à chaud)

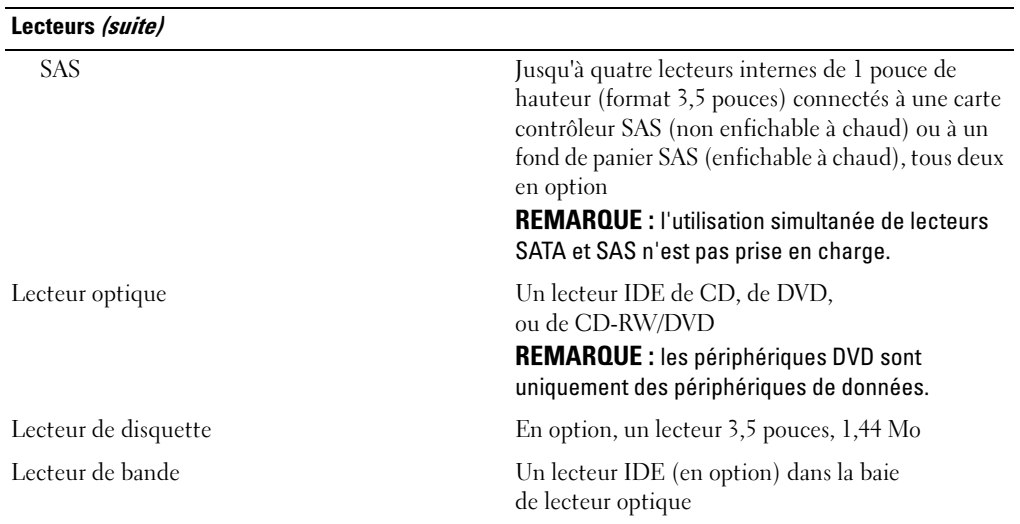

#### **Connecteurs**

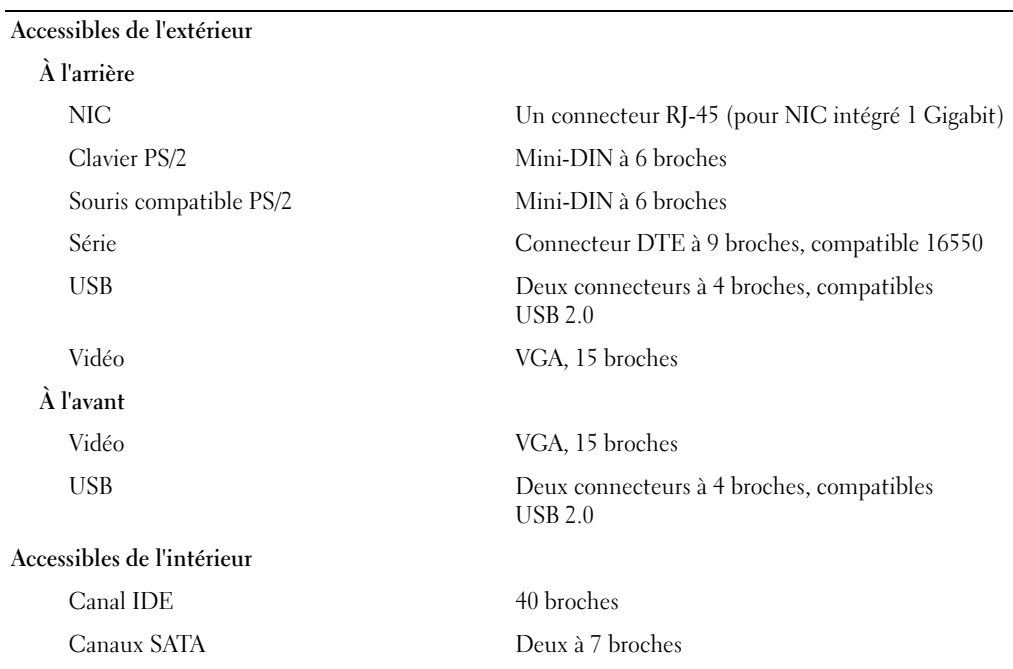
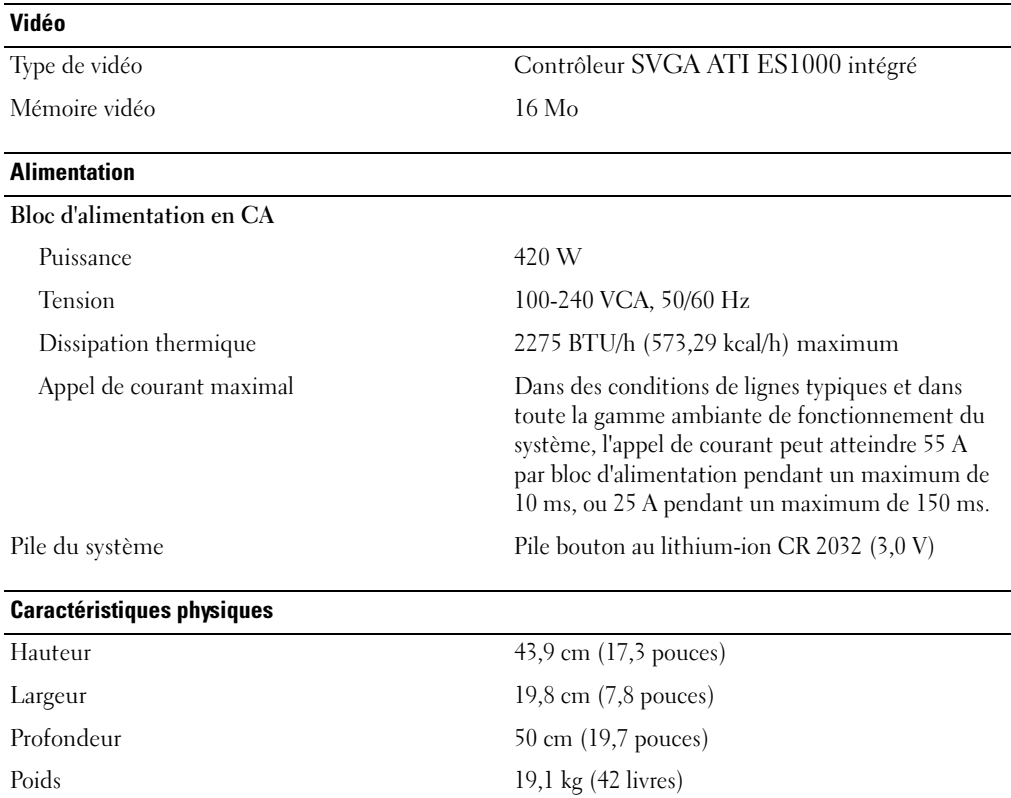

#### Environnement

REMARQUE : pour plus d'informations concernant les mesures d'exploitation liées à différentes configurations spécifiques, rendez-vous sur le site www.dell.com/environmental\_datasheets.

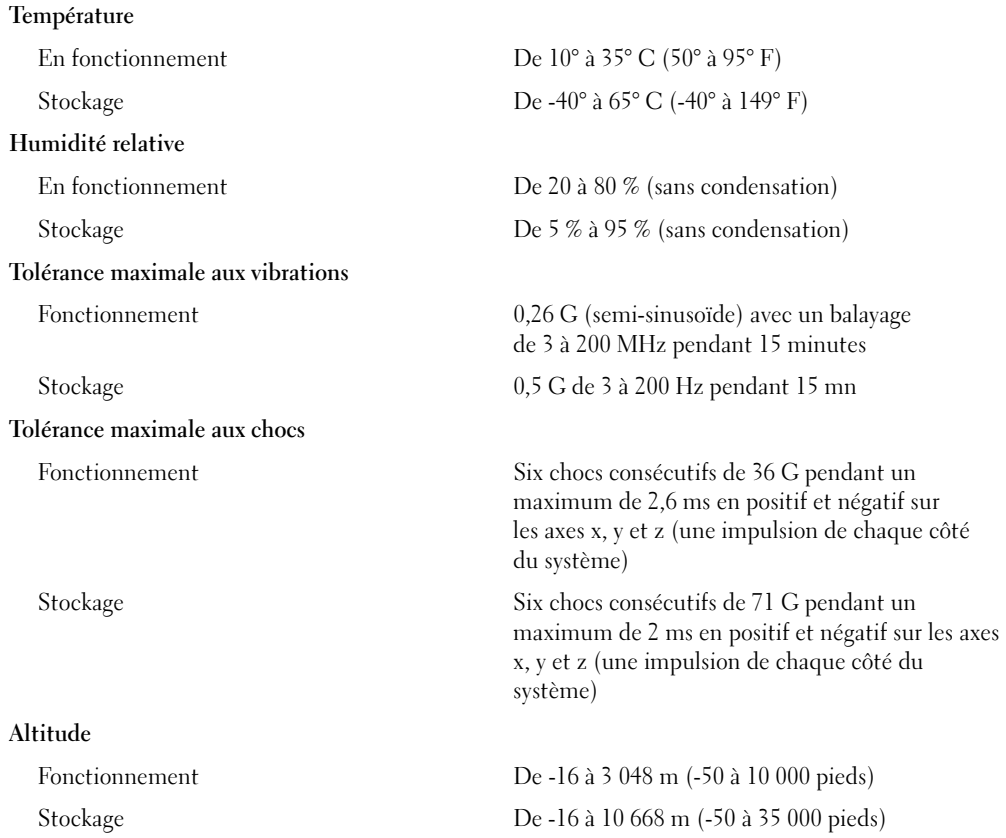

Dell™ PowerEdge™ 840-Systeme Erste Schritte mit dem System

## Anmerkungen, Hinweise und Warnungen

 $\mathscr{U}$  ANMERKUNG: Eine ANMERKUNG macht auf wichtige Informationen aufmerksam, die die Arbeit mit dem Computer erleichtern.

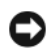

HINWEIS: Ein HINWEIS warnt vor möglichen Beschädigungen der Hardware oder vor Datenverlust und zeigt auf, wie derartige Probleme vermieden werden können.

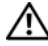

VORSICHT: Hiermit werden Sie auf eine potentiell gefährliche Situation hingewiesen, die zu Sachschäden, Verletzungen oder zum Tod führen könnte.

\_\_\_\_\_\_\_\_\_\_\_\_\_\_\_\_\_\_\_\_

Modell MVT01

Mai 2006 P/N HJ031 Rev. A00

**Irrtümer und technische Änderungen vorbehalten. © 2006 Dell Inc. Alle Rechte vorbehalten.**

Die Reproduktion dieses Dokuments in jeglicher Form ist ohne schriftliche Genehmigung von Dell Inc. streng untersagt.

Marken in diesem Text: *Dell*, das *DELL* Logo, *PowerEdge* und *OpenManage* sind Marken von Dell Inc.; *Intel*, *Pentium* und *Celeron* sind eingetragene Marken und *Core* ist eine Marke von Intel Corporation; *Microsoft*, *Windows* und *Windows Server* sind eingetragene Marken von Microsoft Corporation;*Red Hat* ist eine eingetragene Marke von Red Hat, Inc.; *SUSE* ist eine eingetragene Marke von Novell, Inc.

Alle anderen in dieser Dokumentation genannten Marken und Handelsnamen sind Eigentum der jeweiligen Hersteller und Firmen. Dell Inc. erhebt keinen Anspruch auf Marken und Handelsnamen mit Ausnahme der eigenen.

## **Systemmerkmale**

In diesem Kapitel sind die wesentlichen Hardware- und Softwaremerkmale des Systems beschrieben. Ferner erhalten Sie Informationen über weitere nützliche Dokumente, die zur Einrichtung des Systems benötigt werden. Hier erfahren Sie auch, wie Sie technische Unterstützung erhalten können.

Dies sind die wesentlichen Hardware- und Softwaremerkmale des Systems:

- Einer der folgenden Prozessoren:
	- Ein Intel® Core™ 2 Duo
	- Ein Intel Celeron<sup>®</sup> D, 300 Sequence
	- Ein Intel Pentium® 4, 600 Sequence

ANMERKUNG: Verwenden Sie das System-Setup-Programm, um Informationen zum Prozessor anzuzeigen. Näheres erfahren Sie unter "Verwenden des System-Setup-Programms" im *Hardware* Owner's Manual (Hardware-Benutzerhandbuch).

- Mindestens 512 MB SDRAM-Speicher (533 oder 667 MHz, DDRII), erweiterbar auf maximal 8 GB durch Installation von Kombinationen aus ungepufferten ECC-Speichermodulen mit 512 MB, 1 GB oder 2 GB in vier Speichermodulsockeln auf der Systemplatine, Einzel- oder Dual-Module.
- Die folgenden Erweiterungssteckplätze:
	- Ein PCIe-Steckplatz mit x1-Bandbreite (3,3 V)
	- Ein PCIe-Steckplatz mit x8-Bandbreite (3,3 V)
	- Ein PCI-Steckplatz (32 Bit, 33 MHz, 5 V)
	- Zwei PCI-X-Steckplätze (64 Bit, 133 MHz, 3,3 V)
- Integrierter Gigabit-Ethernet-NIC mit unterstützten Datenübertragungsraten von 10 Mb/s, 100 Mb/s oder 1000 Mb/s und Unterstützung für IPMI 1.5 und Wake-on-LAN
- Vier USB-2.0-Anschlüsse (zwei auf der Vorder- und zwei auf der Rückseite) zum Anschließen von Diskettenlaufwerk, CD-ROM-Laufwerk, Tastatur, Maus oder USB-Flash-Laufwerk.
- Integrierter ATI ES1000 SVGA-Grafikcontroller mit Unterstützung für Echtfarbengrafik in den folgenden Auflösungen:  $640 \times 480,800 \times 600,1024 \times 768,1152 \times 864$  und  $1280 \times 1024$ .
- Systemverwaltungselektronik, die kritische Systemspannungen und Lüfterdrehzahlen überwacht. Die Systemverwaltungselektronik funktioniert im Verbund mit der Systemverwaltungssoftware.
- Standard-Baseboard-Management-Controller mit seriellem Zugang.
- Auf der Rückseite befinden sich Anschlüsse für PS/2-Maus, Tastatur und Bildschirm, eine serielle Schnittstelle, zwei USB-Anschlüsse und ein Netzwerkanschluss.

• Ein 3,5-Zoll CD- oder DVD- Laufwerk oder eine CD-RW/DVD-Kombination in einem Peripherielaufwerkschacht

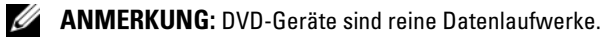

- Folgende interne Festplattenkonfigurationen werden unterstützt:
	- Bis zu vier interne 1 Zoll hohe SATA-Festplattenlaufwerke mit integriertem Laufwerkcontrollern
	- Bis zu vier interne 1 Zoll hohe SAS-Festplattenlaufwerke (Serial-Attached SCSI) mit einer optionalen SAS-Controllerkarte oder -Rückwandplatine

### ANMERKUNG: Hot-Plugging wird nur unterstützt, wenn SATA- oder SAS-Laufwerke mit der optionalen SAS-Controllerkarte oder -Rückwandplatine verbunden sind.

- Optionaler Remote-Access-Controller (DRAC 4) zur Fernverwaltung des Systems. Für diese Option ist ein eigens vorgesehener PCI-Steckplatz erforderlich.
- Ein 420-W-Netzteil

Weitere Informationen über spezifische Merkmale erhalten Sie unter "Technische Daten".

Die folgende Software gehört zum Lieferumfang des Systems:

- System-Setup-Programm zum Anzeigen und Ändern der Systemkonfigurationseinstellungen. Weitere Informationen zu diesem Programm finden Sie im Abschnitt "Verwenden des System-Setup-Programms" im Hardware Owner's Manual (Hardware-Benutzerhandbuch).
- Verbesserte Sicherheitsfunktionen, einschließlich eines Systemkennworts und eines Setup-Kennworts, die im System-Setup-Programm festgelegt werden.
- Diagnose zum Testen der Systemkomponenten und Geräte. Informationen über den Einsatz der Systemdiagnose erhalten Sie im Abschnitt "Ausführen der Systemdiagnose" im Hardware Owner's Manual (Hardware-Benutzerhandbuch).
- Grafiktreiber zur Darstellung vieler gängiger Anwendungsprogramme in hoher Auflösung.
- SATA- oder SAS-Gerätetreiber zur Kommunikation des Betriebssystems mit Geräten, die mit dem integrierten SATA- oder SAS-Subsystem verbunden sind. Nähere Informationen über diese Treiber erhalten Sie unter "Installation von Treibern" im Hardware Owner's Manual (Hardware-Benutzerhandbuch).
- Systemverwaltungssoftware und Dokumentations-CDs.

## Unterstützte Betriebssysteme

Das System unterstützt die folgenden Betriebssysteme:

- Microsoft Windows Server™ 2003 Standard Edition und Web Edition
- Microsoft Windows Server 2003 Standard Edition 64-Bit
- Red Hat<sup>®</sup> Enterprise Linux ES (Version 3) für Intel x86
- Red Hat Enterprise Linux ES (Version 4) für Intel x86
- Red Hat Enterprise Linux ES (Version 4) für Intel Extended Memory 64 Technologie (Intel EM64T)
- SUSE® Linux Enterprise Server 9 (Service Pack 2 oder höher) für Intel EM64T
- SUSE Linux Enterprise Server 10 für Intel EM64T

## Weitere nützliche Informationen

VORSICHT: Das Product Information Guide (Produktinformationshandbuch) enthält wichtige Informationen zu Sicherheits- und Betriebsbestimmungen. Garantiebestimmungen können als separates Dokument beigelegt sein.

- Im Hardware Owner's Manual (Hardware-Benutzerhandbuch) erhalten Sie Informationen über Systemfunktionen, zur Fehlerbehebung am System und zum Installieren oder Austauschen von Systemkomponenten. Das Hardware Owner's Manual (Hardware-Benutzerhandbuch) befindet sich auf den zusammen mit dem System gelieferten CDs oder kann von support.dell.com heruntergeladen werden.
- Mitgelieferte CDs enthalten Dokumentation und Dienstprogramme zur Konfiguration und Verwaltung des Systems.
- In der Dokumentation zur Systemverwaltungssoftware sind die Merkmale, die Anforderungen, die Installation und der grundlegende Einsatz der Software beschrieben.
- In der Dokumentation zum Betriebssystem ist beschrieben, wie das Betriebssystem installiert (sofern erforderlich), konfiguriert und verwendet wird.
- Die Dokumentation separat erworbener Komponenten enthält Informationen, die zur Konfiguration und Installation dieser Zusatzgeräte erforderlich sind.
- Möglicherweise sind auch aktualisierte Dokumente beigelegt, in denen Anderungen am System, an der Software oder an der Dokumentation beschrieben sind.

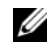

 $\mathscr{A}$  **ANMERKUNG:** Wenn auf der Website support.dell.com aktualisierte Dokumente vorliegen, lesen Sie diese immer zuerst, denn frühere Informationen werden damit gegebenenfalls ungültig.

• Möglicherweise sind Versionshinweise oder Infodateien vorhanden – diese enthalten Aktualisierungen zum System oder zur Dokumentation bzw. detailliertes technisches Referenzmaterial für erfahrene Benutzer oder Techniker.

## Technische Unterstützung

Falls Sie einen Vorgang in diesem Handbuch nicht nachvollziehen können oder das System sich nicht wie erwartet verhält, nehmen Sie das Hardware Owner's Manual (Hardware-Benutzerhandbuch) zur Hand.

Dell bietet Schulungen und Zertifizierungen für Unternehmen an. Weitere Informationen finden Sie unter www.dell.com/training. Diese Dienstleistungen stehen unter Umständen nicht überall zur Verfügung.

## Installation und Konfiguration

VORSICHT: Bevor Sie mit dem folgenden Vorgang beginnen, lesen und befolgen Sie die Sicherheitshinweise und die Betriebsbestimmungen im Product Information Guide (Produktinformationshandbuch).

In diesem Abschnitt ist die erstmalige Einrichtung des Systems beschrieben.

VORSICHT: Die Installation der Stabilisatoren bei einem frei stehenden Tower-System ist notwendig, um eine sichere Standfläche für das System zu schaffen. Wenn die Stabilisatoren nicht installliert werden, besteht die Gefahr, dass das System umkippt und möglicherweise Verletzungen oder Schäden verursacht.

VORSICHT: Zum Anheben des Systems sollten Sie sich stets von jemand anders helfen lassen. Um Verletzungen zu vermeiden, sollten Sie nicht versuchen, das System allein zu bewegen.

### Auspacken des Systems

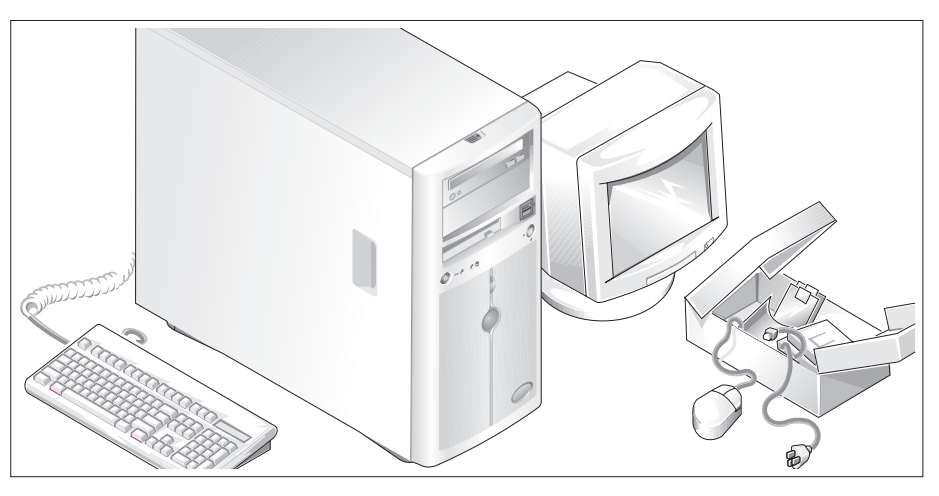

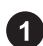

Entnehmen Sie das System der Verpackung und identifizieren Sie die einzelnen Komponenten. Bewahren Sie das Verpackungsmaterial für möglichen späteren Gebrauch auf.

Wie die Stabilisatoren angebracht werden, erfahren Sie in der Dokumentation zum System.

### Anschließen von Tastatur, Maus und Bildschirm

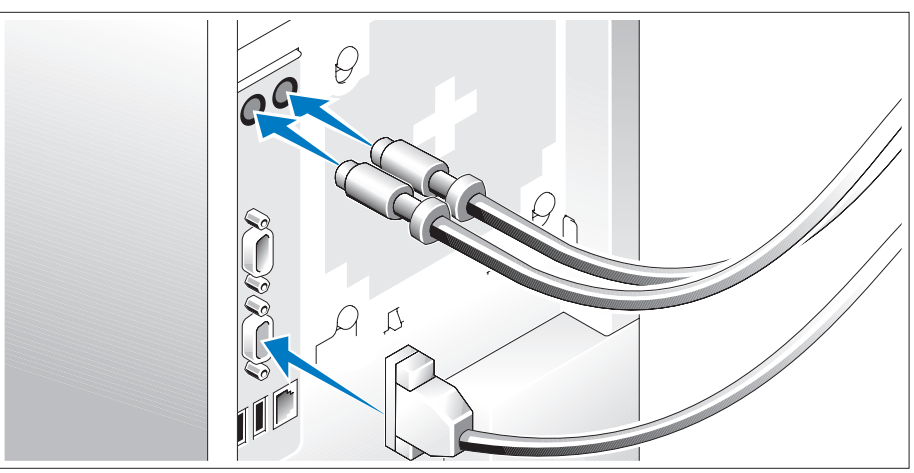

Schließen Sie die Tastatur, die Maus und den Bildschirm (optional) an.

Die Anschlüsse auf der Rückseite des Systems sind mit Symbolen gekennzeichnet, mit denen sich die entsprechenden Kabel zuordnen lassen. Denken Sie daran, gegebenenfalls die Schrauben am Stecker des Bildschirmkabels festzuziehen.

# Q  $\vartheta_{\cap}$  $\searrow$

### Anschließen der Stromversorgung

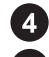

Verbinden Sie das bzw. die Netzstromkabel mit dem System.

Verbinden Sie das andere Ende des Kabels mit einer geerdeten Steckdose oder mit einer separaten Spannungsquelle, etwa einer unterbrechungsfreien Stromversorgung (USV) oder einem Stromverteiler.

### Einschalten des Systems

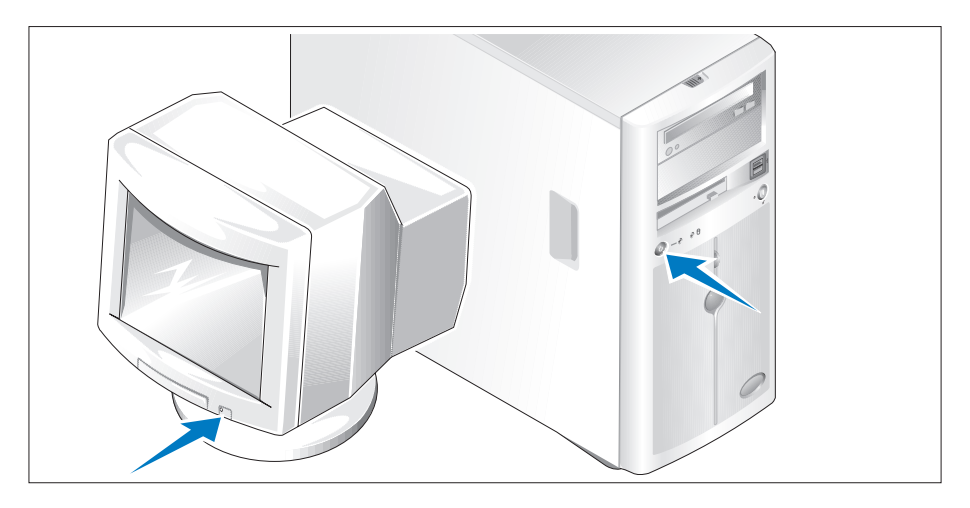

Schalten Sie das System und den Bildschirm (optional) ein.

Drücken Sie den Netzschalter am System und am Bildschirm. Daraufhin sollten die Betriebsanzeigen aufleuchten. Stellen Sie den Bildschirm ein, bis die Anzeige zufriedenstellend ist.

## Einrichten des Betriebssystems

Wenn das Betriebssystem vorinstalliert ist, lesen Sie die zusammen mit dem System gelieferte Dokumentation zum Betriebssystem. Wie Sie ein Betriebssystem erstmalig installieren, erfahren Sie in der Quick Installation Guide (Kurz-Installationsanleitung). Das Betriebssystem muss installiert sein, bevor Sie andere, nicht zusammen mit dem System erworbene Hardware oder Software installieren.

## Technische Daten

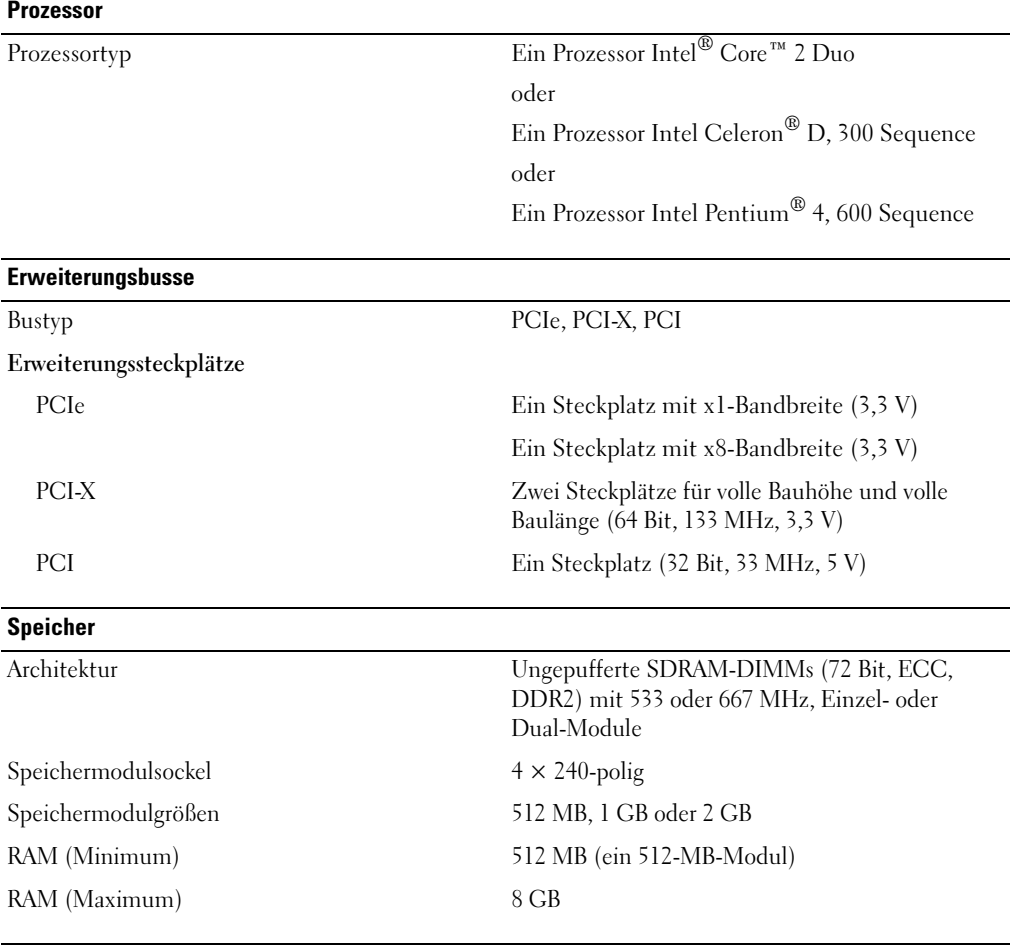

#### Laufwerke

Festplattenlaufwerke

SATA Bis zu vier interne 1 Zoll hohe Laufwerke (3,5-Zoll-Formfaktor), die mit einem integrierten Laufwerkcontroller oder einer RAID-Controllerkarte (nicht hot-plug-fähig) oder SAS-Rückwandplatine (hot-plug-fähig) verbunden sind.

Laufwerke (Fortsetzung)

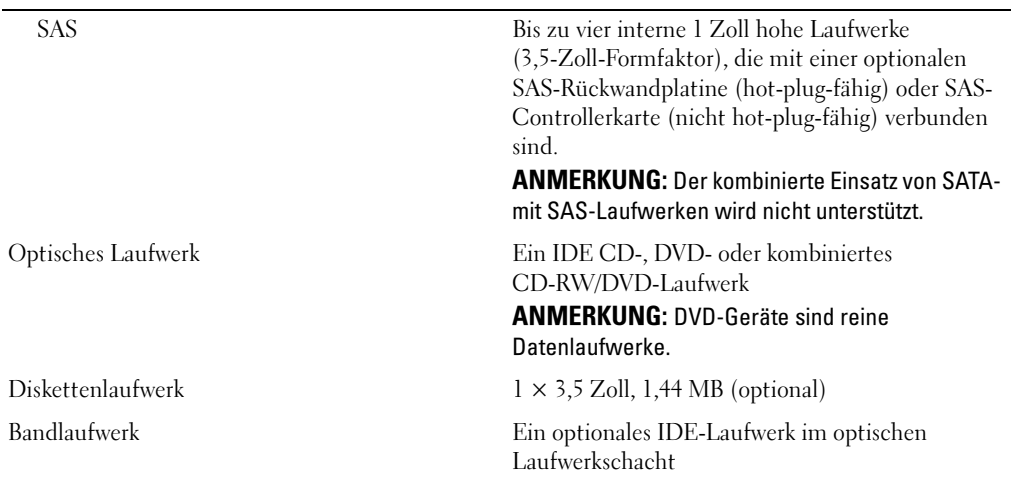

### Anschlüsse

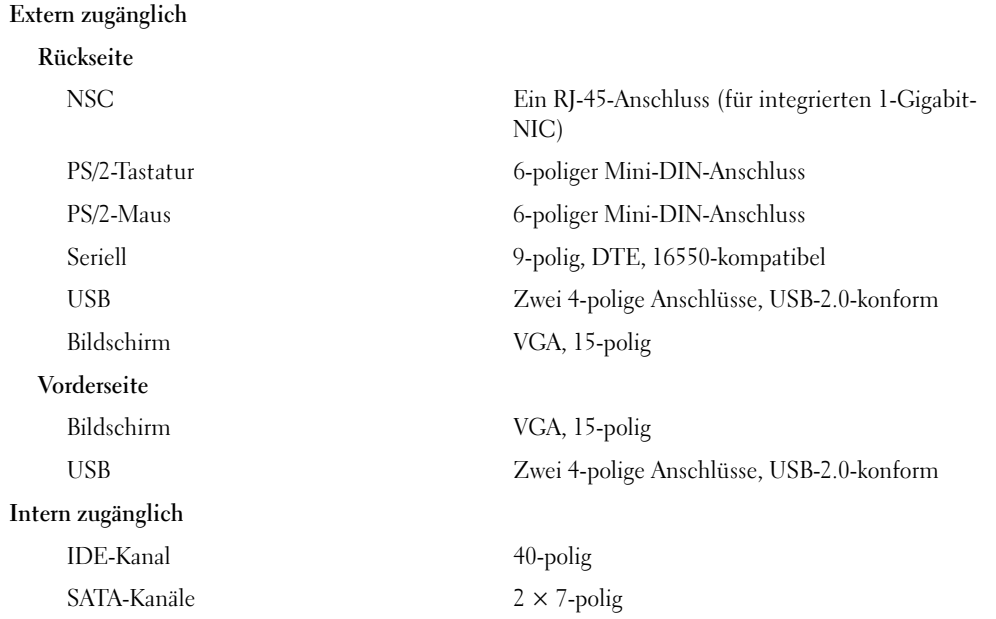

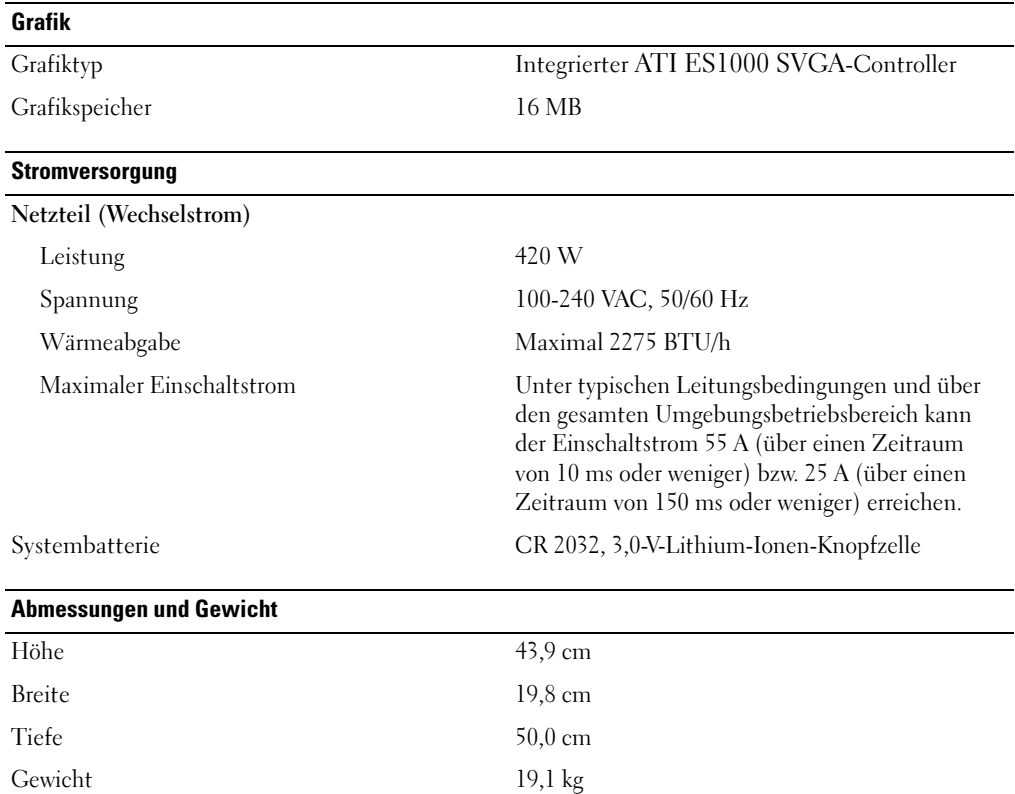

### Umgebungsbedingungen

### ANMERKUNG: Weitere Informationen zu Umgebungsbedingungen für verschiedene Systemkonfigurationen finden Sie unter www.dell.com/environmental\_datasheets.

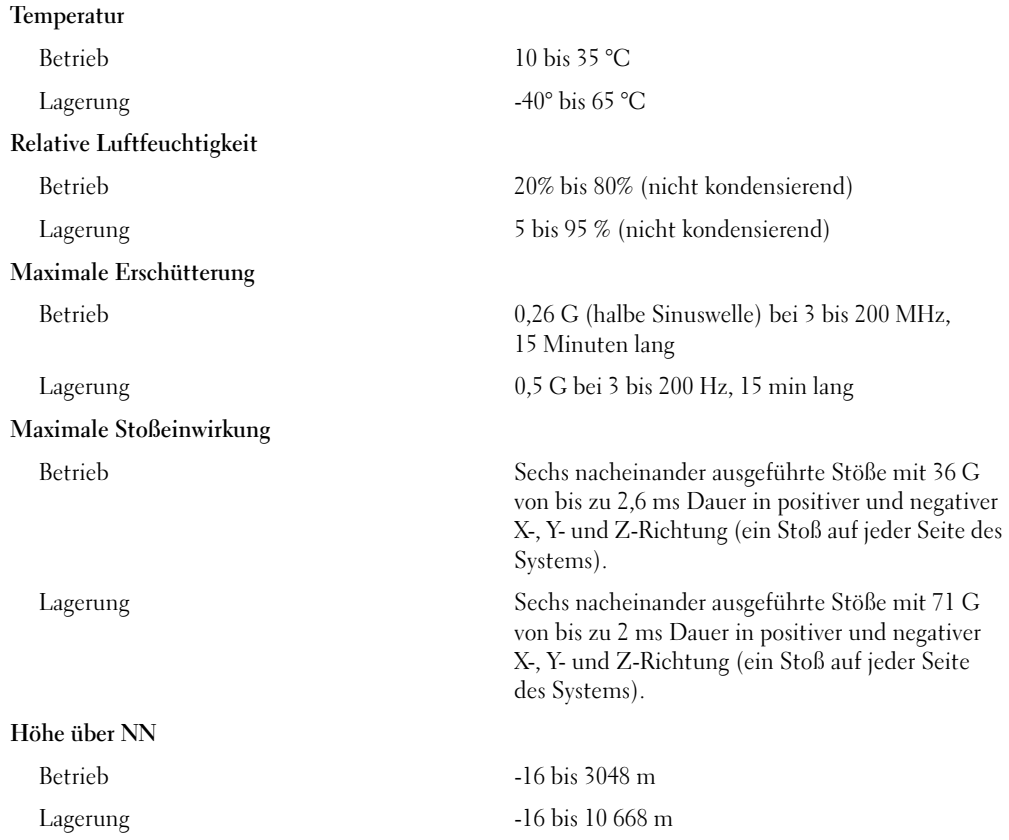

Συστήµατα Dell™ PowerEdge™ 840 Τα πρώτα βήµατα Με το σύστηµά σας

## Σηµείωση, Ειδοποίηση και Προσοχή

ΣΗΜΕΙΩΣΗ: Η ένδειξη ΣΗΜΕΙΩΣΗ υποδεικνύει σηµαντικές πληροφορίες που σας βοηθούν να χρησιµοποιήσετε πιο σωστά τον υπολογιστή σας.

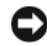

ΕΙ∆ΟΠΟΙΗΣΗ: Η ένδειξη ΕΙ∆ΟΠΟΙΗΣΗ υποδεικνύει είτε πιθανή βλάβη του υλικού είτε απώλεια δεδοµένων και σας πληροφορεί πώς να αποφύγετε το πρόβληµα.

ΠΡΟΣΟΧΗ: Η ένδειξη ΠΡΟΣΟΧΗ υποδεικνύει την πιθανότητα υλικής ζηµιάς, προσωπικού τραυµατισµού ή θανάτου.

Μοντέλο MVT01

Μάιος 2006 P/N HJ031 Rev. A00

\_\_\_\_\_\_\_\_\_\_\_\_\_\_\_\_\_\_\_\_ Οι πληροφορίες που περιέχονται στο παρόν έγγραφο ενδέχεται να αλλάξουν χωρίς προηγούµενη ειδοποίηση. © 2006 Dell Inc. Με επιφύλαξη κάθε νόµιµου δικαιώµατος.

Απαγορεύεται αυστηρώς η αναπαραγωγή µε οποιονδήποτε τρόπο χωρίς την έγγραφη άδεια της Dell Inc. .

Εµπορικά σήµατα που χρησιµοποιούνται σε αυτό το κείµενο: Dell, το λογότυπο DELL, το PowerEdge, και το OpenManage είναι εµπορικά σήµατα της Dell Inc. Intel, Pentium, και Celeron είναι σήµατα κατατεθέντα και Core είναι εµπορικό σήµα της Intel Corporation. Microsoft, Windows και Windows Server είναι εμπορικά σήματα της Microsoft Corporation. Red Hat είναι σήμα κατατεθέν της Red Hat, Inc. SUSE είναι σήµα κατατεθέν της Novell, Inc.

Στο παρόν έγγραφο ενδέχεται να χρησιµοποιούνται άλλα εµπορικά σήµατα και εµπορικές ονοµασίες για αναφορά στις οντότητες που διεκδικούν τα σήµατα και τις ονοµασίες ή για αναφορά στα προϊόντα τους. Η Dell Inc. αποποιείται οποιοδήποτε πιθανό συµφέρον ιδιοκτησίας από εµπορικά σήµατα και εµπορικές ονοµασίες εκτός από αυτά που έχει στην κατοχή της.

## Χαρακτηριστικά συστήµατος

Η ενότητα αυτή περιγράφει τα κύρια χαρακτηριστικά λογισµικού και υλικού του συστήµατός σας. Παρέχει επίσης πληροφορίες σχετικά µε άλλα έγγραφα που ενδέχεται να χρειαστείτε για τη ρύθµιση του συστήµατός σας και σχετικά µε τον τρόπο λήψης τεχνικής βοήθειας. –

Τα κύρια χαρακτηριστικά λογισµικού και υλικού του συστήµατός σας περιλαµβάνουν: •–

- Έναν από τους παρακάτω επεξεργαστές:
	- Εναν Intel® Core™ 2 Duo –
	- Εναν Intel Celeron® D, της σειρας 300
	- Εναν Intel Pentium® 4, της σειρας 600

ΣΗΜΕΙΩΣΗ: Χρησιµοποιήστε το πρόγραµµα Εγκατάστασης Συστήµατος για να προβάλλετε πληροφορίες για τον επεξεργαστή. Ανατρέξτε στη "Χρήση του Προγράµµατος εγκατάστασης συστήµατος " στο Εγχειρίδιο κατόχου υλικού.

- • Κατ' ελάχιστο, 512 MB στα 533 ή 667 MHz µνήµη DDR II SDRAM, µε δυνατότητα αναβάθµισης σε 8 GB το µέγιστο, µε εγκατάσταση µονάδων 512 MB, 1 GB ή 2 GB µνήµης ECC χωρίς περιοχή προσωρινής αποθήκευσης στις τέσσερις υποδοχές µονάδων µνήµης επάνω στην πλακέτα του συστήµατος, απλή ή διπλή σειρά.
- • Τις ακόλουθες υποδοχές επέκτασης: –
	- Μία υποδοχή PCIe x1 (3,3 V)
	- Μία υποδοχή PCIe x8 (3,3 V)
	- $-$  Μία υποδοχή 32 bit, 33 MHz PCI (5 V)
	- –∆ύο υποδοχές 64 bit, 133 MHz PCI-X (3,3 V)
- • Μία ενσωµατωµένη κάρτα NIC Gigabit Ethernet, µε δυνατότητα υποστήριξης τις ταχύτητες δεδοµένων 10 Mbps, 100 Mbps ή 1.000-Mbps, µε υποστήριξη IPMI 1.5 και Wake-on-LAN.
- Τέσσερις συζευκτήρες συµβατούς µε USB 2.0 (δύο στο εµπρός και δύο στο πίσω µέρος) µε δυνατότητα υποστήριξης µονάδας δισκέτας, µονάδας δίσκου CD-ROM, πληκτρολογίου, ποντικιού ή µονάδας µνήµης flash USB.
- Έναν ενσωµατωµένο ελεγκτή οθόνης ATI ES1000 SVGA µε υποστήριξη γραφικών µε πραγµατικά χρώµατα για τις ακόλουθες αναλύσεις: 640 x 480, 800 x 600, 1024 x 768, 1280 x 1024 και 1600 x 1200.
- • ∆ιάταξη κυκλωµάτων για τη διαχείριση συστηµάτων, η οποία παρακολουθεί τις κρίσιµες τάσεις του συστήµατος και τις ταχύτητες των ανεµιστήρων. Η διάταξη κυκλωµάτων για τη διαχείριση συστηµάτων λειτουργεί σε συνδυασµό µε το λογισµικό διαχείρισης συστηµάτων.
- Τυπικό ελεγκτή διαχείρισης πλακέτας βάσης, σειριακής προσπέλασης. •
- Οι συζευκτήρες στο πίσω πλαισίο περιλαµβάνουν συζευκτήρα για ποντίκι PS/2, για πληκτρολόγιο, σειριακό συζευκτήρα, συζευκτήρα οθόνης, δύο συζευκτήρες USB και ένα συζευκτήρα κάρτας NIC.

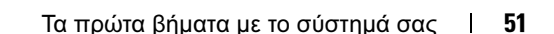

• Μια µονάδα CD, DVD 3,5 ιντσών ή µια µονάδα συνδυασµού CD-RW/DVD σε ένα περιφερειακό φατνίο µονάδας.

ΣΗΜΕΙΩΣΗ: Οι µονάδες DVD είναι µόνο για δεδοµένα.

- Υποστήριξη για τις ακόλουθες διαµορφώσεις εσωτερικών µονάδων σκληρού δίσκου: –
	- Έως τέσσερις εσωτερικές µονάδες σκληρού δίσκου, 1 ίντσας, SATA µε ενσωµατωµένους ελεγκτές µονάδας.
	- Έως τέσσερις εσωτερικές µονάδες σκληρού δίσκου, 1 ίντσας, σειριακής σύνδεσης SCSI (SAS) µε προαιρετική κάρτα ελεγκτή SAS ή πλακέτα βάσης.

ΣΗΜΕΙΩΣΗ: Η δυνατότητα θερµής σύνδεσης υποστηρίζεται µόνο όταν συνδέονται µονάδες SATA ή SAS στην προαιρετική κάρτα ελεγκτή SAS ή την πλακέτα βάσης.

- • Προαιρετικός ελεγκτής αποµακρυσµένης πρόσβασης (DRAC 4) για αποµακρυσµένη διαχείριση συστηµάτων. Η επιλογή αυτή απαιτεί αποκλειστική υποδοχή PCI.
- •Μία παροχή τροφοδοσίας 420 W.

Για περισσότερες πληροφορίες σχετικά µε συγκεκριµένα χαρακτηριστικά, ανατρέξτε στην ενότητα "Τεχνικές προδιαγραφές."

Με το σύστηµά σας περιλαµβάνεται το παρακάτω λογισµικό:

- • Ένα πρόγραµµα Εγκατάστασης συστήµατος για γρήγορη προβολή και πληροφορίες για τη µεταβολή της διαµόρφωσης του συστήµατος. Για περισσότερες πληροφορίες σχετικά µε αυτό το πρόγραµµα, ανατρέξτε στην ενότητα "Χρήση του Προγράµµατος εγκατάστασης συστήµατος" στο Εγχειρίδιο κατόχου υλικού.
- •Βελτιωμένα χαρακτηριστικά ασφάλειας, συμπεριλαμβανομένου ενός κωδικού πρόσβασης στο σύστημα και ενός κωδικού για την εγκατάσταση, τα οποία είναι διαθέσιµα µέσω του προγράµµατος Εγκατάστασης συστήµατος.
- • ∆ιαγνωστικά προγράµµατα συστήµατος για την αξιολόγηση συστατικών στοιχείων και συσκευών του συστήµατος. Για περισσότερες πληροφορίες σχετικά µε τη χρήση των διαγνωστικών προγραµµάτων, ανατρέξτε στην ενότητα "Εκτέλεση των διαγνωστικών προγραµµάτων του συστήµατος " στο Εγχειρίδιο κατόχου υλικού.
- Προγράµµατα οδήγησης οθόνης για την εµφάνιση πολλών δηµοφιλών προγραµµάτων εφαρµογών σε λειτουργίες υψηλής ανάλυσης.
- Προγράµµατα οδήγησης συσκευών SATA ή SAS που επιτρέπουν στο λειτουργικό σύστηµα να επικοινωνεί µε τις συσκευές που συνδέονται στο ενσωµατωµένο υποσύστηµα SATA ή SAS. Για περισσότερες πληροφορίες σχετικά µε αυτά τα προγράµµατα οδήγησης, ανατρέξτε στην ενότητα "Εγκατάστασης προγραµµάτων οδήγησης" στο Εγχειρίδιο κατόχου υλικού.
- •CD για το λογισµικό και την τεκµηρίωση για τη διαχείριση συστηµάτων.

## Λειτουργικά συστήµατα που υποστηρίζονται

Το σύστηµά σας υποστηρίζει τα παρακάτω λειτουργικά συστήµατα:

- •Microsoft Windows Server™ 2003, Έκδοση Standard και έκδοση Web
- •Microsoft® Windows Server 2003, έκδοση Standard, 64 Bit
- •Red Hat® Enterprise Linux ES (έκδοση 3) για Intel x86
- •Red Hat Enterprise Linux ES (έκδοση 4) για Intel x86
- •Red Hat Enterprise Linux ES (έκδοση 4) για την τεχνολογία Extended Memory 64 της Intel (Intel EM64T)
- •SUSE® Linux Enterprise Server 9 (Service Pack 2 ή νεότερο) για Intel EM64T
- •SUSE Linux Enterprise Server 10 για Intel EM64T

## Άλλες πληροφορίες που ενδέχεται να χρειαστείτε

ΠΡΟΣΟΧΗ: Ο Οδηγός πληροφοριών προϊόντος παρέχει σηµαντικές πληροφορίες για την ασφάλεια και τους ρυθµιστικούς κανόνες. Οι πληροφορίες για την εγγύηση ενδέχεται να συµπεριλαµβάνονται µέσα σε αυτό το έγγραφο ή ως ξεχωριστό έγγραφο.

- • Το Εγχειρίδιο κατόχου υλικού παρέχει πληροφορίες σχετικά µε τα χαρακτηριστικά του συστήµατος και περιγράφει την αντιµετώπιση προβληµάτων του συστήµατός σας και την εγκατάσταση ή την αντικατάσταση συστατικών στοιχείων του συστήµατος. Το Εγχειρίδιο κατόχου υλικού είναι διαθέσιµο στα CD που συνοδεύουν το σύστηµά σας ή στη διεύθυνση support.dell.com.
- Τα CD που συνοδεύουν το σύστηµά σας παρέχουν τεκµηρίωση και εργαλεία για τη διαµόρφωση και τη διαχείριση του συστήµατός σας.
- Η τεκµηρίωση του λογισµικού διαχείρισης συστηµάτων περιγράφει τα χαρακτηριστικά, τις απαιτήσεις, την εγκατάσταση και τη βασική λειτουργία του λογισµικού.
- • Η τεκµηρίωση του λειτουργικού συστήµατος περιγράφει τον τρόπο εγκατάστασης (εάν είναι απαραίτητο), διαµόρφωσης και χρήσης του λογισµικού του λειτουργικού συστήµατος.
- • Η τεκµηρίωση για συστατικά στοιχεία που τυχόν αγοράσατε ξεχωριστά παρέχει πληροφορίες απαραίτητες για τη ρύθµιση παραµέτρων και την εγκατάσταση αυτών των επιλογών.
- • Μερικές φορές παρέχονται ενηµερωµένες εκδόσεις µαζί µε το σύστηµα, για να περιγράψουν αλλαγές στο σύστηµα, το λογισµικό ή/και την τεκµηρίωση.

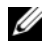

 $\mathscr U$  ΣΗΜΕΙΩΣΗ: Να ελέγχετε πάντοτε για ενημερωμένες εκδόσεις στην τοποθεσία support.dell.com και να διαβάζετε πρώτα τις ενηµερωµένες εκδόσεις επειδή πολύ συχνά καθιστούν ξεπερασµένες τις πληροφορίες άλλων εγγράφων.

 Σηµειώσεις έκδοσης ή αρχεία Readme (πληροφοριών) ενδέχεται να περιλαµβάνονται για να παρέχουν τις τελευταίες ενηµερώσεις για το σύστηµα, όπως επίσης τεκµηρίωση ή προχωρηµένο υλικό αναφοράς για τεχνικά θέµατα που προορίζονται για έµπειρους χρήστες ή τεχνικούς.

## Λήψη τεχνικής βοήθειας

Εάν δεν κατανοείτε µια διαδικασία του οδηγού αυτού ή αν το σύστηµα δεν λειτουργεί µε τον αναµενόµενο τρόπο, ανατρέξτε στο Εγχειρίδιο κατόχου υλικού.

Είναι διαθέσιµη η Επιχειρηµατική εκπαίδευση και πιστοποίηση της Dell. Για περισσότερες πληροφορίες, ανατρέξτε στη διεύθυνση www.dell.com/training. Η υπηρεσία αυτή ενδέχεται να µην προσφέρεται σε όλες τις τοποθεσίες.

## Εγκατάσταση και διαµόρφωση

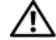

ΠΡΟΣΟΧΗ: Προτού πραγµατοποιήσετε την παρακάτω διαδικασία, διαβάστε και ακολουθήστε τις οδηγίες ασφαλείας και τους σηµαντικούς ρυθµιστικούς κανόνες στον Οδηγό πληροφοριών προϊόντος.

Η ενότητα αυτή περιγράφει τα βήµατα για την αρχική ρύθµιση των παραµέτρων του συστήµατός σας.

ΠΡΟΣΟΧΗ: Η εγκατάσταση της βάσης σε ένα αυτόνοµο σύστηµα µε πύργο είναι απαραίτητη για την παροχή σταθερής βάσης στήριξης στο σύστηµα. Η αποτυχία εγκατάστασης των ποδιών ενέχει τον κίνδυνο ανατροπής του συστήµατος, µε πιθανότητα να προκληθεί σωµατικός τραυµατισµός ή βλάβη στο σύστηµα.

ΠΡΟΣΟΧΗ: Όποτε παραστεί η ανάγκη να σηκώσετε το σύστηµα, ζητήστε από άλλους να σας βοηθήσουν. Για να αποφύγετε πιθανό τραυµατισµό, µην επιχειρήσετε να σηκώσετε µόνος σας το σύστηµα.

### Άνοιγµα της συσκευασίας του συστήµατος

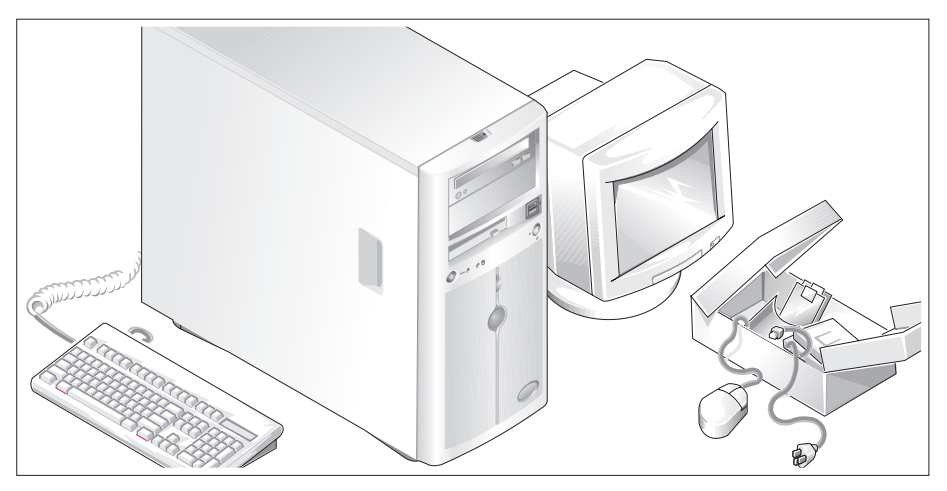

Ανοίξτε τη συσκευασία του συστήµατός σας και αναγνωρίστε κάθε αντικείµενο.

Φυλάξτε όλα τα υλικά που σας αποστάλθηκαν για την περίπτωση που θα τα χρειαστείτε αργότερα.

Ανατρέξτε στην τεκµηρίωση που περιλαµβάνεται µε το σύστηµά σας σχετικά µε την εγκατάσταση των ποδιών σταθεροποίησης του συστήµατός σας.

### Σύνδεση πληκτρολογίου, ποντικιού και οθόνης

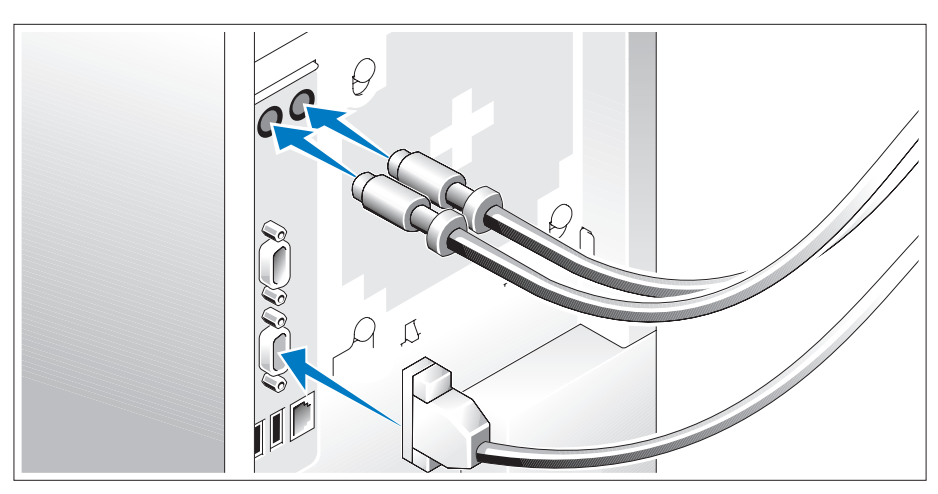

Συνδέστε το πληκτρολόγιο, το ποντίκι και την οθόνη (προαιρετική).

Οι συζευκτήρες στο πίσω µέρος του συστήµατος έχουν εικονίδια τα οποία υποδεικνύουν το καλώδιο που συνδέεται σε κάθε συζευκτήρα. Πρέπει να σφίξετε τις βίδες (εάν υπάρχουν) στο συζευκτήρα καλωδίου της οθόνης.

# Q  $\varTheta_\cap$  $\mathbb{S}_{3}$

### Σύνδεση της τροφοδοσίας

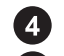

Συνδέστε το καλώδιο(α) τροφοδοσίας στο σύστηµα.

Συνδέστε το άλλο άκρο του καλωδίου σε γειωµένη πρίζα ρεύµατος ή σε ξεχωριστή πηγή τροφοδοσίας, όπως είναι ένα σύστηµα αδιάλειπτης τροφοδοσίας (UPS) ή µια µονάδα διανοµής ρεύµατος (PDU).

### Θέση του συστήµατος σε λειτουργία

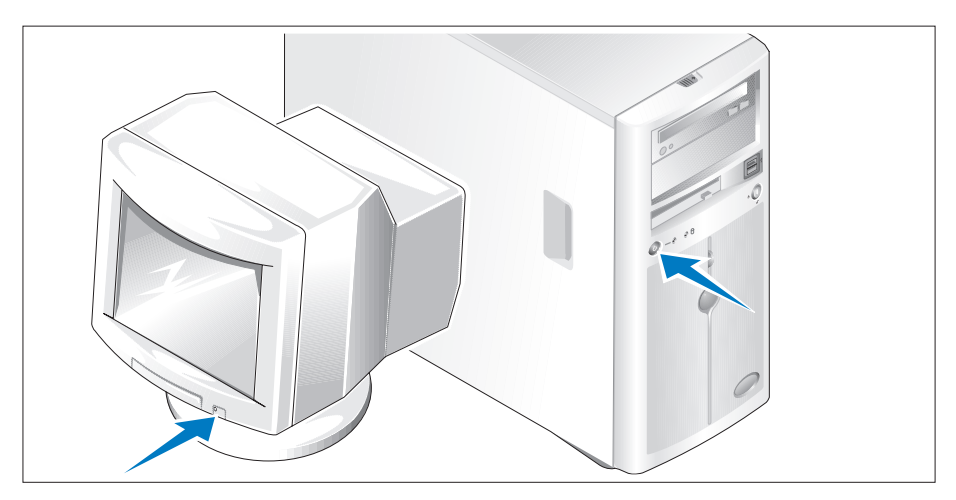

Θέστε σε λειτουργία το σύστηµα και την οθόνη (προαιρετικά).

Πιέστε το κουµπί λειτουργίας στο σύστηµα και την οθόνη. Πρέπει να ανάψουν οι ενδείξεις λειτουργίας. Ρυθµίστε τα κουµπιά ελέγχου της οθόνης ώσπου η εικόνα που εµφανίζεται να σας ικανοποιεί.

## Ολοκλήρωση της εγκατάστασης του λειτουργικού συστήµατος

Εάν έχετε αγοράσει ένα προεγκατεστηµένο λειτουργικό σύστηµα, ανατρέξτε στην τεκµηρίωση του λειτουργικού συστήµατος που συνοδεύει το σύστηµά σας. Για να εγκαταστήσετε ένα λειτουργικό σύστηµα για πρώτη φορά, ανατρέξτε στον Οδηγό γρήγορης εγκατάστασης. Βεβαιωθείτε ότι το λειτουργικό σύστηµα είναι εγκατεστηµένο, πριν εγκαταστήσετε υλικό ή λογισµικό που δεν έχετε αγοράσει µαζί µε το σύστηµα.

## Τεχνικές προδιαγραφές

Μονάδες σκληρού δίσκου

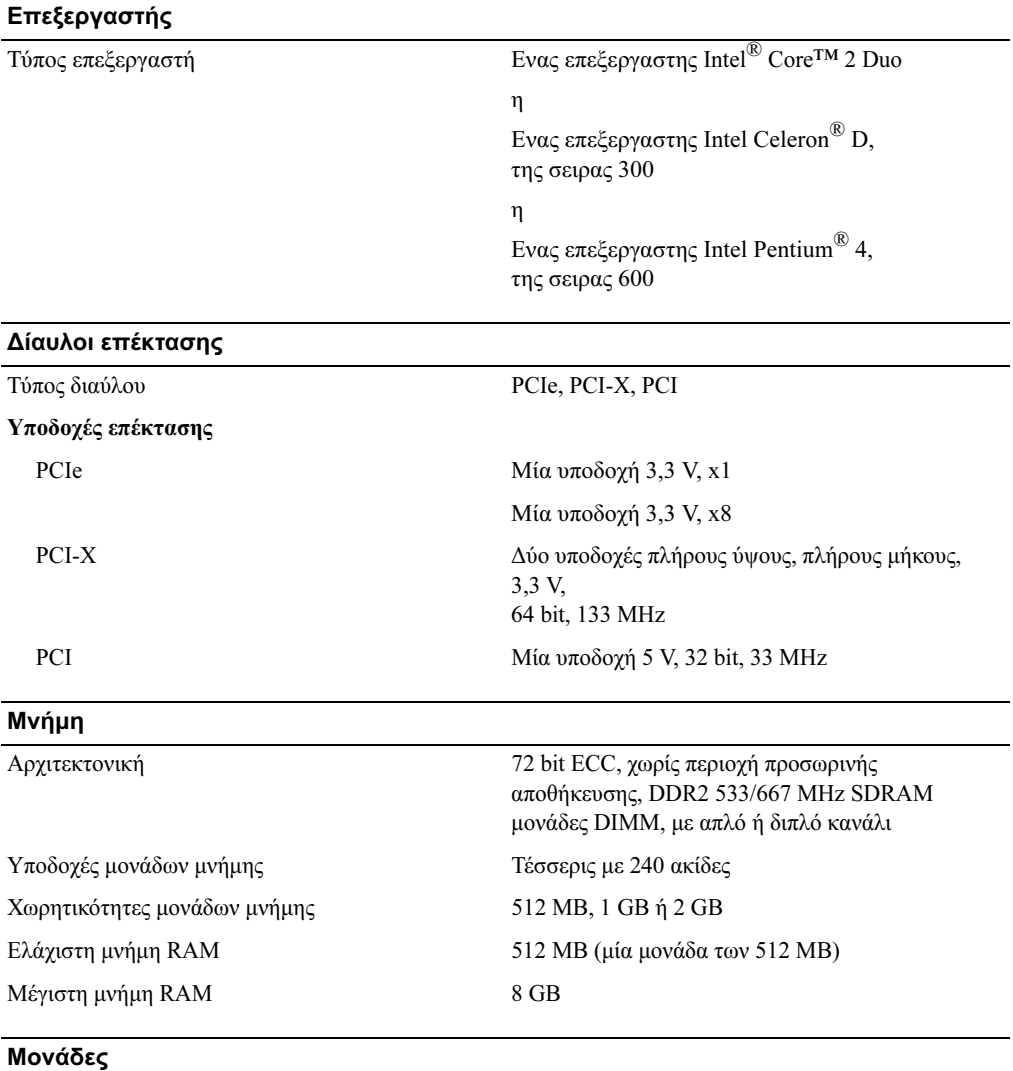

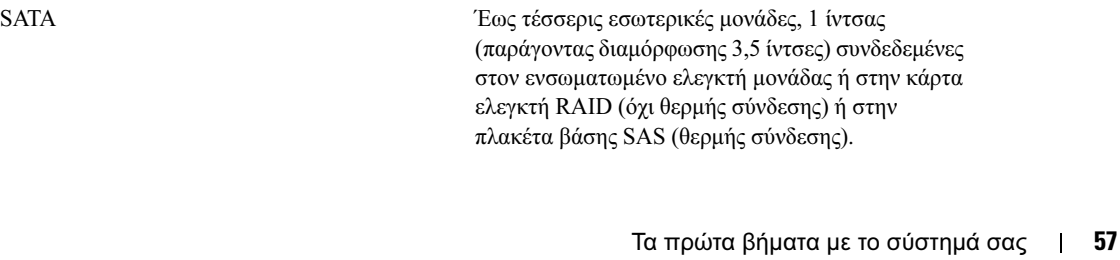

Μονάδες (συνεχίζεται)

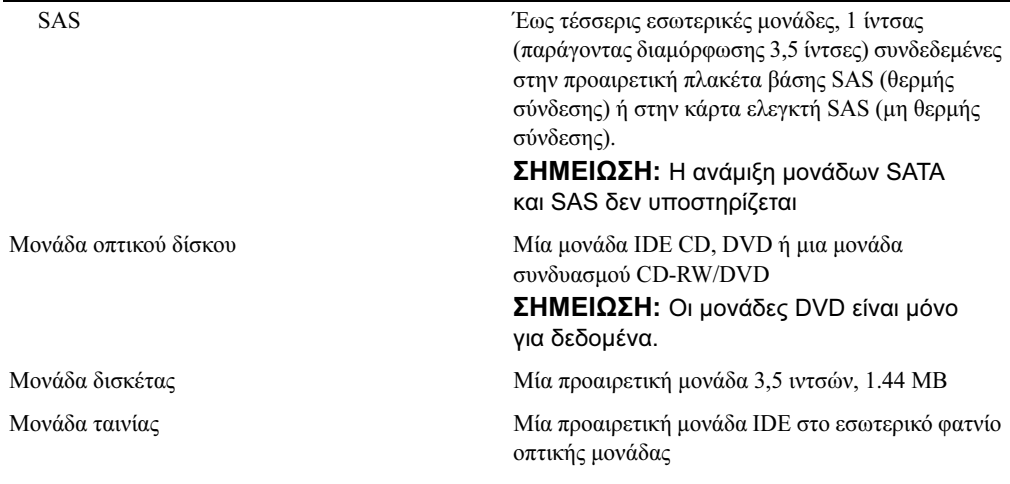

### Συζευκτήρες

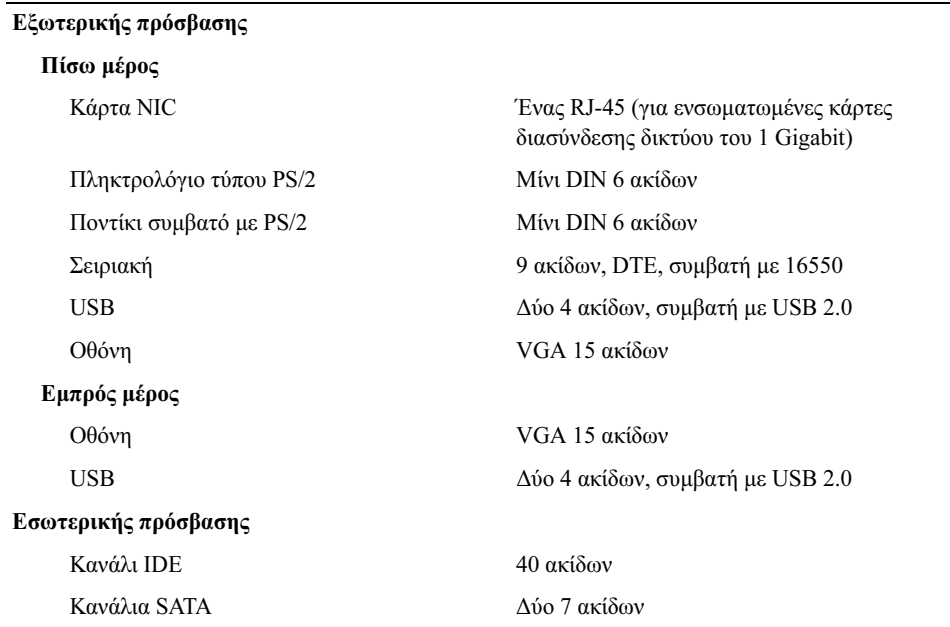

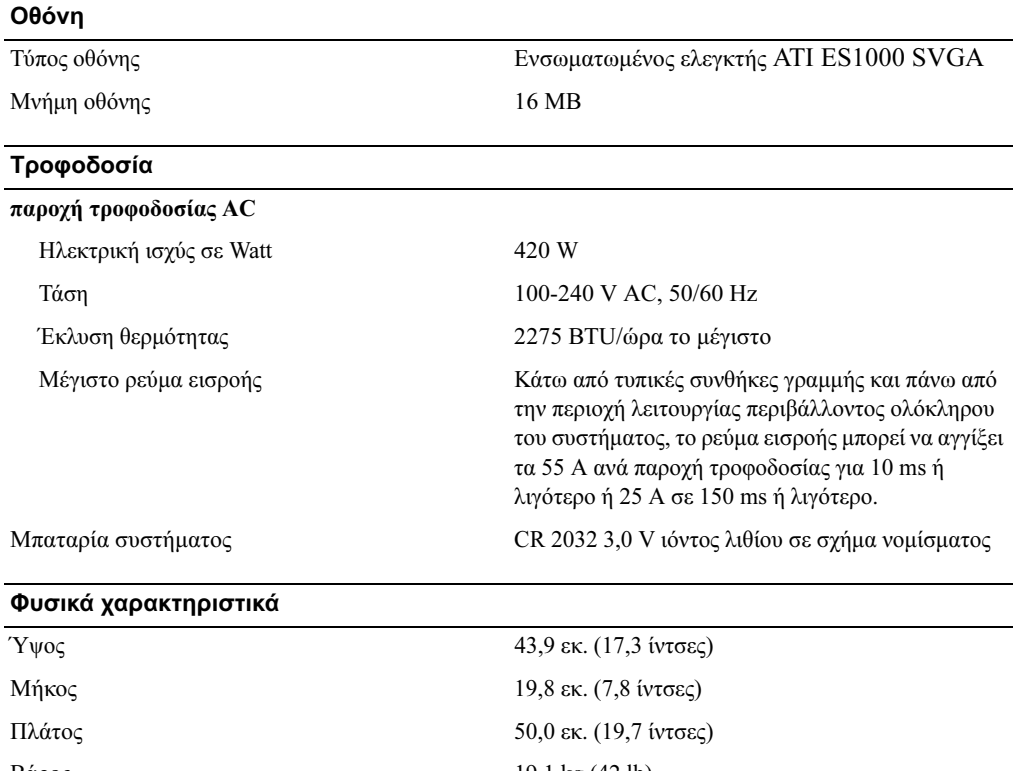

 $\mathcal{B}(\mathcal{A})$ 

### Χαρακτηριστικά περιβάλλοντος

### ΣΗΜΕΙΩΣΗ: Για επιπλέον πληροφορίες σχετικά µε τις περιβαλλοντικές µετρήσεις για συγκεκριµένες διαµορφώσεις συστήµατος, επισκεφτείτε τη διεύθυνση www.dell.com/environmental\_datasheets.

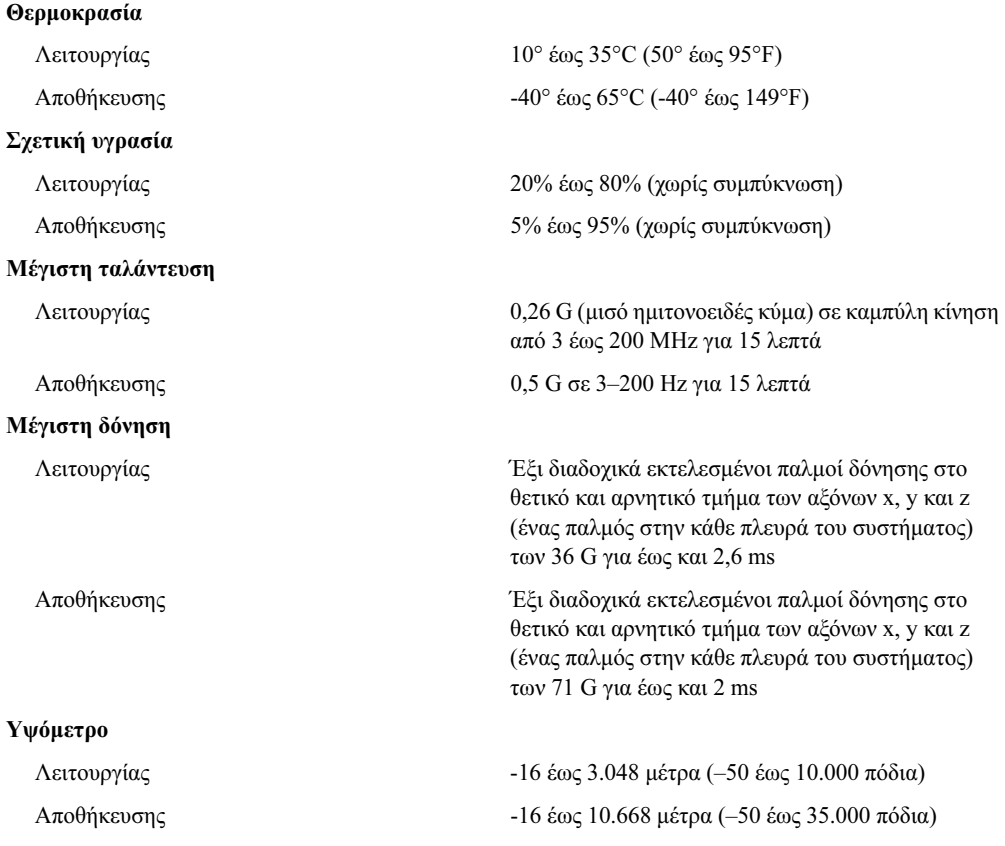

Systemy Dell™ PowerEdge™ 840

## Rozpoczęcie pracy

z systemem

## Uwagi, pouczenia i ostrzeżenia

 $\mathbb Z$  UWAGA: UWAGA oznacza ważną informację pozwalającą na lepsze wykorzystanie możliwości komputera.

POUCZENIE: POUCZENIE wskazuje na możliwość uszkodzenia sprzętu lub utraty danych i informuje o sposobie uniknięcia problemu.

 $\bigwedge$  OSTRZEŻENIE: OSTRZEŻENIE wskazuje na możliwość wystąpienia szkody materialnej oraz potencjalne niebezpieczeństwo obrażeń ciała lub śmierci.

Model MVT01

Maj 2006 P/N HJ031 Rev. A00

\_\_\_\_\_\_\_\_\_\_\_\_\_\_\_\_\_\_\_\_ Informacje zawarte w tym dokumencie mogą ulec zmianie bez uprzedzenia. © 2006 Dell Inc. Wszelkie prawa zastrzeżone.

Powielanie w jakikolwiek sposób bez pisemnego zezwolenia firmy Dell Inc. jest zabronione.

Znaki towarowe użyte w tekście: Dell, logo firmy Dell, PowerEdge oraz OpenManage są znakami towarowymi firmy Dell Inc.; Intel, Pentium, Celeron i Core są zarejestrowanymi znakami towarowymi firmy Intel Corporation; Microsoft, Windows i Windows Server są zarejestrowanymi znakami towarowymi firmy Microsoft Corporation; Red Hat jest zarejestrowanym znakiem towarowym firmy Red Hat, Inc.; SUSE jest zarejestrowanym znakiem towarowym firmy Novell Inc.

W tym dokumencie mogą być także użyte inne znaki towarowe i nazwy handlowe w odniesieniu do podmiotów posiadających prawa do znaków i nazw lub ich produktów. Firma Dell Inc. nie rości sobie praw majątkowych do jakichkolwiek znaków towarowych i nazw handlowych, których nie jest właścicielem.

## Funkcje systemu

Ta sekcja opisuje najważniejsze cechy sprzętu i oprogramowania wchodzącego w skład systemu. Dostarcza ona również informacji o innych dokumentach niezbędnych podczas konfiguracji systemu oraz informuje o sposobie uzyskania pomocy technicznej.

Sprzęt i funkcje oprogramowania zainstalowane w zestawie komputerowym:

- • Jeden z procesorów:
	- –Intel® Core™ 2 Duo,
	- Intel Celeron® D, 300 sequence,
	- Intel Pentium<sup>®</sup> 4, 600 sequence.

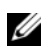

 $\mathbb{Z}$  UWAGA: Informacje dotyczące procesora można znaleźć, używając programu konfiguracji systemu. Patrz "Korzystanie z programu konfiguracji systemu" w Podręczniku użytkownika sprzętu.

- • Pamięć DDRII SDRAM o minimalnej pojemności 512 MB i częstotliwości 533 lub 667 MHz z możliwością rozszerzenia do maksymalnie 8 GB poprzez zainstalowanie kombinacji modułów niebuforowanej pamięci ECC o pojemności 512 MB, 1 GB lub 2 GB w czterech gniazdach modułów pamięci na płycie systemowej - jedno- lub dwuszeregowo.
- • Gniazda rozszerzeń:
	- jedno gniazdo PCIe x1 (o napięciu 3,3 V),
	- jedno gniazdo PCIe x8 (o napięciu 3,3 V),
	- jedno 32-bitowe gniazdo PCI o częstotliwości 33 MHz (i napięciu 5 V),
	- dwa 64-bitowe gniazda PCI-X o częstotliwości 133 MHz (i napięciu 3,3 V).
- Zintegrowana karta sieciowa Gigabit Ethernet o prędkości transmisji danych 10 Mb/s, 100 Mb/s lub 1000-Mb/s obsługująca sieć IPMI 1,5 oraz Wake-on-LAN.
- Cztery złącza kompatybilne z USB 2.0 (dwa z przodu i dwa z tyłu), obsługujące napęd dyskietek, napęd CD-ROM, klawiaturę, mysz lub dysk flash USB .
- Zintegrowany kontroler grafiki ATI ES1000 SVGA obsługujący grafikę w kolorach rzeczywistych w następujących rozdzielczościach: 640 x 480, 800 x 600, 1024 x 768, 1280 x 1024 oraz 1600 x 1200.
- • Obwód zarządzania systemami monitorujący krytyczne napięcia w systemie i prędkości wentylatora. Obwód zarządzania systemami pracuje w połączeniu z oprogramowaniem do zarządzania systemami.
- •Standardowy kontroler zarządzania zintegrowany z płytą systemową, z dostępem szeregowym.
- • Złącza na panelu tylnym obejmują złącze myszy i klawiatury PS/2, złącze szeregowe, złącze karty grafiki, dwa złącza USB i jedno złącze karty sieciowej.

•Jeden 3,5 calowy napęd CD, DV lub napęd combo CD-RW/DVD we wnęce na napęd peryferyjny.

**WAGA:** Urządzenia DVD są przeznaczone wyłącznie dla danych.

- • Obsługa następujących konfiguracji wewnętrznych dysków twardych:
	- maksymalnie cztery wewnętrzne 1 calowe dyski twarde SATA ze zintegrowanymi kontrolerami napędu,
	- – maksymalnie cztery wewnętrzne, 1 calowe, podłączane szeregowo dyski twarde SCSI (SAS) z opcjonalną kartą kontrolera SAS lub płytą montażową.

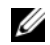

UWAGA: Podłączanie w trakcie pracy systemu jest możliwe wyłącznie wtedy, gdy dyski SATA lub SAS są podłączone do opcjonalnej karty kontrolera SAS lub płyty montażowej.

- • Opcjonalny kontroler zdalnego dostępu (DRAC 4) do zdalnego zarządzania systemami. Ta opcja wymaga specjalistycznego gniazda PCI.
- •Zasilacz o mocy 420 W.

Więcej informacji o poszczególnych funkcjach można znaleźć w sekcji "Specyfikacja techniczna".

Oprogramowanie zainstalowane w systemie:

- • Program konfiguracji systemu umożliwiający szybki przegląd oraz zmianę informacji o konfiguracji systemu. Więcej informacji na ten temat można znaleźć w sekcji "Korzystanie z programu konfiguracji systemu" w Podręczniku użytkownika sprzętu.
- Rozszerzone funkcje zabezpieczeń, włącznie z hasłem systemowym oraz hasłem konfiguracji, dostępne za pomocą programu konfiguracji systemu.
- Program diagnostyki systemu umożliwiający ocenę elementów i urządzeń systemowych. Więcej informacji o korzystaniu z programu diagnostyki systemu można znaleźć w sekcji "Uruchamianie programu diagnostyki systemu" w Podręczniku użytkownika sprzętu.
- • Sterowniki kart graficznych do wyświetlania wielu powszechnie używanych programów w trybie wysokiej rozdzielczości.
- • Sterowniki napędów SATA lub SAS pozwalające na komunikację systemu operacyjnego z urządzeniami podłączonymi do zintegrowanego podsystemu SATA lub SAS. Więcej informacji na temat tych sterowników można znaleźć w sekcji "Instalowanie napędów" w Podręczniku użytkownika sprzętu.
- •Oprogramowanie do zarządzania systemem oraz płyty CD z dokumentacją.

## Obsługiwane systemy operacyjne

Na tym komputerze możliwe jest zainstalowanie następujących systemów operacyjnych:

- •Microsoft Windows Server*™* 2003, Standard Edition oraz Web Edition
- •Microsoft Windows Server 2003, 64 bitowa wersja standardowa
- •Red Hat® Enterprise Linux ES (wersja 3) dla Intel x86
- •Red Hat® Enterprise Linux (wersja 4) dla Intel x86
- •Red Hat® Enterprise Linux ES (wersja 4) dla technologii Intel Extended Memory 64 (Intel EM64T)
- •SUSE® Linux Enterprise Server 9 (Service Pack 2 lub wersja późniejsza) dla Intel EM64T
- •SUSE® Linux Enterprise Server 10 dla Intel EM64T

## Inne przydatne informacje

OSTRZEŻENIE: Przewodnik z informacjami o produkcie zawiera ważne wskazówki dotyczące bezpieczeństwa oraz przepisy prawne. Informacje dotyczące gwarancji mogą zostać zamieszczone w tym dokumencie lub dostarczone jako oddzielny dokument.

- Podręcznik użytkownika sprzętu zawiera informacje o funkcjach systemu i opis sposobów rozwiązywania problemów zaistniałych podczas użytkowania systemu, a także instrukcje dotyczące instalacji lub wymiany elementów systemu. Podręcznik użytkownika sprzętujest dostępny na płycie CD dostarczonej wraz z systemem lub na stronie internetowej support.dell.com.
- Płyta CD dołączona do systemu zawiera dokumentację i narzędzia do konfiguracji systemu oraz zarządzania nim.
- Dokumentacja oprogramowania do zarządzania systemem zawiera opis funkcji, wymagań, sposobu instalacji oraz podstawowego działania oprogramowania.
- Dokumentacja systemu operacyjnego zawiera instrukcje dotyczące instalacji (jeśli jest konieczna), konfiguracji oraz przedstawia sposób korzystania z oprogramowania systemu operacyjnego.
- Dokumentacja elementów sprzętu komputerowego zakupionych osobno zawiera niezbędne informacje dotyczące konfiguracji i instalacji tych opcji.
- Czasem wraz z systemem dostarczane są aktualizacje, opisujące zmiany w oprogramowaniu systemowym i/lub dokumentacii.

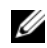

**UWAGA:** Należy zawsze sprawdzać, czy pojawiły się nowe aktualizacje na stronie support.dell.com i czytać informacje o aktualizacjach, ponieważ często pojawiają się one tam wcześniej niż w innych dokumentach.

• Dane o wersji lub pliki readme mogą być dołączone do systemu w celu dostarczenia informacji o uaktualnieniach wprowadzonych w ostatniej chwili do systemu, dokumentacji lub zaawansowanych technicznie materiałów referencyjnych, przeznaczonych dla doświadczonych użytkowników lub personelu technicznego.

## Uzyskiwanie pomocy technicznej

Jeżeli nie rozumiesz procedur opisanych w tym podręczniku lub jeśli system nie działa zgodnie z oczekiwaniami, zapoznaj się z Podręcznikiem użytkownika sprzętu.

Dostępne są również szkolenia i certyfikaty firmy Dell; odwiedź stronę internetową www.dell.com/training w celu uzyskania dalszych informacji. Ta usługa może nie być dostępna we wszystkich lokalizacjach.

## Instalacja i konfiguracja

OSTRZEŻENIE: Przed wykonaniem poniższej procedury należy przeczytać instrukcje dotyczące bezpieczeństwa oraz ważne informacje prawne zamieszczone w Przewodniku z informacjami o produkcie i zastosować się do nich.

Ta sekcja opisuje czynności, które należy wykonać podczas konfigurowania systemu po raz pierwszy.

OSTRZEŻENIE: Montaż podstawki jest niezbędny do zapewnienia stabilnego oparcia dla zestawu komputerowego. Niezamontowanie podstawki stwarza ryzyko przewrócenia się zestawu, co grozi obrażeniami ciała lub uszkodzeniem sprzętu.

OSTRZEŻENIE: Za każdym razem, gdy konieczne jest podniesienie systemu, należy skorzystać z pomocy drugiej osoby. Aby uniknąć obrażeń, nie należy próbować podnosić systemu samodzielnie.

### Rozpakowanie zestawu komputerowego

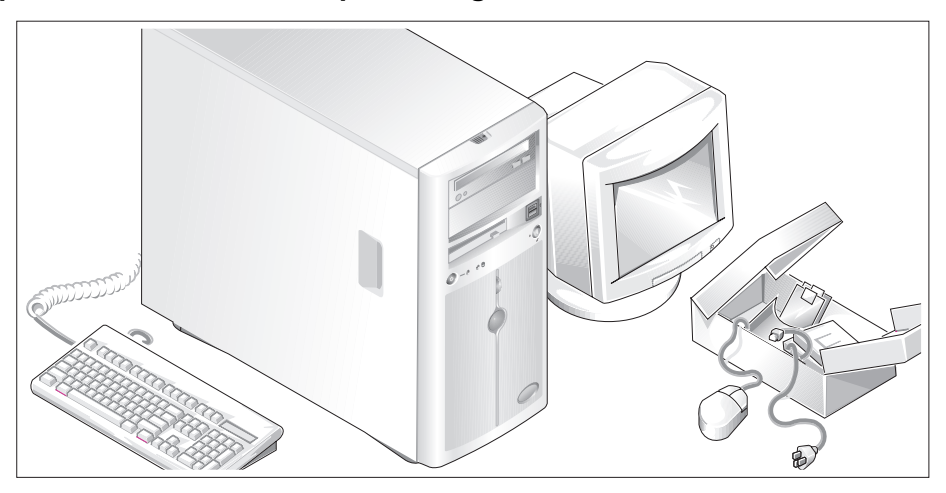

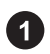

Rozpakuj komputer i zidentyfikuj jego poszczególne elementy.

Zachowaj wszystkie opakowania na wypadek, gdyby były później potrzebne.

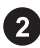

Przeczytaj instrukcje dotyczące montowania podstawki stabilizującej w dokumentacji dołączonej do zestawu komputerowego.

### Podłączanie klawiatury, myszy i monitora

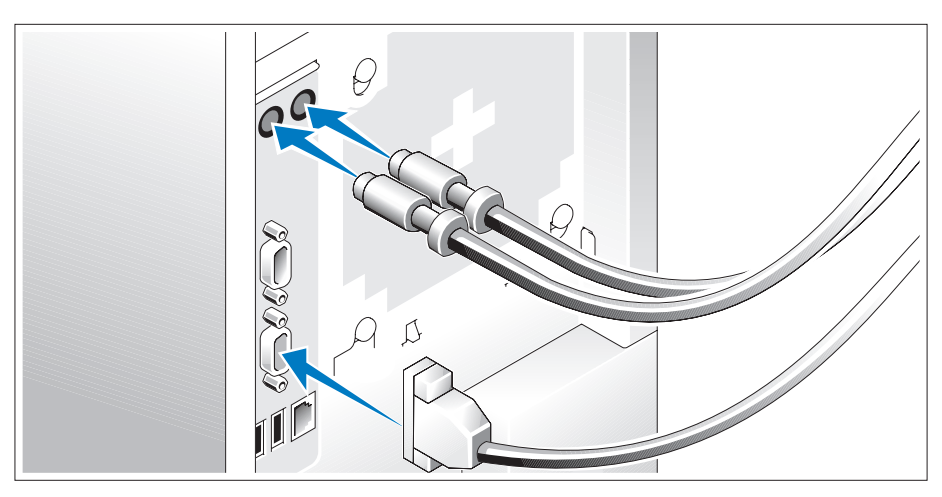

Podłącz klawiaturę, mysz i monitor (opcjonalnie).

Złącza w tylnej części komputera oznaczone są ikonami wskazującymi , który kabel należy podłączyć do każdego złącza. Należy upewnić się, że dokręcone są śruby na złączu kabla monitora (o ile występują).

### Podłączanie do zasilania

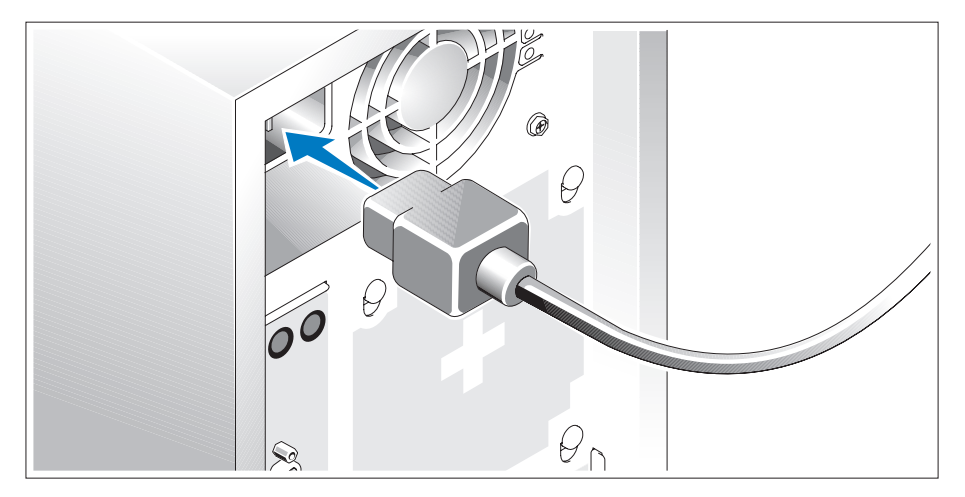

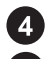

Podłącz kable zasilania do systemu.

Teraz podłącz drugą końcówkę kabla do uziemionego gniazdka elektrycznego lub innego źródła zasilania, np. do zasilacza bezprzerwowego (UPS) lub jednostki rozdziału zasilania (PDU).

### Włączanie komputera

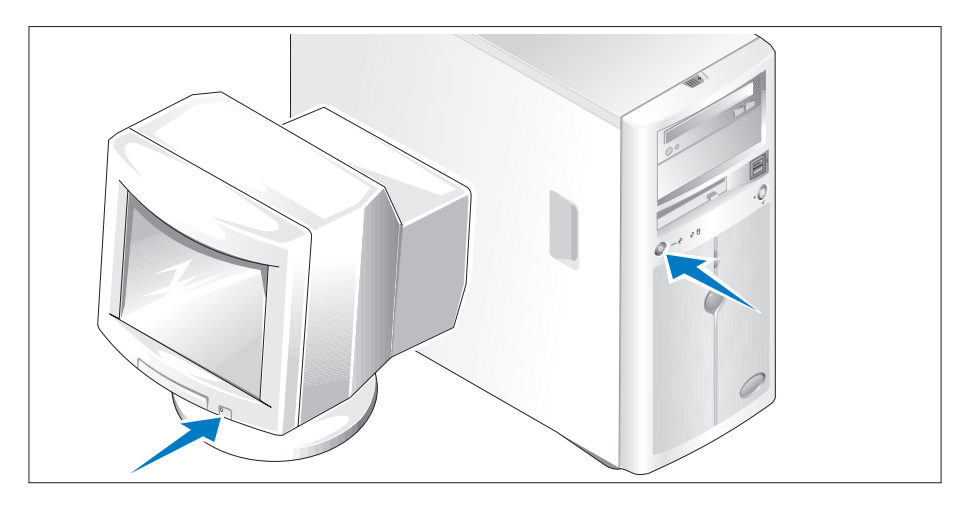

Włącz komputer i monitor (opcjonalnie).

Naciśnij przyciski zasilania systemu i monitora. Powinny zaświecić się wskaźniki zasilania. Wyreguluj ustawienia monitora aż do uzyskania odpowiedniego obrazu.

## Skonfiguruj system operacyjny

W przypadku zakupienia systemu operacyjnego zainstalowanego fabrycznie, zapoznaj się z dokumentacją systemu operacyjnego dostarczoną wraz z systemem. Jeśli system operacyjny jest instalowany po raz pierwszy, należy zapoznać się z Podręcznikiem szybkiej instalacji. Zanim zaczniesz instalację sprzętu i oprogramowania, które nie zostały zakupione wraz z systemem, upewnij się, że system operacyjny jest zainstalowany.

## Specyfikacja techniczna

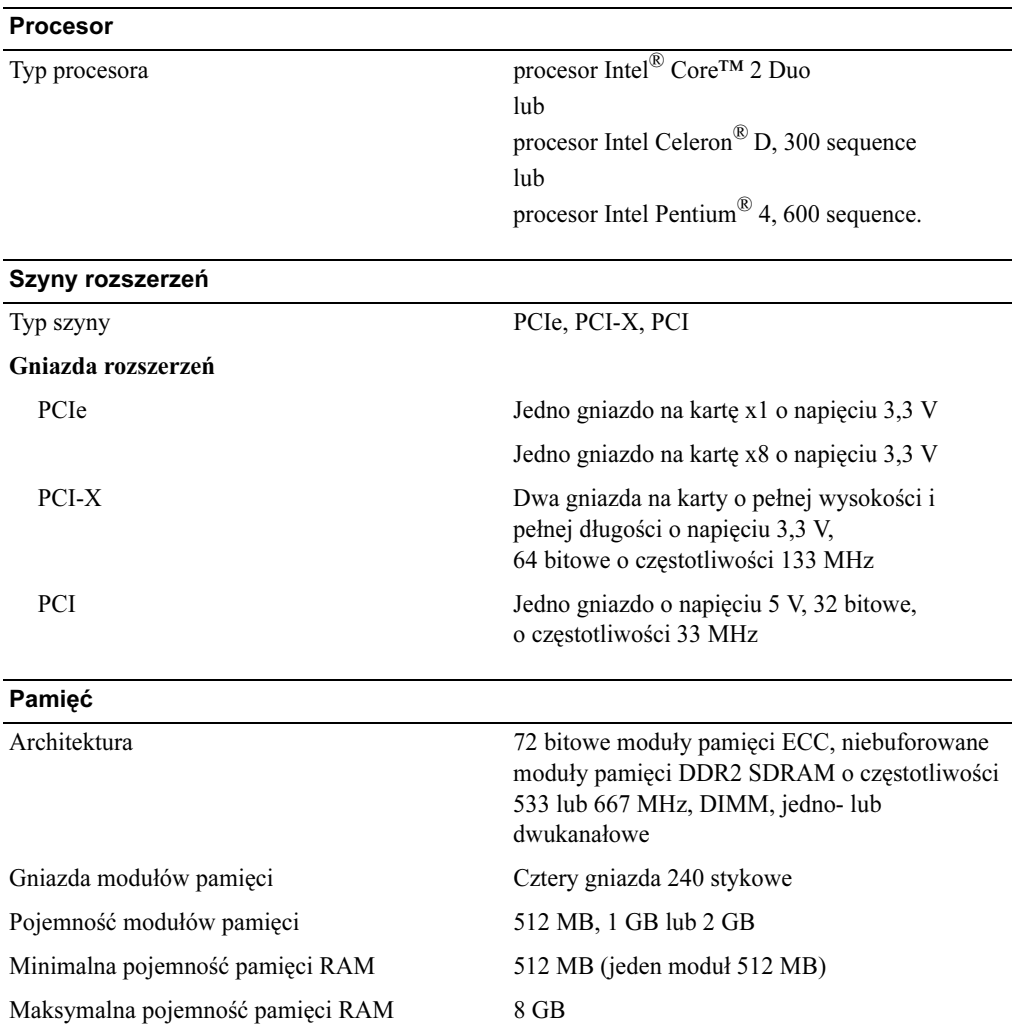

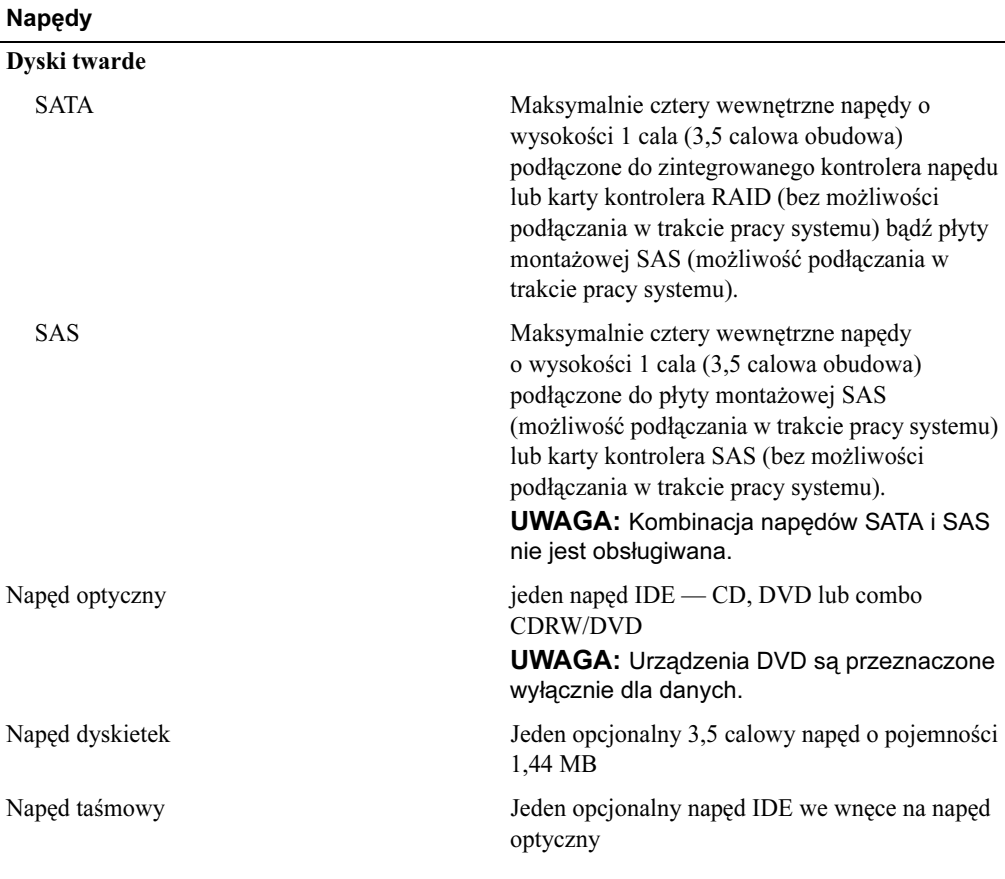

### Złącza

### Dostępne z zewnątrz

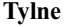

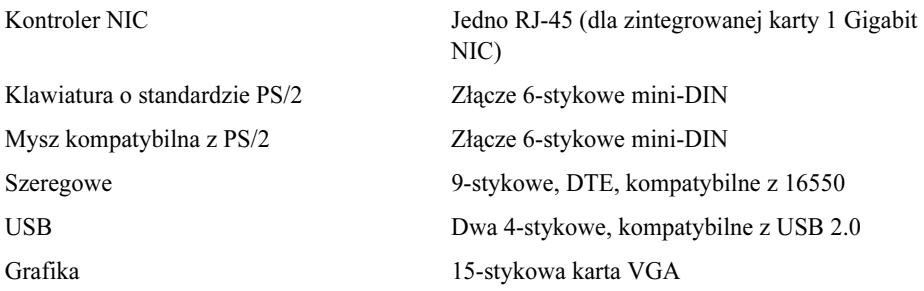
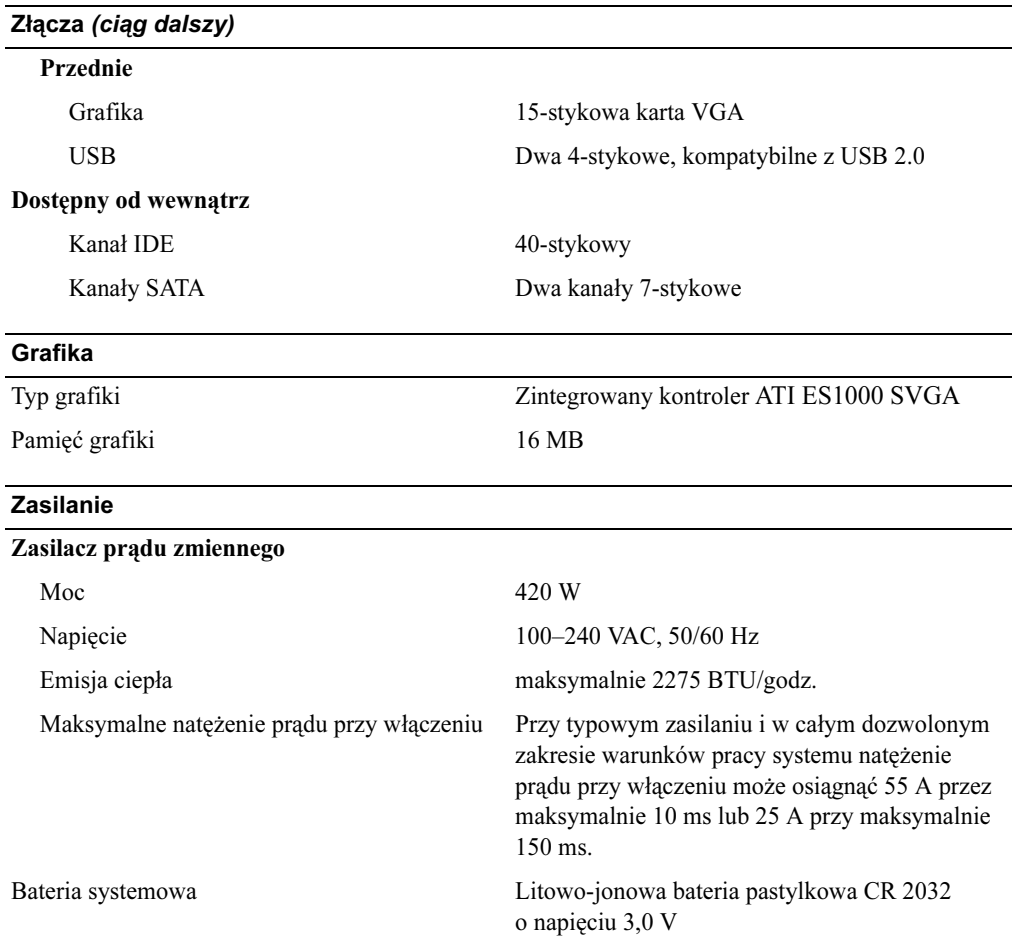

#### Cechy fizyczne

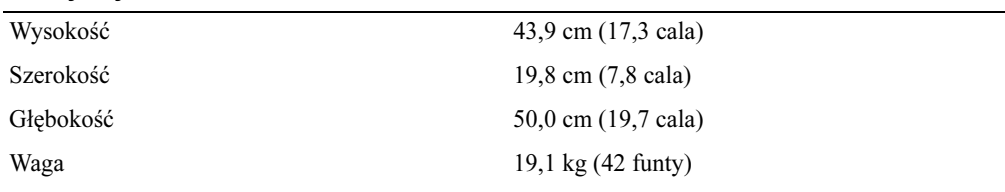

### Warunki otoczenia

UWAGA: W celu uzyskania dodatkowych informacji o warunkach otoczenia przewidzianych dla poszczególnych konfiguracji systemu, proszę odwiedzić stronę internetową www.dell.com/environmental\_datasheets

### Temperatura

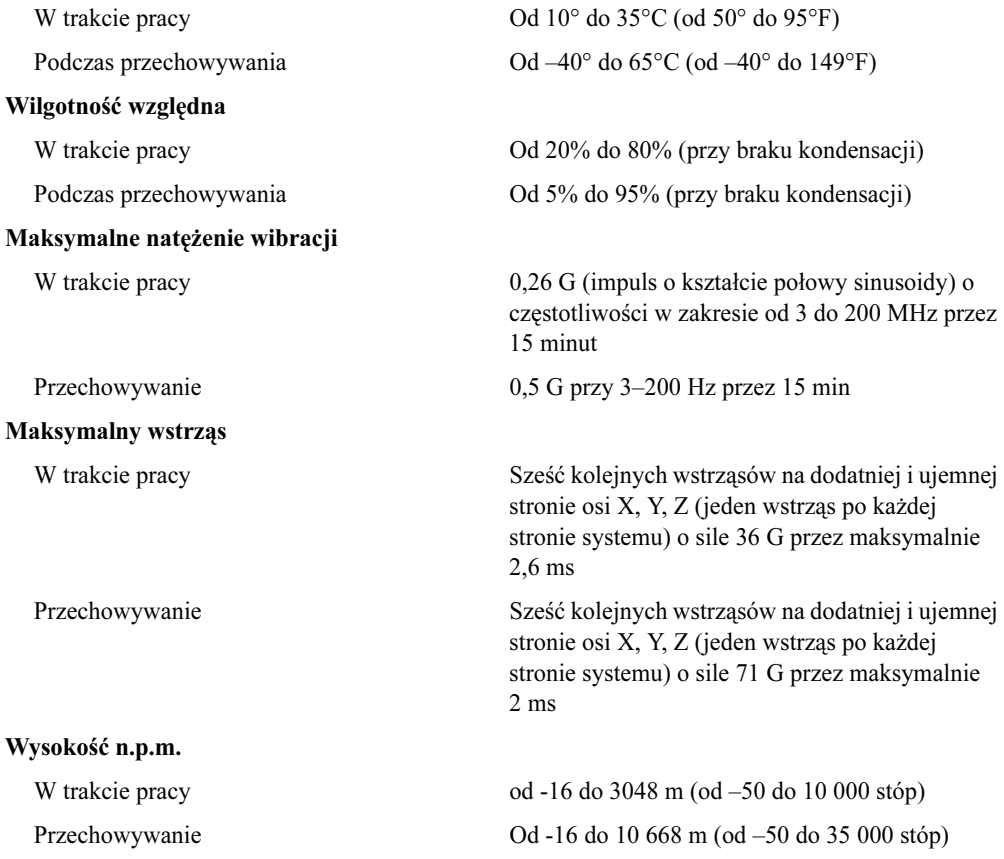

Системы Dell™ PowerEdge™ 840

# Начало работы

# с системой

www.dell.com | support.dell.com

### Примечания, символы внимания и предупреждения

 $\mathscr{U}$  ПРИМЕЧАНИЕ: Подзаголовок ПРИМЕЧАНИЕ указывает на важную информацию, которая поможет использовать компьютер более эффективно.

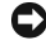

ВНИМАНИЕ: "ВНИМАНИЕ" указывает на возможность повреждения оборудования или потери данных и объясняет, как этого избежать.

ПРЕДУПРЕЖДЕНИЕ: "ПРЕДУПРЕЖДЕНИЕ" указывает на потенциальную опасность повреждения, получения легких травм или угрозу для жизни.

Модель MVT01

Май 2006 г. P/N HJ031 Rev. A00

<sup>—&</sup>lt;br>Информация в этом докуме<br>© Корпорация Dell Inc. , 200<br>Воспроизваление любой наст Информация в этом документе может быть изменена без предварительного уведомления. © Корпорация Dell Inc. , 2006. Все права защищены.

Воспроизведение любой части данного документа любым способом без письменного разрешения корпорации Dell Inc. строго воспрещается.

Ниже перечислены товарные знаки, использованные в этом документе. Dell, логотип DELL, PowerEdge и OpenManage являются торговыми знаками Dell Inc.; Intel, Pentium и Celeron являются зарегистрированными товарными знаками, а Core – товарным знаком корпорации Intel; Microsoft, Windows и Windows Server являются зарегистрированными товарными знаками корпорации Microsoft; Red Hat является зарегистрированным товарным знаком Red Hat, Inc.; SUSE является зарегистрированным товарным знаком Novell, Inc.

Остальные товарные знаки и торговые наименования могут использоваться в этом руководстве для обозначения компаний, заявляющих права на товарные знаки и наименования, или продуктов этих компаний. Корпорация Dell Inc. не заявляет прав ни на какие товарные знаки и названия, кроме собственных.

## Компоненты системы

В этом разделе описываются основные характеристики аппаратного и программного обеспечения системы.<br>Кроме того, в ней содержится информация о других документах, которые могут быть полезны при настройке системы, и о порядке получения технической поддержки.

Ниже перечислены основные характеристики аппаратного и программного обеспечения системы. Ниже перечислены основные характеристики аппаратного и программного обеспечения системы.

- Один из следующих процессоров:
	- –Один процессор Intel® Core™ 2 Duo
	- Один процессор Intel Celeron® D серии 300
	- Один процессор Intel Pentium® 4 серии 600

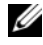

 $\mathscr U$  ПРИМЕЧАНИЕ: Чтобы просмотреть информацию о процессоре, воспользуйтесь программой настройки системы. См. раздел "Использование программы настройки системы" Руководства по эксплуатации оборудования.

- • Память DDRII SDRAM с частотой 533 или 667 МГц объемом не менее 512 МБ с возможностью наращивания до 8 ГБ путем установки комбинации небуферизированных модулей памяти с коррекцией ошибок объемом 512 Мб, 1 Гб или 2 Гб в четыре гнезда для модулей памяти на системной плате с односторонним или двусторонним расположением контактов.
- Разъемы расширения:
	- $-$ Один разъем PCIe x1 (3,3 В)
	- Один разъем PCIe x8 (3,3 В)
	- Один 32-разрядный разъем PCI с тактовой частотой 33 МГц (5 В)
	- Два 64-разрядных разъема PCI с тактовой частотой 133 МГц (3,3 В)
- Встроенная сетевая интерфейсная плата Gigabit Ethernet, поддерживающая передачу данных со скоростью 10 Мбит/с, 100 Мбит/с или 1000-Мбит/с, а также стандарт IPMI 1.5 и технологию Wake-on-LAN.
- Четыре разъема, совместимых со стандартом USB 2.0 (два на передней и два на задней панели), обеспечивающие поддержку дисковода гибких дисков, дисковода компакт-дисков, клавиатуры, мыши или накопителя флэш-памяти с интерфейсом USB.
- • Встроенный видеоконтроллер ATI ES1000 SVGA, поддерживающий отображение графики при разрешении 640 x 480, 800 x 600, 1024 x 768, 1280 x 1024 и 1600 x 1200.
- • Схема управления системой, осуществляющая мониторинг критических значений напряжения и скорости вентиляторов. Схема управления системой работает совместно с программным обеспечением управления системой.
- Стандартный контроллер управления материнской платой с последовательным доступом.
- • Разъемы на задней панели, в том числе разъем для мыши, клавиатуры, последовательного порта, видеоадаптера, два USB-разъема и разъем сетевой интерфейсной платы.

• Один 3,5 дюймовый дисковод компакт-дисков, дисков DVD или комбинированное устройство CD-RW/DVD в периферийном отсеке дисковода.

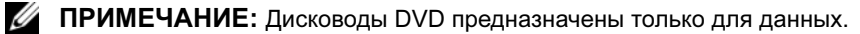

- • Поддержка следующих конфигураций внутренних жестких дисков:
	- до четырех 1-дюймовых внутренних жестких дисков SATA со встроенными дисковыми контроллерами;
	- До четырех 1-дюймовых внутренних жестких дисков Serial-Attached SCSI (SAS) с дополнительной платой контроллера SAS или объединительной панелью.

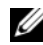

ПРИМЕЧАНИЕ: Возможность замены в "горячем режиме" поддерживается только при подключении жестких дисков SATA или SAS к дополнительной плате контроллера SAS или объединительной панели.

- • Дополнительный контроллер удаленного доступа (DRAC 4) для удаленного управления системой. Для этого компонента требуется разъем PCI.
- •Один блок питания мощностью 420 Вт.

Более подробную информацию об отдельных характеристиках см. в разделе "Технические характеристики". В комплект поставки системы входит следующее программное обеспечение:

- Программа настройки системы для быстрого просмотра и изменения информации о конфигурации системы. Дополнительную информацию об этой программе см. в разделе "Использование программы настройки системы" Руководства по эксплуатации оборудования.
- Расширенные функции обеспечения безопасности, в том числе системный пароль и пароль программы настройки, которые можно использовать с помощью программы настройки системы.
- • Диагностика системы для оценки состояния компонентов системы и устройств. Информацию об использовании средств диагностики системы можно найти в разделе "Запуск диагностики системы" Руководства по эксплуатации оборудования.
- Видеодрайверы для отображения многих популярных прикладных программ в режимах с высоким разрешением.
- Драйверы устройств SATA или SAS, позволяющие операционной системе обмениваться данными с устройствами, подключенными ко встроенной подсистеме SATA или SAS. Дополнительную информацию об этих драйверах см. в разделе "Установка драйверов" Руководства по эксплуатации оборудования.
- •Компакт-диски с документацией и программным обеспечением для управления системой.

### Поддерживаемые операционные системы

Система поддерживает следующие операционные системы:

- •Microsoft Windows Server™ 2003, Standard Edition и Web Edition
- 64-разрядная версия Microsoft Windows Server 2003, Standard Edition
- Red Hat® Enterprise Linux ES (версия 3) для Intel x86
- •Red Hat Enterprise Linux ES (версия 4) для Intel x86
- •Red Hat Enterprise Linux ES (версия 4) для технологии Extended Memory 64 компании Intel (Intel EM64T)
- •SUSE® Linux Enterprise Server 9 (Service Pack 2 или более поздней версии) для Intel EM64T
- SUSE Linux Enterprise Server 10 для Intel EM64T

## Дополнительная полезная информация

 $\sqrt{N}$  ПРЕДУПРЕЖДЕНИЕ: В документе Информационное руководство по продуктам приведены важные сведения по технике безопасности, а также нормативная информация. Гарантийная информация может включаться в состав данного документа или быть представлена в отдельном документе.

- • В документе Руководство по эксплуатации оборудования представлена информация о характеристиках системы и описан порядок поиска и устранения неисправностей системы и установки или замены ее компонентов. Документ Руководство по эксплуатации оборудования можно найти на компакт-дисках, поставляемых вместе с системой, или на веб-сайте support.dell.com.
- • На компакт-дисках, поставляемых вместе с системой, содержатся программные средства для настройки системы и управления ею, а также соответствующая документация.
- • В документации по программному обеспечению для управления системой описываются характеристики, требования, процедура установки программного обеспечения и основные сведения по работе с ним.
- • В документации по операционной системе описывается процедура установки (если она необходима), настройка и использование операционной системы.
- • В документации по другим приобретенным отдельно компонентам содержится информация, необходимая для настройки и установки этих компонентов.
- • К системе иногда прилагаются обновления, в которых описываются изменения, внесенные в систему, программное обеспечение и/или документацию.

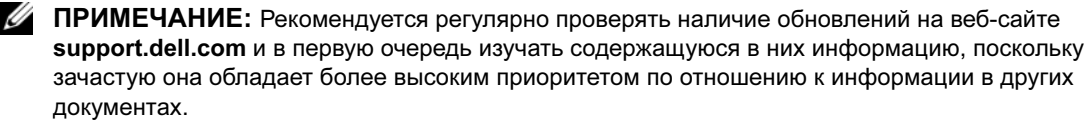

• В комплект поставки могут включаться заметки о выпуске или файлы Readme, содержащие описание последних обновлений и изменений системы или документации, а также дополнительную справочную техническую информацию, предназначенной для опытных пользователей и технических специалистов.

### Порядок получения технической поддержки

в случае непонимания приведения в настоящем руководстве председения.<br>См. документ *Руководство по эксплуатации оборудования*.

С программой обучения и сертификации Enterprise Training & Certification корпорации Dell можно ознакомиться на сайте www.dell.com/training. Эта услуга, возможно, доступна не во всех регионах.

## Установка и настройка

 $\sqrt{N}$  ПРЕДУПРЕЖДЕНИЕ: Перед выполнением описанных ниже процедур ознакомьтесь с инструкциями по технике безопасности и важной нормативной информацией, содержащейся в документе Информационное руководство по продуктам.

 $\mathbf A$ 

ПРЕДУПРЕЖДЕНИЕ: Для обеспечения устойчивого основания систем с отдельным корпусом необходимо устанавливать опоры. Отсутствие опор повышает риск опрокидывания системы, что может повредить систему или вызывать телесные повреждения.

 $\sqrt{N}$  ПРЕДУПРЕЖДЕНИЕ: Для поднятия системы необходимо прибегнуть к помощи других лиц. Во избежание телесных повреждений не пытайтесь поднимать систему самостоятельно.

### Распаковка системы

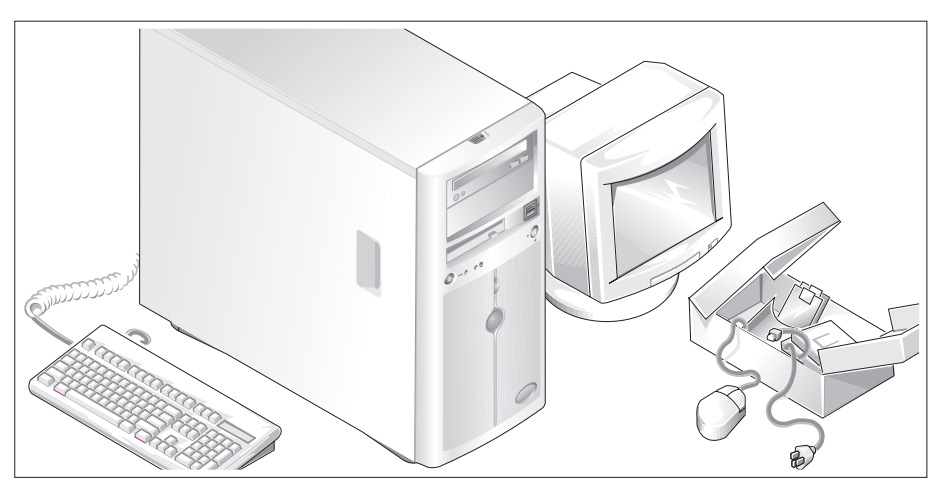

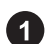

Распакуйте систему и идентифицируйте каждый элемент.

Сохраните все упаковочные материалы, так как они могут понадобиться в дальнейшем.

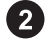

Описание установки стабилизирующих опор системы см. в документации, предоставляемой вместе с системой.

### Подключение клавиатуры, мыши и монитора

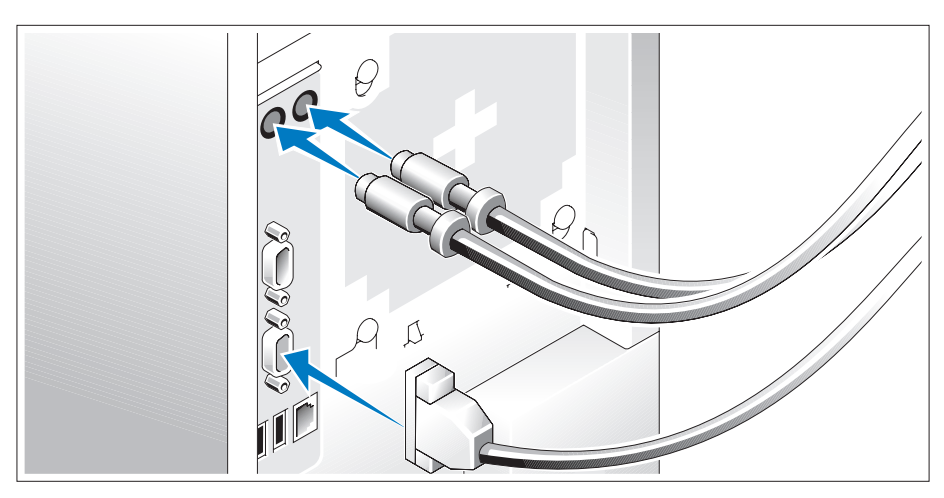

Подключите клавиатуру, мышь и монитор (дополнительно).

Разъемы на задней панели системы снабжены значками, позволяющими определить правильное подключение кабелей. На разъеме кабеля монитора необходимо затянуть винты (если они имеются).

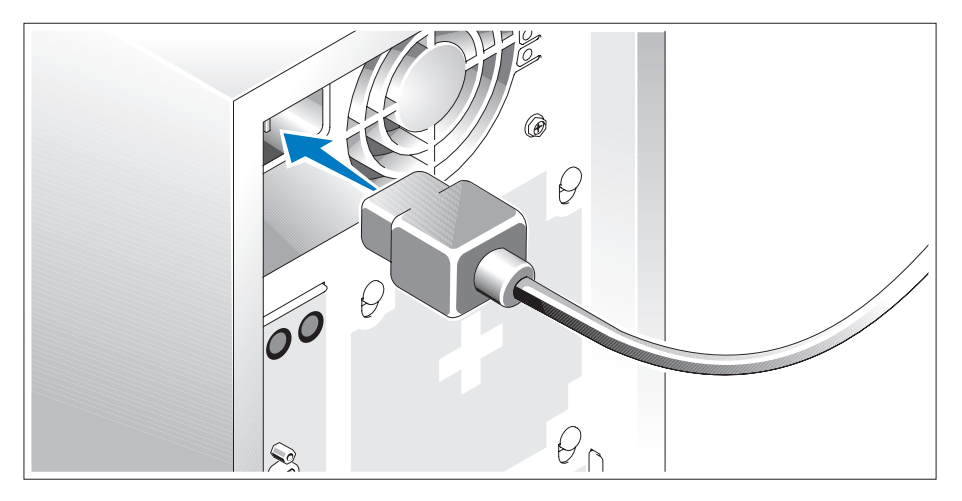

### Подключение питания

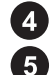

Подсоедините шнуры питания к системе.

Подключите другой конец шнура к заземленной розетке или отдельному источнику питания, например к источнику бесперебойного питания или блоку распределения питания.

### Включение системы

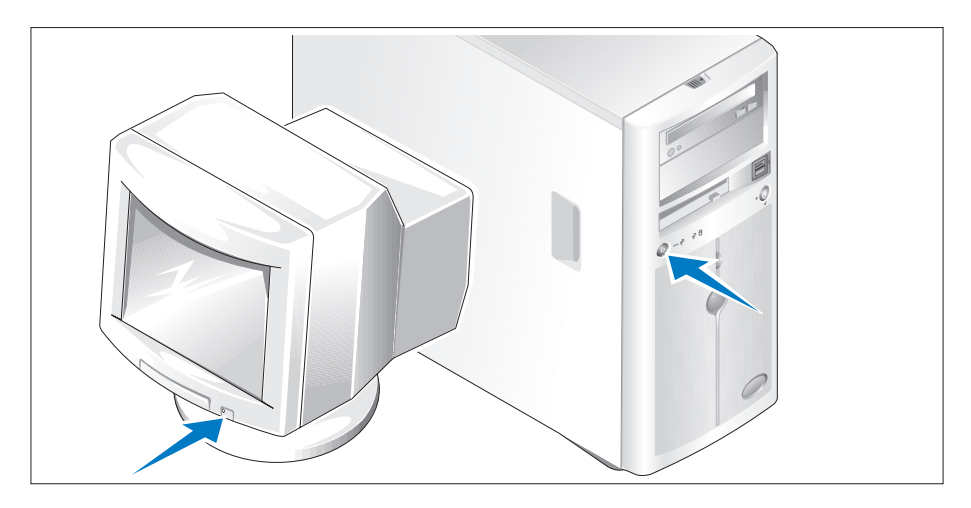

Включите систему и монитор (дополнительно).

Нажмите кнопку питания системы и монитора. Должны включиться индикаторы питания. С помощью элементов управления монитора отрегулируйте качество изображения.

## Завершение установки операционной системы

Если компьютер приобретен с предустановленной операционной системой, см. соответствующую документацию, поставляемую вместе с компьютером. Описание первоначальной установки операционной системы см. в документе Справочное руководство для быстрой установки. Операционная система должна быть установлена до установки аппаратного или программного обеспечения, которое не было приобретено вместе с системой.

### Технические характеристики

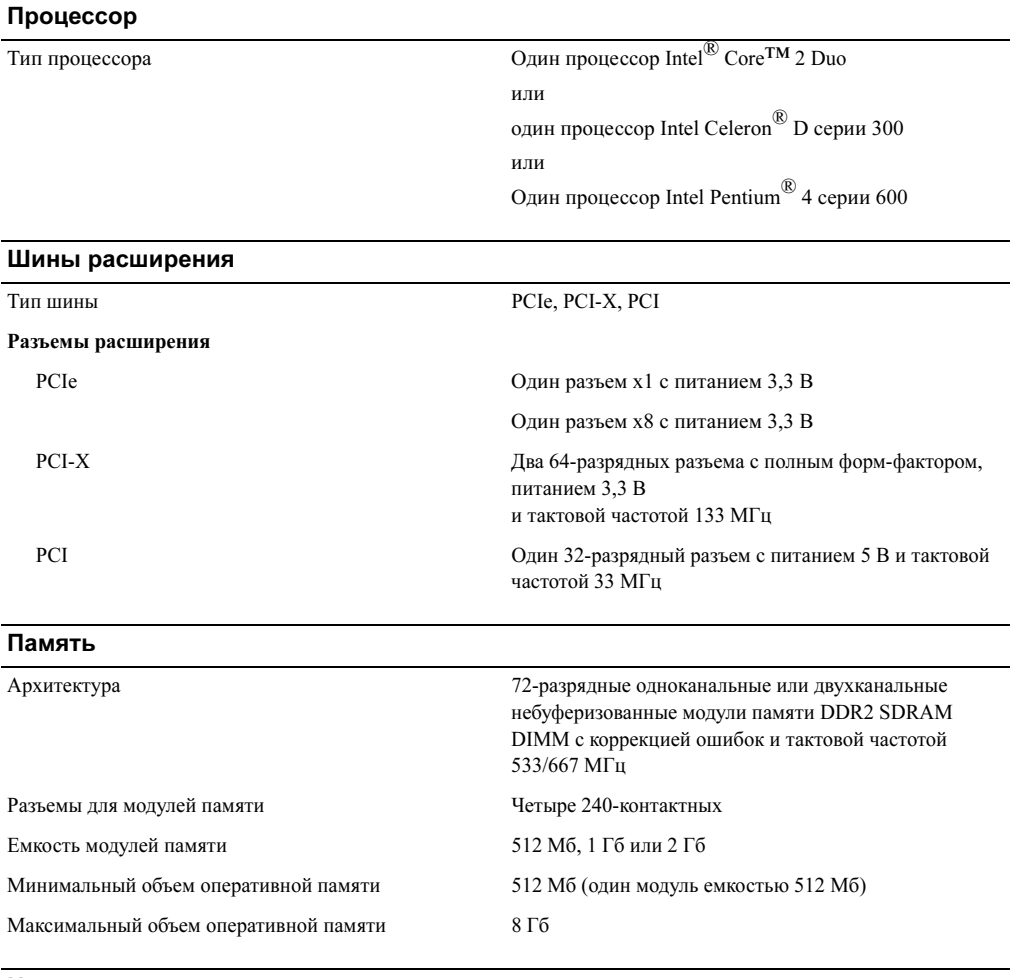

### Накопители

Жесткие диски

SATA До четырех внутренних жестких дисков высотой подключенных к встроенному контроллеру диска или плате контроллера RAID (без возможности подключения в "горячем" режиме) или объединительной панели SAS (с возможностью объединительной панели SAS (с возможностью<br>Полилюцация в "говящам" важные)  $\mathbf{r}$  and  $\mathbf{r}$   $\mathbf{r}$  and  $\mathbf{r}$ 

### Накопители (продолжение)

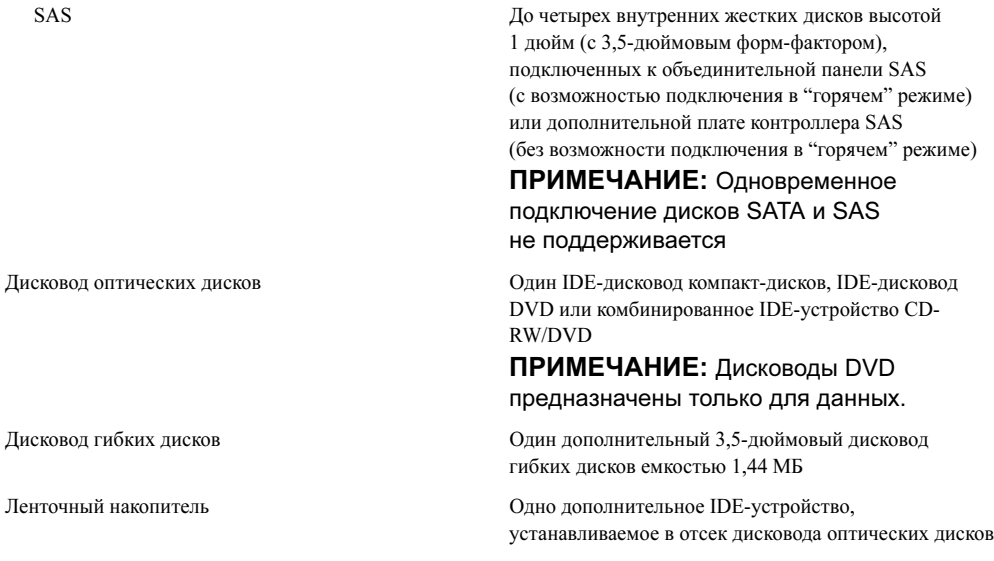

#### Разъемы

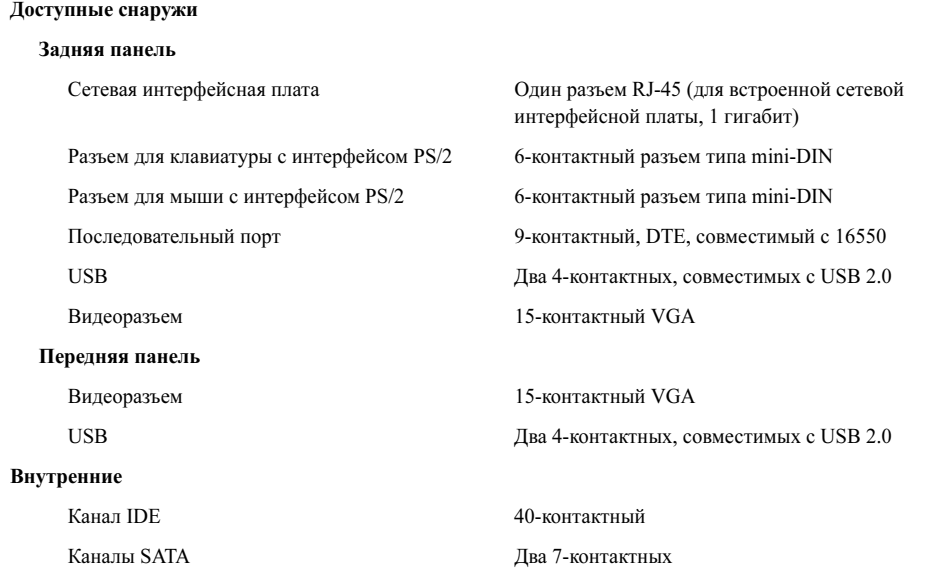

### Видео

Тип видеоконтроллера Встроенный контроллер ATI ES1000 SVGA

Видеопамять

### Электропитание

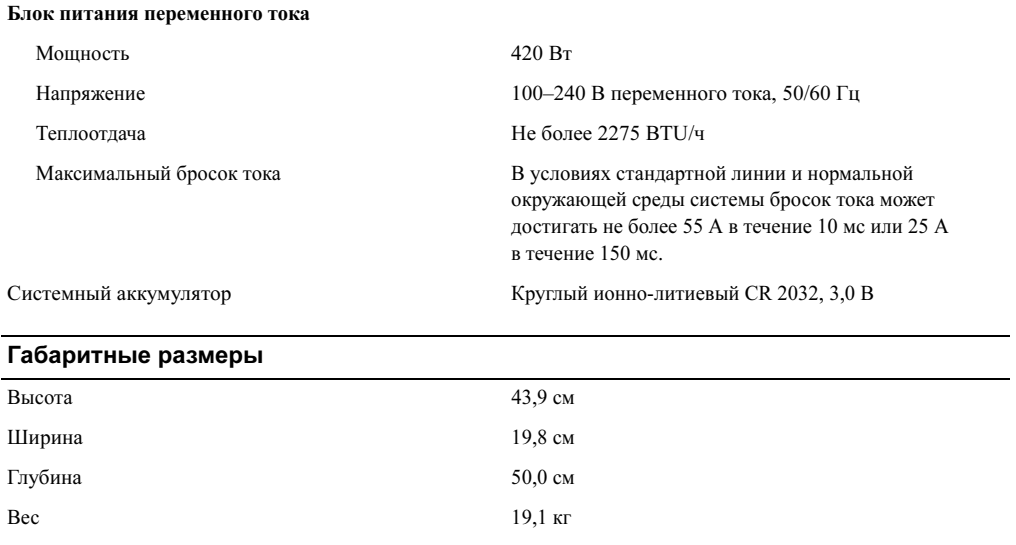

#### Требования к окружающей среде

### ПРИМЕЧАНИЕ: Дополнительную информацию о параметрах окружающей среды для установки определенной конфигурации системы см. на веб-узле www.dell.com/environmental\_datasheets.

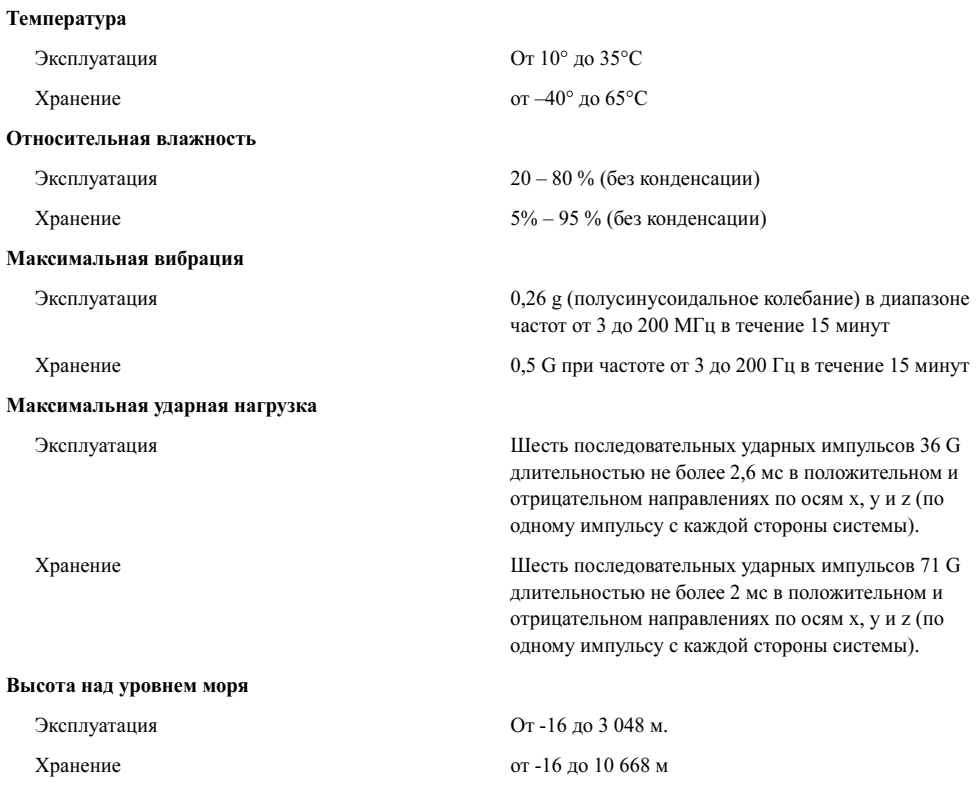

Sistemas Dell™ PowerEdge™ 840 Procedimientos iniciales con el sistema

## Notas, avisos y precauciones

**24 NOTA:** una NOTA proporciona información importante que le ayudará a utilizar mejor el ordenador.

AVISO: un AVISO indica la posibilidad de daños en el hardware o la pérdida de datos, e informa de cómo evitar el problema.

 $\bigwedge$  PRECAUCIÓN: un mensaje de PRECAUCIÓN indica el riesgo de daños materiales, lesiones o incluso la muerte.

Modelo MVT01

Mayo de 2006 P/N HJ031 Rev. A00

\_\_\_\_\_\_\_\_\_\_\_\_\_\_\_\_\_\_\_\_

**La información contenida en este documento puede modificarse sin previo aviso. © 2006 Dell Inc. Reservados todos los derechos.**

Queda estrictamente prohibida la reproducción de este documento en cualquier forma sin la autorización por escrito de Dell Inc.

Marcas comerciales utilizadas en este texto: *Dell*, el logotipo de *DELL*, *PowerEdge* y *OpenManage* son marcas comerciales de Dell Inc.; *Intel*, *Pentium* y *Celeron* son marcas comerciales registradas y *Core* es una marca comercial de Intel Corporation; *Microsoft*, *Windows* y *Windows Server* son marcas comerciales registradas de Microsoft Corporation; *Red Hat* es una marca comercial registrada de Red Hat, Inc.; *SUSE* es una marca comercial registrada de Novell, Inc.

Otras marcas y otros nombres comerciales pueden utilizarse en este documento para hacer referencia a las entidades que los poseen o a sus productos. Dell Inc. renuncia a cualquier interés sobre la propiedad de marcas y nombres comerciales que no sean los suyos.

## Componentes del sistema

En esta sección se describen los principales componentes de hardware y software del sistema. También se ofrece información sobre otros documentos que puede necesitar para instalar el sistema y sobre cómo obtener asistencia técnica.

Los principales componentes de hardware y software del sistema son:

- Uno de los procesadores siguientes:
	- Un procesador Intel® Core™ 2 Duo
	- Un procesador Intel Celeron<sup>®</sup> D, secuencia 300
	- Un procesador Intel Pentium® 4, secuencia 600

 $\mathscr{U}$  NOTA: utilice el programa de configuración del sistema para visualizar la información del procesador. Consulte "Uso del programa de configuración del sistema" en el Manual del propietario del hardware.

- Un mínimo de 512 MB de memoria SDRAM DDRII a 533 o 667 MHz, ampliable a un máximo de 8 GB mediante la instalación de combinaciones de módulos de memoria ECC sin búfer de 512 MB, 1 GB o 2 GB en cuatro zócalos de módulo de memoria de la placa base, duales o no duales.
- Las ranuras de expansión siguientes:
	- Una ranura PCIe x1 (3,3 V)
	- Una ranura PCIe x8 (3,3 V)
	- Una ranura PCI (5 V) de 32 bits a 33 MHz
	- Dos ranuras PCI-X (3,3 V) de 64 bits a 133 MHz
- Una NIC Ethernet Gigabit integrada que admite velocidades de datos de 10 Mbps, 100 Mbps o 1 000 Mbps con soporte para IPMI 1.5 y Wake-on-LAN.
- Cuatro conectores compatibles con USB 2.0 (dos en la parte frontal y dos en la parte posterior) que admiten una unidad de disquete, una unidad de CD-ROM, un teclado, un ratón o una unidad flash USB.
- Una controladora de vídeo SVGA ATI ES1000 integrada que admite gráficos de color verdadero en las resoluciones siguientes: 640 x 480, 800 x 600, 1 024 x 768, 1 280 x 1 024 y 1 600 x 1 200.
- Circuitos de administración de sistemas que supervisan las velocidades del ventilador y los voltajes del sistema críticos. Los circuitos de administración de sistemas funcionan conjuntamente con el software de administración de sistemas.
- Controladora de administración de la placa base estándar con acceso serie.
- En el panel posterior se incluyen el conector para ratón PS/2, el conector para teclado PS/2, el conector serie, el conector de vídeo, dos conectores USB y un conector de NIC.
- Una unidad de CD, DVD o CD-RW/DVD combinada de 3,5 pulgadas en un compartimiento para unidades periféricas.

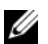

**NOTA:** los dispositivos de DVD son sólo de datos.

- Soporte para las siguientes configuraciones de unidad de disco interna:
	- Hasta cuatro unidades de disco duro SATA internas de 1 pulgada con controladoras de unidad integradas.
	- Hasta cuatro unidades de disco duro SCSI internas conectadas en serie (SAS) de 1 pulgada con una tarjeta controladora SAS o un plano posterior opcionales.

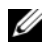

 $\mathscr{A}$  NOTA: el acoplamiento activo sólo se admite cuando las unidades SATA o SAS están conectadas a la tarjeta controladora SAS o el plano posterior opcionales.

- Controladora de acceso remoto (DRAC 4) opcional para la administración remota de sistemas. Esta opción requiere una ranura PCI dedicada.
- Una fuente de alimentación de 420 W.

Para obtener más información sobre componentes específicos, consulte "Especificaciones técnicas".

El software siguiente está incluido en el sistema:

- Un programa de configuración del sistema para ver y cambiar rápidamente información de configuración del sistema. Para obtener más información sobre este programa, consulte "Uso del programa de configuración del sistema" en el Manual del propietario del hardware.
- Funciones de seguridad mejoradas, entre las que se incluyen una contraseña del sistema y una contraseña de configuración, disponibles mediante el programa de configuración del sistema.
- Diagnósticos del sistema para evaluar los componentes y los dispositivos del sistema. Para obtener información sobre el uso de los diagnósticos del sistema, consulte "Ejecución de los diagnósticos del sistema" en el Manual del propietario del hardware.
- Controladores de vídeo para visualizar los programas de aplicación más conocidos en modos de alta resolución.
- Controladores de dispositivo SATA o SAS que permiten que el sistema operativo se comunique con los dispositivos conectados al subsistema SATA o SAS integrado. Para obtener más información sobre estos controladores, consulte "Instalación de unidades" en el Manual del propietario del hardware.
- Software de administración de sistemas y CD de documentación.

## Sistemas operativos admitidos

El sistema admite los sistemas operativos siguientes:

- Microsoft Windows Server™ 2003, Standard Edition y Web Edition
- Microsoft Windows Server 2003, Standard Edition de 64 bits
- Red Hat<sup>®</sup> Enterprise Linux ES (versión 3) para Intel x86
- Red Hat Enterprise Linux ES (versión 4) para Intel x86
- Red Hat Enterprise Linux ES (versión 4) para Intel Extended Memory 64 Technology (Intel EM64T)
- SUSE<sup>®</sup> Linux Enterprise Server 9 (Service Pack 2 o posterior) para Intel EM64T
- SUSE Linux Enterprise Server 10 para Intel EM64T

## Otra información útil

**PRECAUCIÓN:** la *Guía de información del producto* contiene información importante sobre seguridad y normativas. La información de la garantía puede estar incluida en este documento o constar en un documento aparte.

- En el Manual del propietario del hardware se proporciona información sobre las características del sistema y se describe cómo solucionar problemas del sistema e instalar o sustituir componentes del sistema. El Manual del propietario del hardware está disponible en los CD incluidos con el sistema o en support.dell.com.
- Los CD que se facilitan con el sistema proporcionan documentación y herramientas para configurar y administrar el sistema.
- En la documentación del software de administración de sistemas se describen las funciones, los requisitos, la instalación y el funcionamiento básico del software.
- En la documentación del sistema operativo se describe cómo instalar (si es necesario), configurar y utilizar el software del sistema operativo.
- En la documentación de los componentes adquiridos por separado se incluye información necesaria para configurar e instalar las opciones correspondientes.
- Algunas veces, con el sistema se incluyen actualizaciones que describen los cambios realizados en el sistema, en el software o en la documentación.

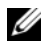

NOTA: compruebe si hay actualizaciones en support.dell.com y, si las hay, léalas antes de proceder a la instalación, puesto que a menudo sustituyen la información contenida en otros documentos.

• Es posible que se incluyan notas de la versión o archivos Léame para proporcionar actualizaciones de última hora relativas al sistema o a la documentación, o material de consulta técnica avanzada destinado a técnicos o usuarios experimentados.

## Obtención de asistencia técnica

Si no comprende algún procedimiento descrito en esta guía o si el sistema no funciona del modo esperado, consulte el Manual del propietario del hardware.

Tiene a su disposición el servicio de formación y certificación Dell para empresas. Para obtener más información, visite www.dell.com/training. Es posible que este servicio no se ofrezca en todas las regiones.

## Instalación y configuración

 $\hat{\mathcal{P}}$  PRECAUCIÓN: antes de realizar el procedimiento siguiente, lea y siga las instrucciones de seguridad y la información importante sobre normativas incluidas en la Guía de información del producto.

En esta sección se describen los pasos para configurar el sistema por primera vez.

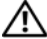

 $\hat{\mathcal{P}}$  PRECAUCIÓN: es necesario instalar los pies estabilizadores en un sistema de torre independiente para proporcionar una base estable para el sistema. Si no se instalan los pies, el sistema puede volcarse, y ello puede producir lesiones personales o daños en el sistema.

 $\triangle$  PRECAUCIÓN: siempre que necesite levantar el sistema, pida la ayuda de otros. Con el fin de evitar lesiones personales, no intente mover el sistema usted solo.

### Desembalaje del sistema

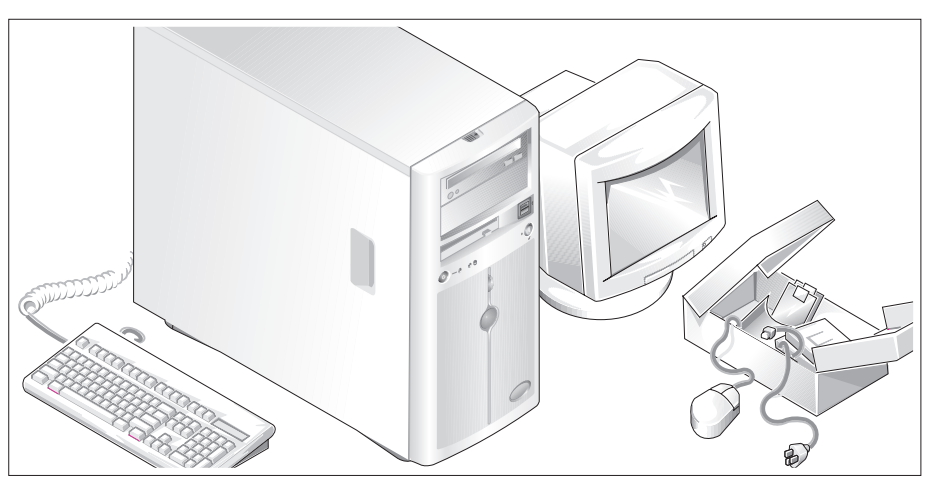

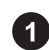

Desembale el sistema e identifique cada elemento.

Guarde el material de embalaje por si lo necesitara más adelante.

Consulte la documentación incluida con el sistema para obtener instrucciones sobre la instalación de los pies estabilizadores del sistema.

### Conexión del teclado, el ratón y el monitor

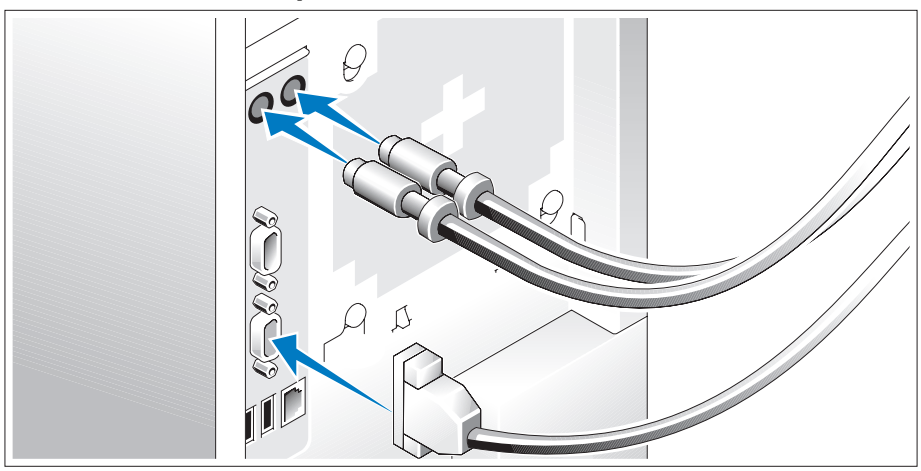

Conecte el teclado, el ratón y el monitor (opcional).

Los conectores de la parte posterior del sistema tienen iconos que indican qué cable enchufar a cada conector. Asegúrese de apretar los tornillos (si los hubiera) del conector del cable del monitor.

### Conexión de la alimentación

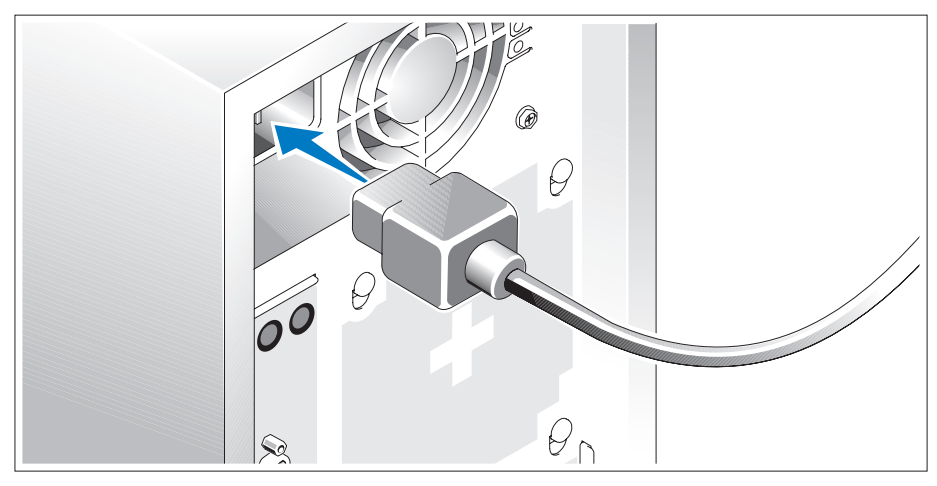

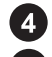

Conecte los cables de alimentación al sistema.

Conecte el extremo opuesto del cable a una toma eléctrica con conexión a tierra o a otra fuente de alimentación, como un sistema de alimentación ininterrumpida (SAI) o una unidad de distribución de alimentación (PDU).

### Encendido del sistema

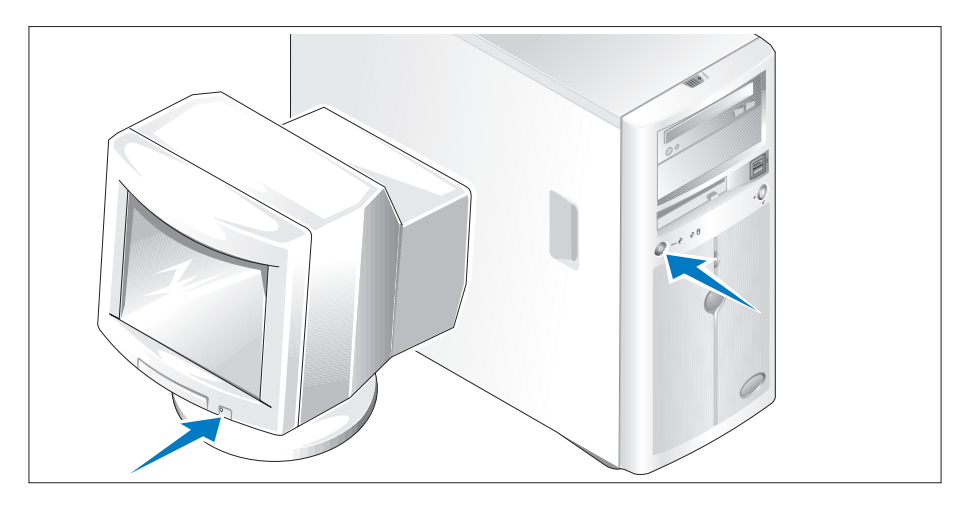

Encienda el sistema y el monitor (opcional).

Presione el botón de encendido del sistema y del monitor. Deberán encenderse los indicadores de alimentación. Ajuste los controles del monitor hasta que la imagen mostrada sea satisfactoria.

## Finalización de la configuración del sistema operativo

Si ha adquirido un sistema operativo preinstalado, consulte la documentación del sistema operativo que se suministra con el sistema. Para instalar un sistema operativo por primera vez, consulte la Guía de instalación rápida. Asegúrese de que el sistema operativo está instalado antes de instalar hardware o software no adquirido con el sistema.

## Especificaciones técnicas

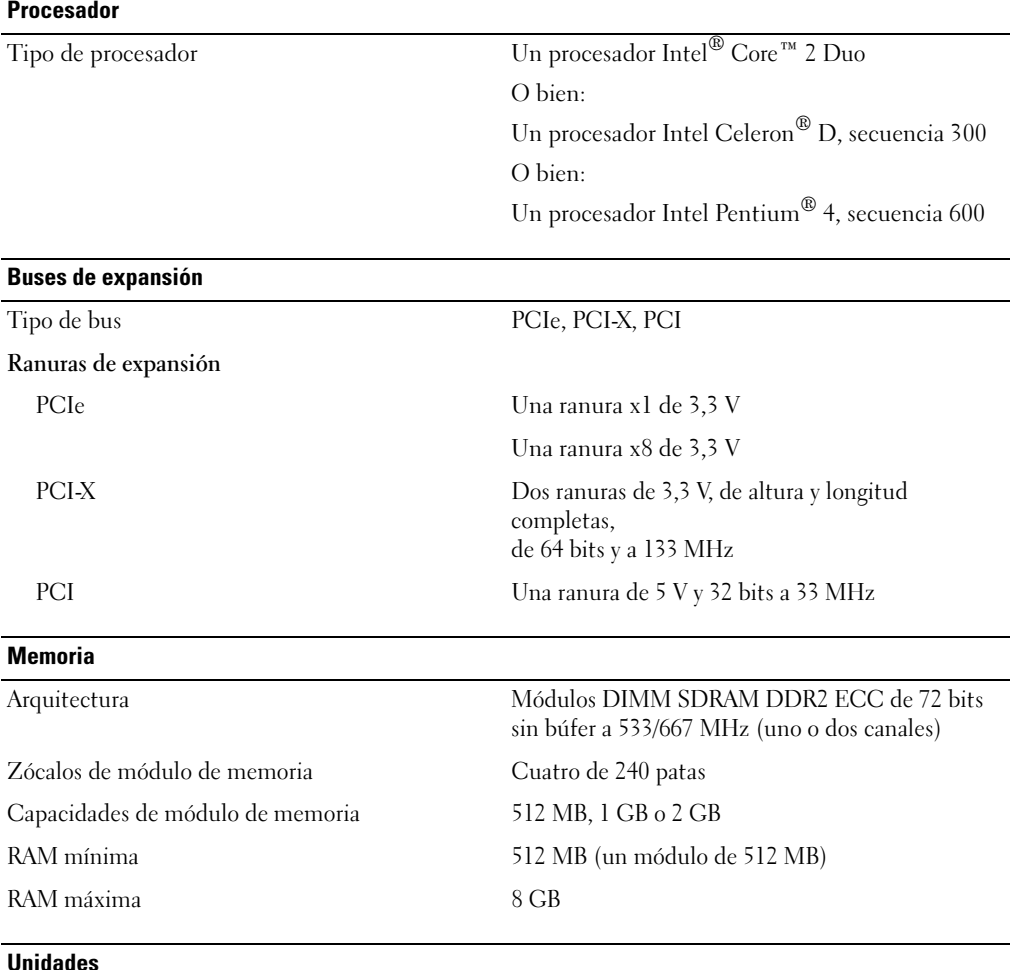

Unidades de disco duro

SATA Hasta cuatro unidades internas de 1 pulgada de alto (factor de forma de 3,5 pulgadas) conectadas a una controladora de unidad integrada, una tarjeta controladora RAID integrada (sin acoplamiento activo) o un plano posterior SAS integrado (con acoplamiento activo)

Unidades (continuación)

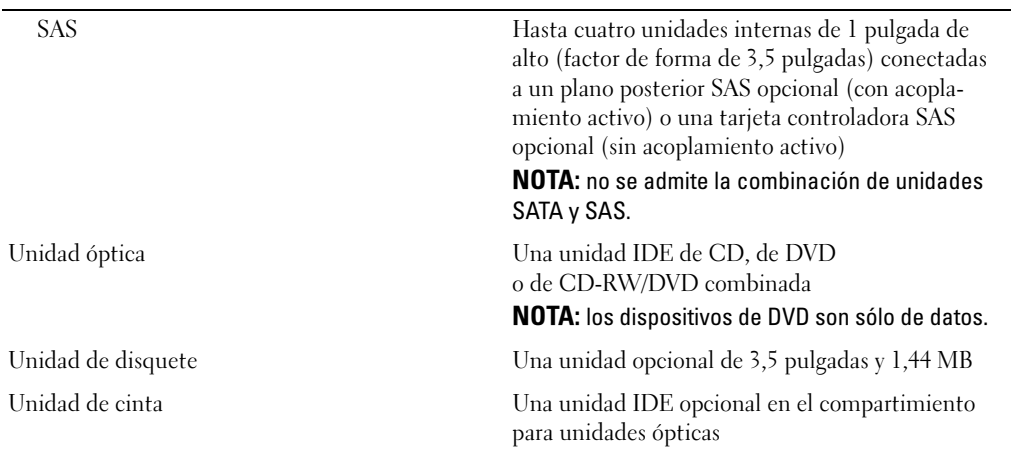

### **Conectores**

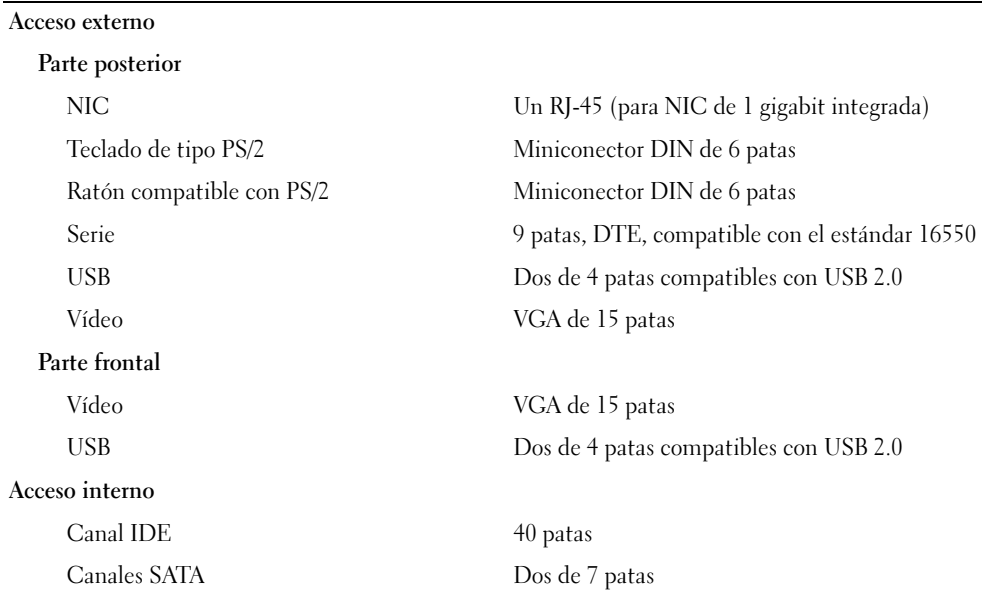

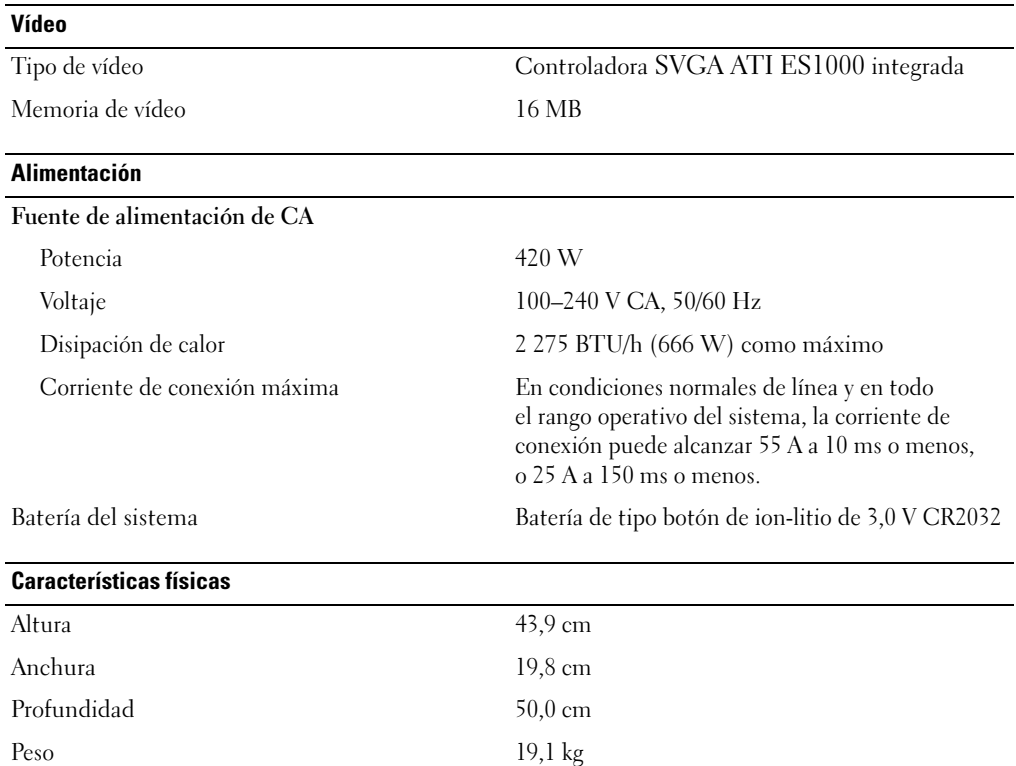

### Especificaciones ambientales

NOTA: para obtener información adicional sobre medidas ambientales relativas a configuraciones de sistema específicas, visite la página web www.dell.com/environmental\_datasheets.

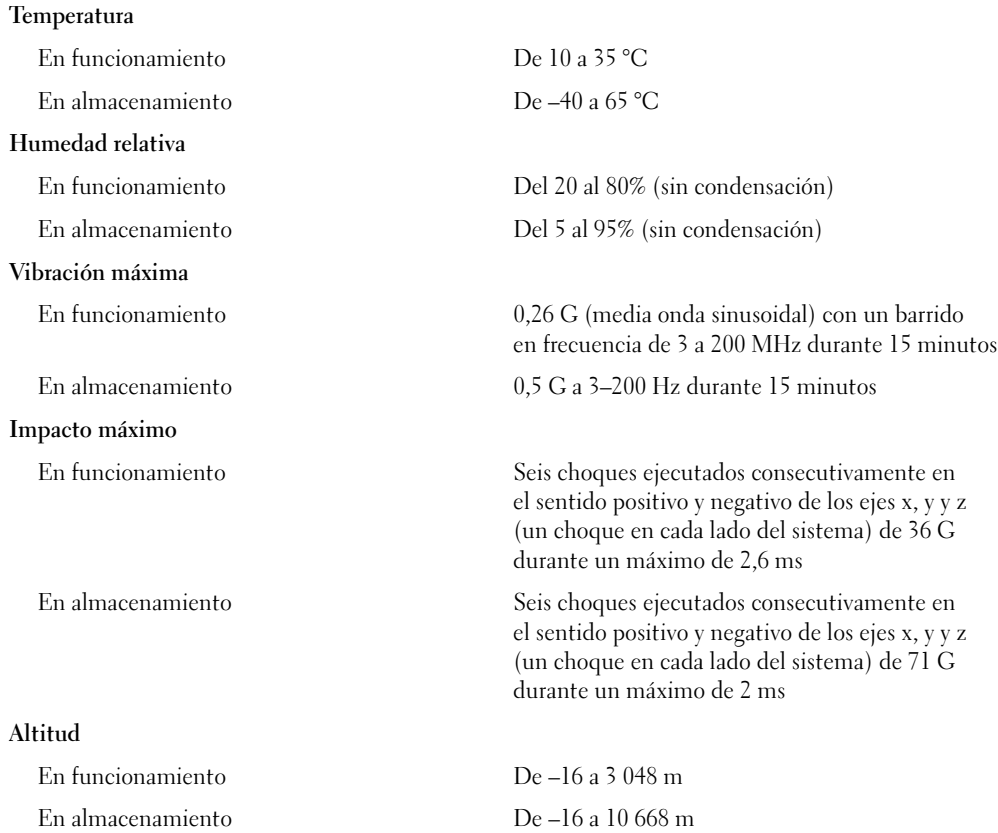

#### תנאי סביבה

עצה: למידע נוסף על מידות סביבתיות עבור תצורות מערכת ספציפיות, בקר בכתובת .www.dell.com/environmental\_datasheets

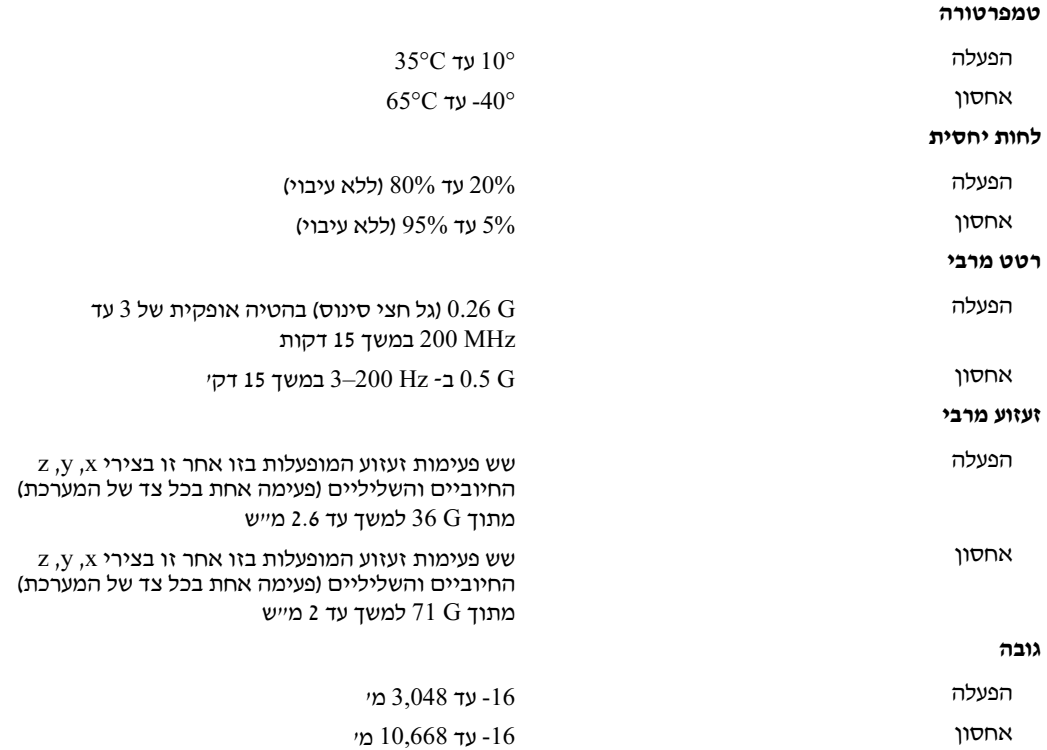

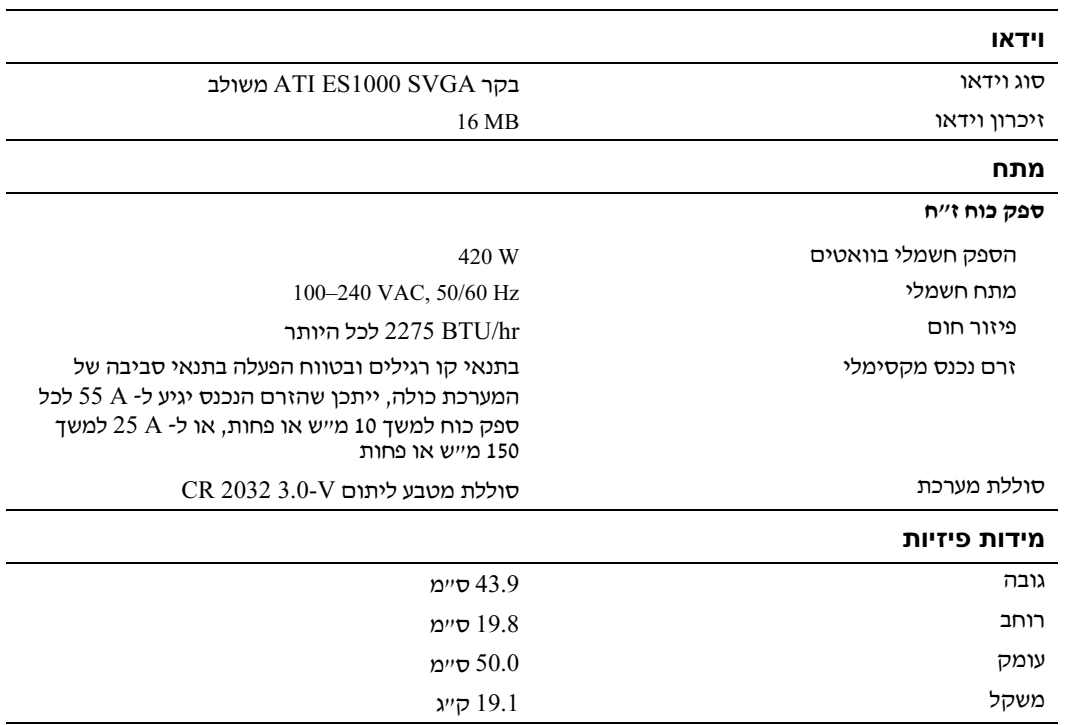

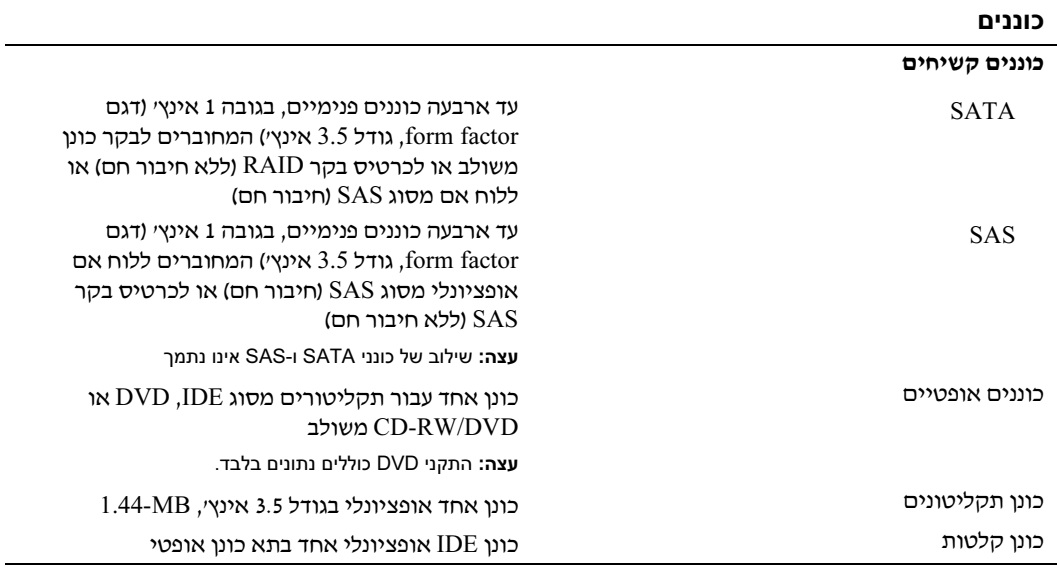

### מחברים

#### נגישות חיצונית

### גב

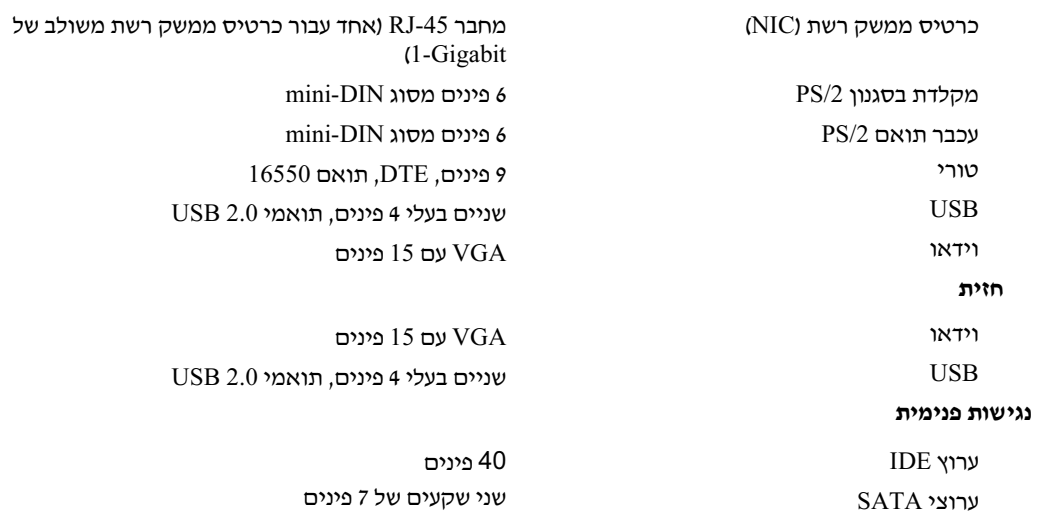

### מפרטים טכניים

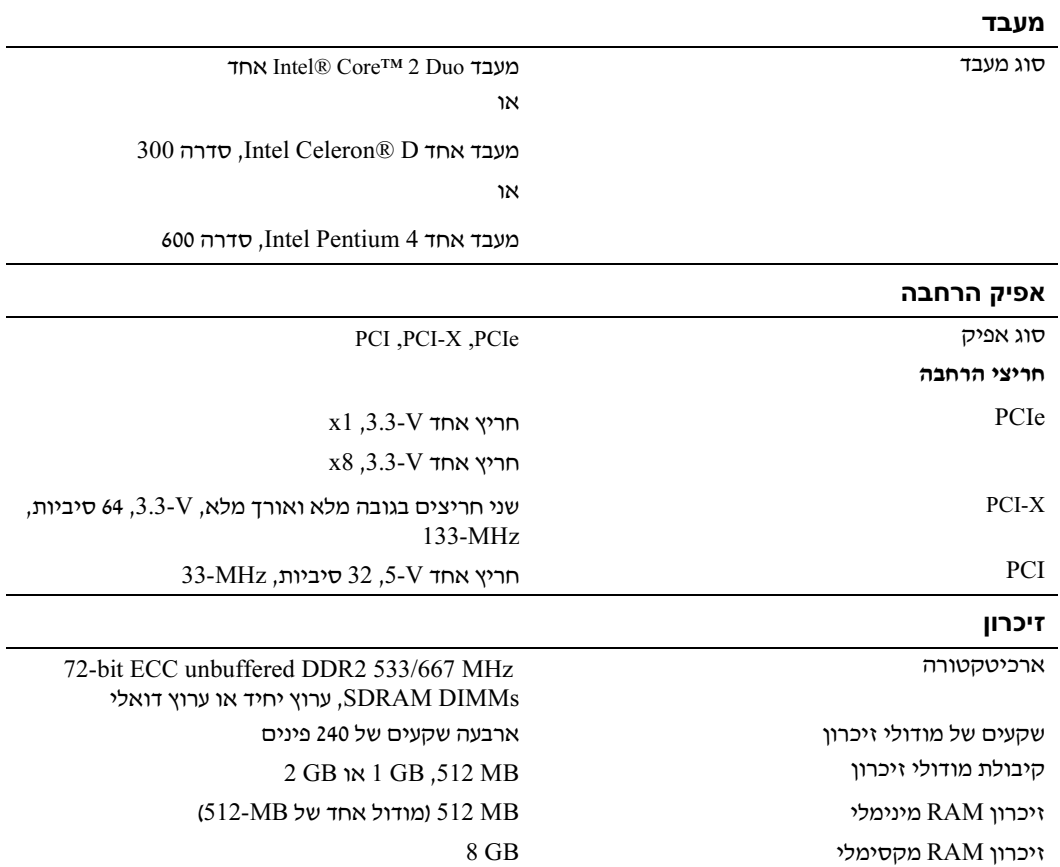

### הדלקת המערכת

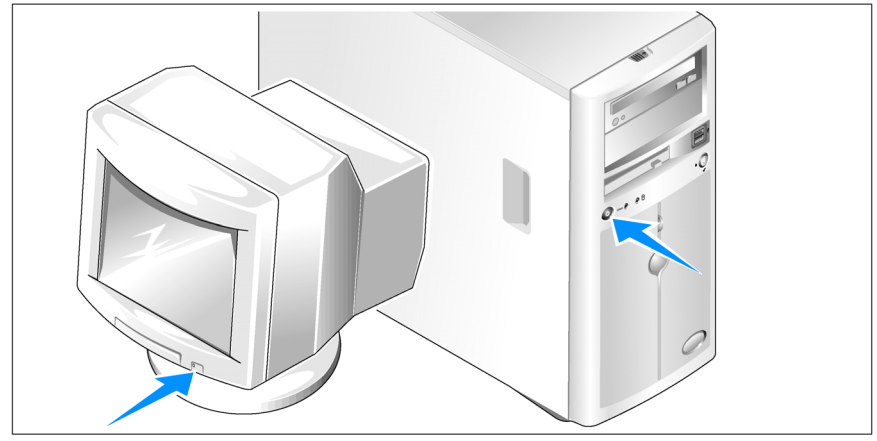

הדלק את המערכת ואת הצג (אופציונלי).  $\bullet$ 

לחץ על מתג ההפעלה במערכת ובצג. נורות המתח אמורות לדלוק. כוונן את בקרי הצג, עד<br>שהתמונה המוצגת תהיה לשביעות רצונך.

### השלמת הגדרת מערכת ההפעלה

אם רכשת מערכת הפעלה מותקנת מראש, עיין בתיעוד המצורף למערכת. כדי להתקין מערכת הפעלה בפעם הראשונה, עיין ב*מדריך ההתקנה המהירה*. ודא שמערכת ההפעלה מותקנת לפני שתתקין רכיבי<br>חומרה ותוכנות שלא נרכשו עם המחשב.

### חיבור המקלדת, העכבר והצג

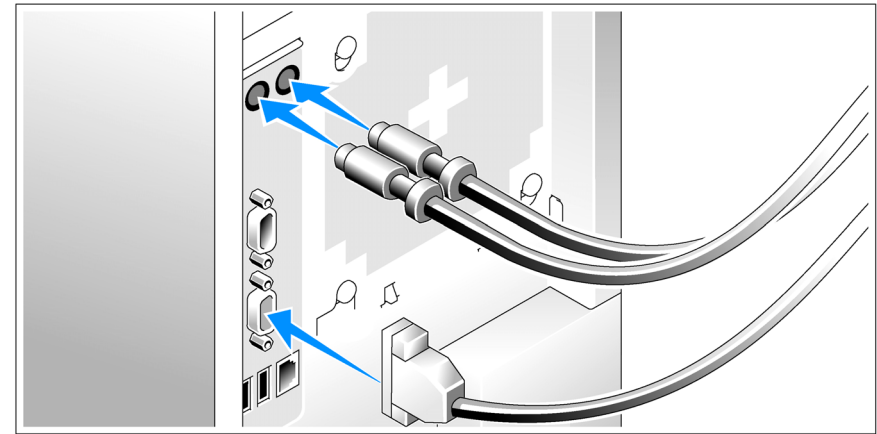

3 חבר את המקלדת, העכבר והצג (אופציונלי).

על המחברים בגב המערכת מופיעים סמלים שמציינים איזה כבל יש לחבר לכל מחבר. הקפד לחזק<br>את הברגים (אם קיימים) במחבר הכבל של הצג.

### חיבור החשמל

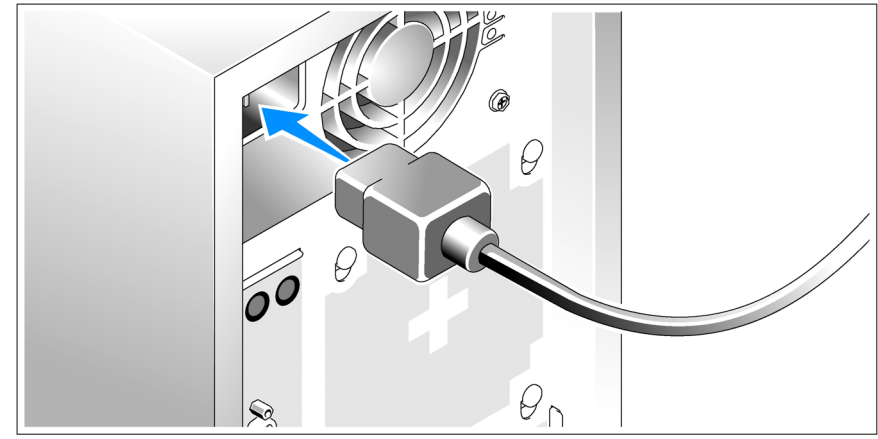

חבר את כבלי החשמל של המערכת למערכת.  $\bullet$ 

הבר את הקצה השני של כבלי החשמל לשקע חשמלי מוארק או למקור מתח אחר, כגון מערכת אל-  $\bullet$ פסק (UPS (או ליחידת חלוקת מתח (PDU(.

### התקנה וקביעת תצורה

זהירות: לפני שתבצע את ההליך הבא, קרא את הוראות הבטיחות ואת מידע התקנות ב*מדריך המידע על המוצר,* ופעל על- $\bigwedge$ פיהן.

סעיף זה מתאר את השלבים להתקנת המערכת בפעם הראשונה.

זהירות: התקנת הרגליות במערכת tower עצמאית דרושה כדי לספק בסיס יציב למערכת. כשל בהתקנת הרגליות גורמת  $\bigwedge$ לסכנת התהפכות של המערכת, שעלולה לגרום לפציעה גופנית או לנזק למערכת.

זהירות: בכל פעם שעליך להרים את המערכת, בקש עזרה מאנשים אחרים. כדי למנוע אפשרות פציעה, אל תנסה להרים  $\bigtriangleup$ את המערכת בעצמך.

### הוצאת המערכת מהאריזה

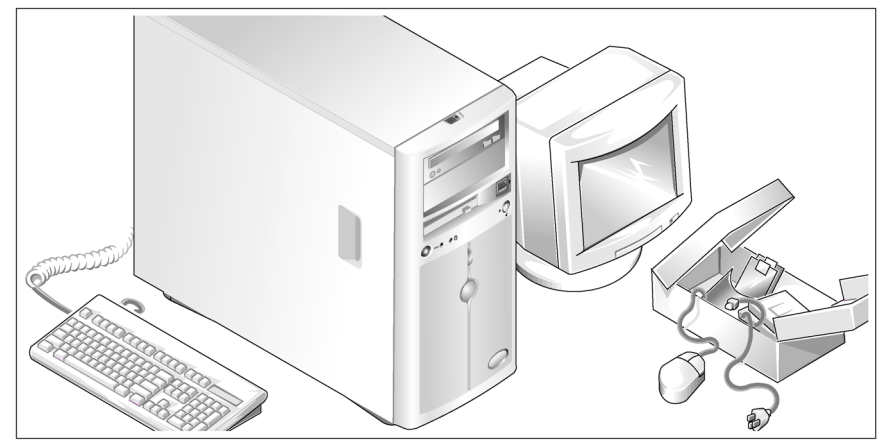

הוצא את המערכת וזהה את כל הפריטים.  $\bm{\Theta}$ שמור את כל חומרי האריזה למקרה שתזדקק להם מאוחר יותר.

להתקנת רגלית מייצבת במערכת, עיין בתיעוד הנלווה למערכת.  $\bullet$ 

## מידע נוסף שעשוי לסייע לך

זהירות: *מדריך המידע על המוצר* מספק מידע חשוב בנושא בטיחות ותקנות. ייתכן שמידע על האחריות כלול במסמך זה או  $\bigwedge$ במסמך נפרד.

- מ*דריך הבעלים של החומרה* מספק מידע על תכונות המערכת, ומתאר כיצד לפתור בעיות במערכת, ולהתקין או להחליף את רכיבי המערכת. *מדריך הבעלים של החומרה* זמין בתקליטורים המצורפים למערכת שברשותך, או באתר support.dell.com.
- תקליטורים הנלווים למערכת מספקים תיעוד וכלים לקביעת תצורה של המערכת וניהולה.
	- התיעוד של התוכנה לניהול המערכת מתאר את התכונות, הדרישות, ההתקנה והפעולות הבסיסיות של התוכנה.
- תיעוד מערכת ההפעלה מתאר כיצד להתקי (במקרה הצור), לקבוע תצורה ולהשתמש בתוכנת מערכת ההפעלה.
	- תיעוד לגבי רכיבים אחרים שרכשת בנפרד מספק מידע הדרוש לקביעת התצורה ולהתקנה של רכיבים אופציונליים אלה.
		- לעתים מצורפים למערכת עדכונים המתארים את השינויים שבוצעו במערכת, בתוכנות ו/או בתיעוד.

עצה: בדוק תמיד אם קיימים עדכונים חדשים בכתובת support.dell.com, והקפד לקרוא תחילה את העדכונים  $\not\!$ מאחר שלעתים קרובות יש להם קדימות על-פני מידע המתואר במסמכים אחרים.

ייתכן שכלולים גם קובצי readme או הערות מוצר, כדי לספק עדכונים של הרגע האחרון למערכת  $\cdot$ או לתיעוד, או כדי לספק חומר עזר מתקדם בנושאים טכניים, המיועד למשתמשים מנוסים או לטכנאים.

### קבלת סיוע טכני

אם אינך מבין את ההליך המתואר במדריך זה, או אם המערכת אינה פועלת כצפוי, עיין ב*מדריך לבעלים*<br>ש*ל החומרה*.

שירות ההדרכה וההסמכה הארגוני של Dell זמין ועומד לרשותך; לקבלת מידע נוסף, בקר בכתובת ייתכן ששירות זה אינו זמין בכל האזורים. www.dell.com/training

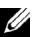

עצה: יכולת חיבור חם נתמכת רק כאשר כונני SATA או SAS מחוברים לכרטיס בקר SAS אופציונלי או ללוח אם.

- בקר גישה מרחוק אופציונלי (4 DRAC (לניהול מערכות מרחוק. אפשרות זו מחייבת חרי PCI ייעודי.
	- ספק כוח W420- אחד.

לקבלת מידע נוסף על תכונות ספציפיות, ראה "מפרטים טכניים".

התוכנות הבאות כלולות במערכת:

- תוכנית Setup System) הגדרת מערכת) להצגה ושינוי מהירי של פרטי תצורת המערכת. למידע נוסף על תוכנית זו, ראה "Using the System Setup Program" (שימוש בתוכנית System Setup) במדריך לבעלים של החומרה.
- תכונות אבטחה משופרות, כולל סיסמת מערכת וסיסמת הגדרות, הזמינות באמצעות התוכנית .System Setup
- אבחון מערכת להערכת הרכיבים וההתקנים של המערכת. למידע על השימוש באבחון המערכת, ראה "Running the System Diagnostics" (הפעלת אבחון המערכת) ב*מדריך לבעלים של החומרה*.
	- דרייברי מס להצגת תוכניות פופולריות רבות ברזולוציה גבוהה.
- \* דרייברים של SATA או SAS שיאפשרו למערכת ההפעלה לנהל תקשורת עם התקנים המצורפים למערכת משנה משולבת מסוג SATA או SAS. לקבלת מידע נוסף על דרייברים אלה, ראה ייהתקנת דרייבריםיי ב*מדריד לבעלים של החומרה*.
	- תקליטורים עם תוכנה לניהול המערכת ותיעוד.

# **מערכות הפעלה נתמכות**<br>המערכת שברשותד תומכת במערכות ההפעלה הבאות:

- Web Edition ו Standard Edition מהדורות ,Microsoft Windows Server™ 2003
	- סיביות 64 ,Standard Edition ,Microsoft Windows Server 2003
		- Intel x86 עבור) 3 גרסה (Red Hat® Enterprise Linux ES
			- Intel x86 גרסה 4) עבור) Red Hat Enterprise Linux ES •
- Intel Extended Memory 64 Technology גרסה 4) עבור) Red Hat Enterprise Linux ES (Intel EM64T)
- Intel EM64T עבור) יותר מתקדמת גרסה או Service Pack 2) SUSE® Linux Enterprise Server 9
	- Intel EM64T עבור SUSE Linux Enterprise Server 10

### תכונות המערכת

סעיף זה מתאר את תכונות החומרה והתוכנה המרכזיות של המערכת. סעיף זה כולל גם מידע על<br>מסמכים אחרים שלהם אתה עשוי להזדקק בעת התקנת המערכת, וכיצד לקבל סיוע טכני.

תכונות החומרה והתוכנה המרכזיות של המערכת כוללות:

- $\cdot$  אחד מהמעבדים הבאים
- Intel® Core™ 2 Duo אחד מעבד -
- . מעבד אחד Jntel Celeron® D היה 300.
	- מעבד אחד 4 Pentium Intel, סדרה .600

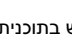

עצה: השתמש בתוכנית להגדרת המערכת כדי להציג את פרטי המעבד. ראה " Using the System Setup U Program)" (שימוש בתוכנית System Setup) ב*מדריך לבעלים של החומרה*.

- ת מינימום של MB 512 מתוך 533MHz או 667MHz של זיכרון DDRII SDRAM, הניתן לשדרוג לגודל מרבי של זיכרו GB 8 עלידי התקנת שילוב של מודולי זיכרו ECC מסוג unbuffered בגודל MB,512- GB1- או GB2- בארבעה השקעי של מודולי זיכרו בלוח המערכת, בשורה אחת או שתיי.
	- חריצי ההרחבה הבאי:
	- One PCIe x1 (3.3-V) -
	- One PCIe x8 (3.3-V) -
	- 53-MHz PCI (5-V) חריץ אחד 32 סיביות,
	- 133-MHz PCI-X (3.3-V) שני חריצי 64 סיביות,
	- סרטיס ממשק רשת משולב מסוג Gigabit Ethernet, התומך בקצב נתונים של Mbps, .Wake-on-LAN וב-IPMI 1.5 הוא 1000-Mbps עם תמיכה ב-15.
	- \* ארבעה מחברים תואמי 2.0 USB (שניים בחזית ושניים בחלק האחורי) התומכים בכונן תקליטונים, בכונן תקליטורים, במקלדת, בעכבר או בכונן USB Flash.
	- בקר וידאו SVGA 1000ES ATI משולב התומ בגרפיקה בצבע אמיתי ברזולוציות הבאות: .1600 x 1200ו 1280 x 1024 ,1024 x 768 ,800 x 600 ,640 x 480
	- מעגל חשמלי לניהול מערכות המפקח על נתוני קריטיי של המערכת, כגו וולטאז' ומהירויות מאוורר. המעגל החשמלי לניהול המערכת פועל בשילוב עם התוכנה לניהול המערכת.
		- בקר ניהול לוח סטנדרטי ע גישה טורית.
- מחברי לוח אחורי כוללים עכבר ומקלדת PS/2, מחבר טורי, מחבר וידאו, שני מחברי USB ומחבר כרטיס ממשק רשת (NIC (אחד.
	- כונן תקליטורים, DVD או משולב CD-RW/DVD, בגודל 3.5 אינץ׳ בתא כונן היקפי.  $\bullet$

עצה: התקניDVD כוללים נתונים בלבד.

- תמיכה בתצורות הכונן הקשיח הפנימי שלהלן $\cdot$
- עד ארבעה כוננים קשיחים פנימיים מסוג SATA בגודל 1 אינץ' עם בקרי כוננים משולבים.
- עד ארבעה כוננים קשיחים פנימיים מסוג (Serial-Attached SCSI (SAS) בגודל 1 אינץ׳ עם כרטיס בקר SAS אופציונלי או לוח אם.
## עצות, הערות ואזהרות

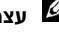

עצה: מציינת מידע חשוב שיסייע לך לנצל את המערכת בצורה טובה יותר.

הערה: מציינת אפשרות של נזק לחומרה או אובדן נתונים, ומסבירה כיצד להימנע מהבעיה.

זהירות: מציינת אפשרות של נזק לרכוש, פגיעה גופנית או מוות.  $\bigwedge$ 

סימנים מסחריים ושמות מסחריים אחרים המוזכרים במסמך זה מתייחסים לגורמים הטוענים לבעלות על הסימנים ועל השמות, או על המוצרים של גורמים אלה. .Dell Inc מתנערת מכל עניין קנייני בסימני מסחר ובשמות מסחריים, למעט הסימנים והשמות שלה עצמה.

## דגם 01MVT

A00 מהדורה P/N HJ031 2006 מאי

המידע הכלול במסמך זה נתון לשינויים ללא הודעה מוקדמת. © 2006 .Inc Dell כל הזכויות שמורות.

חל איסור על שעתוק מסמך זה, בכל דרך שהיא, ללא קבלת רשות בכתב מאת .Dell Inc.

סימנים מסחריים המופיעים במסמך זה: Dell, הלוגו של PowerEdge ,DELL ו*-OpenManage* הם סימנים מסחריים של .Intel, pell Pentium הם סימנים מסחריים ו-Core הוא סימן מסחרי של Fuel Corporation ו-Windows Server הם סימנים מסחריים ו-Core סימנים מסחריים רשומים של Red Hat ; Microsoft Corporation הוא סימן מסחרי רשום של .Inc ,Hat ,Hat הוא סימן מסחרי רשום .Novell Inc. של

## תחילת העבודה עם המערכת

Dell™ PowerEdge™ 840 מערכות